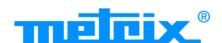

ScopiX IV OX 9062 OX 9102 OX 9104 OX 9304 OX9302-BUS

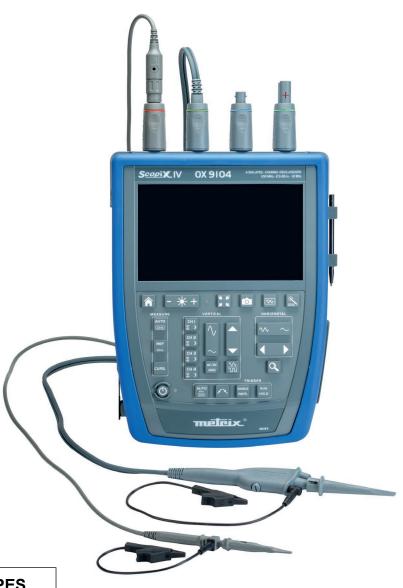

# **DIGITAL OSCILLOSCOPES**

- 60MHz, 2 isolated channels
- 100MHz, 2 isolated channels
- 100MHz, 4 isolated channels
- 300MHz, 4 isolated channels
- 300MHz, 2 isolated channels

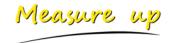

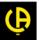

Thank you for purchasing a *ScopiX IV* digital oscilloscope with <u>isolated</u> channels. For best results from your device:

- Read this user manual attentively,
  - Observe the precautions for its use.

| <u>↑</u>      | WARNING, risk of <b>DANGER!</b> The operator must refer to these instructions whenever this danger symbol appears.  Indoor use                                                                                                    | Z        | In the European Union, this product is subject to selective collection and recycling at end-of- life as waste electric and electronic equipment under directive 2002/96/EC (WEEE): this equipment must not be treated as an ordinary household waste. Spent batteries must not be treated as ordinary household waste. Take them to the appropriate collection point for recycling. |
|---------------|----------------------------------------------------------------------------------------------------|----------|----------------------------------------------------------------------------------------------------|
|               | Instrument entirely protected by double insulation                                                                                                    | 4        | Earth terminal                                                                                                    |
| Loss coptions | Chauvin Arnoux has adopted an Eco-Design approach in order to design this appliance.  Analysis of the complete lifecycle has enabled us to control and optimize the effects of the product on the environment. In particular this appliance exceeds regulation requirements with respect to recycling and reuse. |          | Risk of electric shocks: instructions for connecting and disconnecting the inputs.  Always connect the probes or adapters to the instrument before connecting them to the measurement points. Always disconnect the probes or leads from the measurement points before disconnecting them from the instrument.                                                                      |
|               | The product is declared recyclable following an analysis of the life cycle in accordance with standard ISO 14040.                                                                                                    |          | These instructions apply before cleaning the instrument and before opening the cover on the battery compartment and the probe calibration outputs.                                                                                                    |
| C€            | The CE marking indicates conformity with European directives, in particular LVD and EMC.                                                                                                    | <b>(</b> | Application or withdrawal not authorized on conductors carrying dangerous voltages. Type B current sensor as per EN 61010-2-032.                                                                                                    |

#### **Definition of measurement categories:**

Measurement category IV corresponds to measurements taken at the source of low-voltage installations.

Example: power feeders, counters and protection devices.

Measurement category III corresponds to measurements on building installations.

Example: distribution panel, circuit-breakers, machines or fixed industrial devices.

Measurement category II corresponds to measurements taken on circuits directly connected to low-voltage installations.

🖎 Example: power supply to electro-domestic devices and portable tools.

# PRECAUTIONS FOR USE

This instrument and its accessories comply with safety standards EN61010-1, EN61010-031, and EN61010-2-032, at voltages that depend on the accessories (600V CAT III with respect to earth whatever the accessory) at an altitude of less than 2,000m, indoors, with a degree of pollution  $\leq$ 2.

Failure to observe the safety instructions may result in electric shock, fire, explosion, and destruction of the instrument and of the installations.

- The operator and/or the responsible authority must carefully read and clearly understand the various precautions to be taken in use. Sound knowledge and a keen awareness of electrical hazards are essential when using this instrument.
- If you use this instrument other than as specified, the protection it provides may be compromised, thereby endangering you.
- Do not use your instrument on networks of which the voltage or category exceeds those stated.
- Do not use the instrument if it seems to be damaged, incomplete, or poorly close.
- Before each use, check the condition of the insulation on the leads, housing, and accessories. Any item of which the insulation is deteriorated (even partially) must be set aside for repair or scrapping.
- Use only the leads and accessories supplied. The use of leads (or accessories) of a lower voltage rating or category limits
  the use of the combined instrument + leads (or accessories) to the lowest category and service voltage.
- Use personal protection equipment systematically.
- When handling the leads, test probes, and crocodile clips, keep your fingers behind the physical guard.
- All troubleshooting and metrological checks must be done by competent, accredited personnel.

# **CONTENTS**

| 1. GE                 | NERAL                                         | 5    | 4.6.   | BUS Analysis Mode                      |     |
|-----------------------|-----------------------------------------------|------|--------|----------------------------------------|-----|
| 1.1.                  | Introduction                                  | _    | 4.6.1. | Active keys in the BUS Analysis mode   | 50  |
| 1.1.<br>1.2.          | Delivery condition                            |      | 4.6.2. | Active keys of the keypad:             |     |
| 1.2.1.                |                                               |      | 4.6.3  | Screen icons of the bus analysis mode  |     |
|                       | Supply                                        |      | 4.7.   | Communication                          |     |
| 1.3.                  | Accessories                                   |      |        | General parameters                     |     |
|                       | Measurement accessories (current, voltage,    | 0    | 4.8.   | Memories                               | 56  |
| 1.3.1.                | temperature)                                  | 6    | 4.9.   | Update of the firmware of embedded     |     |
| 122                   | Other accessories                             |      |        | programs                               | 57  |
| 1.3.∠.<br><b>1.4.</b> | Battery and power supply                      |      | 4.10.  | ScopeNet IV                            | 58  |
|                       | LITHIUM-ION technology                        |      | 5 UC   | OW ARE WAVEFORMS DISPLAYED?            | 60  |
|                       | Charging the battery                          |      | J. 11C | WARL WAVEI OKING DIGFEATED!            | 00  |
| 1. <del>4</del> .∠.   | Isolation of the channels                     |      | 5.1.   | "Manual" display                       | 60  |
| 1.6.                  | Probix accessories                            |      | 5.1.1. |                                        |     |
|                       |                                               |      | 5.1.2. |                                        |     |
|                       | Probix concept                                |      | 5.2.   | Autoset                                |     |
|                       | Rapid, error-free measurements                |      | 5.3.   | Calibrating the probes                 |     |
|                       | Auto scale                                    |      | 5.4.   | Auto/Cursors/Zoom measurement          | 64  |
|                       |                                               |      | 5.4.1. | Auto                                   | 64  |
| 1.0.5.                | Power supply to the accessories               | . 11 | 5.4.2. | The cursors                            | 65  |
| 2. DE                 | SCRIPTION OF THE INSTRUMENT                   | . 12 | 5.4.3. | Zoom                                   |     |
|                       |                                               | 4.0  | 5.5.   | Adjusting the Trigger                  | 66  |
| 2.1.                  | Front panel                                   |      | 5.6.   | Mathematical/FFT/XY measurement        |     |
| 2.2.                  | Rear panel                                    |      |        |                                        |     |
| 2.3.                  | Touch screen and stylus                       |      |        | OW IS A QUANTITY MEASURED BY           |     |
| 2.4.                  | Accessories                                   |      | M      | JLTIMETER?                             | 68  |
| 2.5.                  | Communication interfaces                      | . 16 | 6.1.   | Differentiating the channels           | 68  |
| 3. GF                 | TTING STARTED                                 | . 17 | 6.2.   | Type of measurement                    |     |
|                       |                                               |      | 6.3.   | Power measurement                      |     |
| 3.1.                  | General principles                            |      | 6.4.   | LOGGER mode                            |     |
| 3.2.                  | "ON/ OFF" key                                 |      |        |                                        |     |
| 3.3.                  | "Screenshot" key                              |      | 7. HC  | OW ARE HARMONICS ANALYZED ?            | 71  |
| 3.4.                  | "Full Screen" key                             |      | 0 TE   | CHNICAL CHARACTERISTICS                | 72  |
| 3.5.                  | "HOME" key and icon                           |      | 0. 1   | CHNICAL CHARACTERISTICS                | 12  |
| 3.6.                  | Brightness key                                | . 18 | 8.1.   | "Oscilloscope" function                | 72  |
| ∕ EII                 | NCTIONAL DESCRIPTION OF OX 9304               | 10   | 8.2.   | "Multimeter" and "LOGGER" function     | 78  |
| 4. 10                 | NOTIONAL DESCRIPTION OF OX 9304               | . 13 | 8.3.   | "VIEWER" function                      | 81  |
| 4.1.                  | SCOPE mode                                    | . 19 | 8.4.   | "HARMONIC ANALYSIS" function           | 82  |
| 4.1.1.                | Keys/ active keypad                           | . 19 | 8.5.   | "Communication"                        | 83  |
| 4.1.2.                | Adjustment of the "Reference Memory"          |      |        | Communication port and peripherals     |     |
|                       | from the keypad                               | . 19 | 8.5.2. | Applications                           | 83  |
| 4.1.3.                | Adjusting the AUTOSET from the keypad         |      | 0 05   | ENERAL CHARACTERISTICS                 | 0.4 |
|                       | → "Magic Wand" key                            | . 19 | 9. GE  | INERAL CHARACTERISTICS                 | 04  |
| 4.1.4.                | Display of the measurement principles         |      | 9.1.   | Nominal range of use                   | 84  |
|                       | ("MEASURE") from the keypad                   |      | 9.1.1. | Environmental conditions               | 84  |
|                       | Adjusting the "HORIZONTAL" time base          | . 20 | 9.1.2. | Variations in the nominal range of use | 84  |
| 4.1.6.                | Adjustment of the amplitude of                |      |        | Power supply                           |     |
|                       | the "VERTICAL" signal                         | . 25 | 9.2.   | Mechanical characteristics             |     |
| 4.1.7.                | Adjustment of the triggering level, "TRIGGER" | , 27 | 9.2.1. | Hard enclosure covered with elastomer  |     |
| 4.1.8.                | MATHEMATICAL function, from the screen        | . 32 | 9.2.2. | Mechanical conditions                  | 85  |
| 4.1.9.                | PASS/FAIL function, from the screen           | . 33 | 9.3.   | Electrical characteristics             | 86  |
| 4.1.10                | .AUTOMATIC measurements, from the screen      | . 35 | 9.3.1. | Battery power supply                   |     |
| 4.1.11                | .Backup                                       | . 36 |        | Line power                             |     |
| 4.2.                  | MULTIMETER mode                               | . 37 | 9.4.   | CEM and safety                         |     |
| 4.2.1.                | Keys/keyboard active in Multimeter mode       | . 37 |        | Electromagnetic compatibility          |     |
| 4.2.2.                | Icon/screen of the Multimeter mode            | . 38 |        | Electrical safety                      |     |
|                       | Adjustments of the VERTICAL menu              |      |        | Temperature                            |     |
| 4.2.4.                | Power measurement                             | . 40 |        | •                                      |     |
| 4.3.                  | LOGGER mode                                   |      | 10. M  | AINTENANCE                             | 89  |
| 4.3.1.                | Keys/keyboard active in LOGGER mode           | . 42 | 10 1   | Warranty                               | 20  |
|                       | Icons/screen in LOGGER mode                   |      |        | Cleaning                               |     |
|                       | Principles                                    |      |        | Repair and metrological verification   |     |
| 4.4.                  | VIEWER mode                                   | . 44 | 10.3.  | Nepair and mediological vermication    | 09  |
| 4.5.                  | HARMONIC mode                                 |      | 11. RE | MOTE PROGRAMMING                       | 90  |
| 4.5.1.                | Keys/keyboard active in Harmonic mode         | . 47 | 44.4   | Introduction                           | 00  |
|                       | Principle                                     |      |        | Introduction                           |     |
|                       | Icons/screen in Harmonic mode                 |      |        | Commands specific to the instrument    |     |
|                       |                                               |      | 11.3.  | IEEE 488.2 common commands             | 109 |

| 12. APPENDIX                             | 114                   |
|------------------------------------------|-----------------------|
| 12.1. « ARINC 429 » Bus                  | 114                   |
| 12.1.1.Overview                          | 114                   |
| 12.1.2. Getting started                  | 114                   |
| 12.1.3. Measurements (ARINC 429)         | 115                   |
| 12.2. « AS-I » Bus                       |                       |
| 12.2.1. Overview                         |                       |
| 12.2.2. Getting started                  | 1 10<br>1 1 7         |
| 12.3. « CAN High-Speed » Bus             | 1 1 /<br>1 1 R        |
| 12.3.1. Overview                         |                       |
| 12.3.2. Getting started                  |                       |
| 12.3.3. Measurements (CAN High-Speed)    | 119                   |
| 12.4. « CAN Low-Speed » Bus              |                       |
| 12.4.1. Overview                         |                       |
| 12.4.2. Getting started                  | 120                   |
| 12.4.3. Measurements (CAN Low-Speed)     | 121                   |
| <b>12.5. « DALI » Bus</b>                |                       |
| 12.5.2. Getting started                  |                       |
| 12.5.3. Measurements (DALI)              |                       |
| 12.6. « Ethernet 10Base-2 » Bus          | 124                   |
| 12.6.1. Overview                         |                       |
| 12.6.2. Getting started                  | 124                   |
| 12.6.3. Measurements (Ethernet 10Base-2) | 125                   |
| 12.7. « Ethernet 10Base-T » Bus          |                       |
| 12.7.1. Overview                         |                       |
| 12.7.2. Getting started                  | 126                   |
| 12.7.3. Measurements (Ethernet 10Base-T) | ।८/<br>1 <b>2</b> 8   |
| 12.8.1. Overview                         |                       |
| 12.8.2. Getting started                  |                       |
| 12.8.3. Measure (Ethernet 100Basse-T)    | 129                   |
| 12.9. « FlexRay » Bus                    | 130                   |
| 12.9.1. Overview                         |                       |
| 12.9.2. Getting started                  |                       |
| 12.9.3. Measurements (FlexRay)           | 131                   |
| <b>12.10. « KNX » Bus</b>                |                       |
| 12.10.1. Overview                        |                       |
| 12.10.3. Measurements (KNX)              |                       |
| 12.11. « LIN » Bus                       | 134                   |
| 12.11.1. Overview                        |                       |
| 12.11.2. Getting started                 |                       |
| 12.11.3. Measurements (LIN)              | 135                   |
| 12.12. « MIL-STD-1553 » Bus              |                       |
| 12.12.1. Overview                        |                       |
| 12.12.2. Getting started                 | 136                   |
| 12.13. « Profibus DP » Bus               | । उ./<br>138          |
| 12.13.1. Overview                        |                       |
| 12.13.2. Getting started                 |                       |
| 12.13.3. Measurements (Profibus DP)      | 139                   |
| 12.14. « Profibus PA » Bus               |                       |
| 12.14.1. Overview                        |                       |
| 12.14.2. Getting started                 | 140                   |
| 12.14.3. Measurements (Profibus PA)      | 141                   |
| <b>12.15. « RS232 » Bus</b>              |                       |
| 12.15.1. Overview                        |                       |
| 12.15.3. Measurements (RS232)            | . <u>, , ,</u><br>143 |
| 12.16. « RS485 » Bus                     |                       |
| 12.16.1. Overview                        |                       |
| 12.16.2. Getting started                 |                       |
| 12.16.3. Measurements (RS485)            |                       |
| 12.17. « USB » Bus                       |                       |
| 12.17.1. Overview                        | 146                   |
| 12.17.2. Getting started                 | 146<br>147            |

# 1. GENERAL

# 1.1. Introduction

Your oscilloscope belongs to the ScopiX line of instruments; this data sheet describes the operation of an OX 9304:

| OX 9062     | digital | colour | 2 <u>isolated</u> channels | 60MHz  | scale 2.5GS/s |
|-------------|---------|--------|----------------------------|--------|---------------|
| OX 9102     | digital | colour | 2 <u>isolated</u> channels | 100MHz | scale 2.5GS/s |
| OX 9104     | digital | colour | 4 <u>isolated</u> channels | 100MHz | scale 2.5GS/s |
| OX 9304     | digital | colour | 4 <u>isolated</u> channels | 300MHz | scale 2.5GS/s |
| OX 9302-Bus | digital | colour | 2 <b>isolated</b> channels | 300MHz | scale 2.5GS/s |

These instruments provide the following powerful functional modes:

- oscilloscope
- multimeter
- logger
- harmonic analyzer

The interface is user-friendly: **simple, compact, and practical.** The **Probix** accessories ensure **safety** and **speed**, because they are recognized automatically when connected. The means of **communication** and **storage** are optimized.

# 1.2. Delivery condition

# 1.2.1. Unpacking, re-packing

The mechanical and electrical condition of all of the equipment was checked before dispatching. When you receive it, carry out a quick check for damage that may have occurred in transit. Should there be any, contact our sales department immediately and declare your reservations to the carrier. For reshipping, it is best to use the original packaging.

# 1.2.2. Supply

| Reference | Designation                         | <b>OX 9062</b><br>2x60MHz | <b>OX 9102</b><br>2x100MHz | <b>OX 9104</b><br>4x100MHz | <b>OX 9304</b><br>4x300MHz | <b>OX 9302-Bus</b> 2x300MHz |
|-----------|-------------------------------------|---------------------------|----------------------------|----------------------------|----------------------------|-----------------------------|
|           | Leads 4mm in diameter               | 1                         | 1                          | 1                          | 1                          | 1                           |
|           | Probe tips 4mm in diameter          | 1                         | 1                          | 1                          | 1                          | 1                           |
|           | Straight RJ45-RJ45 cord, 2m         | 1                         | 1                          | 1                          | 1                          | 1                           |
|           | USB cord                            | 1                         | 1                          | 1                          | 1                          | 1                           |
| HX0179    | µSD memory card, HC, ≥ 8GB<br>+ SD  | 1                         | 1                          | 1                          | 1                          | 1                           |
| HX0080    | USB-µsd adapter                     | 1                         | 1                          | 1                          | 1                          | 1                           |
| HX0033    | BAN Probix adapter                  | 1                         | 1                          | 1                          | 1                          | 1                           |
| HX0130    | 1/10 500MHz probe, 300V<br>CAT III  |                           |                            |                            | 4                          | 2                           |
| HX0030C   | 1/10 250MHz probe 600V<br>CAT III   | 2                         | 2                          | 4                          |                            |                             |
| HX0120    | METRIX carrying case                | 1                         | 1                          | 1                          | 1                          | 1                           |
| HX0121    | Stylus                              | 1                         | 1                          | 1                          | 1                          | 1                           |
| HX0122    | Carrying strap                      | 1                         | 1                          | 1                          | 1                          | 1                           |
| P01296051 | LI-ION 6.9 Ah battery pack          | 1                         | 1                          | 1                          | 1                          | 1                           |
| P01102155 | PA40W-2 mains adapter               | 1                         | 1                          | 1                          | 1                          | 1                           |
| P01295174 | 2P EURO power cords                 | 1                         | 1                          | 1                          | 1                          | 1                           |
| HX0190    | Connection cards DB9, RJ45          |                           |                            |                            |                            | 1                           |
| HX0191    | Connection cards : M12,<br>generics |                           |                            |                            |                            | 1                           |

# 1.3. Accessories

# 1.3.1. Measurement accessories (current, voltage, temperature)

|         |                        | Terminations |                |                   |          |                     | fuse                       | es<br>ement              |                           |                                    |                                                      |
|---------|------------------------|--------------|----------------|-------------------|----------|---------------------|----------------------------|--------------------------|---------------------------|------------------------------------|------------------------------------------------------|
|         |                        | Probe        | BNC<br>adapter | Banana<br>adapter | Clamp    | Amp<br>FLEX<br>clip | Mini Amp<br>FLEX<br>SK1-20 | SK1-19<br>sensors<br>(1) | SP10-13<br>sensors<br>(2) | Range of use                       | Types<br>of<br>measurement                           |
| HX0130  |                        | 1/10         |                |                   |          |                     |                            |                          |                           | 300V<br>CAT III<br>500MHz          | Voltage                                              |
| HX0030C | A B 145000 1511 / SOMY | 1/10         |                |                   |          |                     |                            |                          |                           | 600V<br>CAT III<br>250MHz          | Voltage                                              |
| HX0031  |                        |              | ✓              |                   |          |                     |                            |                          |                           | 300V<br>CAT III<br>250MHz          | Voltage                                              |
| HX0032  | 50Ω                    |              | ✓              |                   |          |                     |                            |                          |                           | 30V<br>250MHz                      | Voltage                                              |
| HX0033  | (3)                    |              |                | ✓                 |          |                     |                            |                          |                           | 300V<br>CAT III                    | Voltage<br>Resistance<br>Capacitance<br>Diode tester |
| HX0093  |                        |              |                | ✓                 |          |                     |                            |                          |                           | 600V<br>CAT III<br>Filter<br>300Hz | Voltage                                              |
| HX0034  |                        |              |                |                   | <b>✓</b> |                     |                            |                          |                           | 0,2-60Arms<br>1MHz<br>AC/DC        | Current                                              |
| HX0072  |                        |              |                |                   |          | <b>✓</b>            |                            |                          |                           | 5-300Arms<br>200kHz<br>AC          | Current                                              |
| HX0073  |                        |              |                |                   |          |                     | ✓                          |                          |                           | 1-300Arms<br>3MHz<br>AC            | Current                                              |
| HX0094  |                        |              |                | <b>✓</b>          |          |                     |                            |                          |                           | 4-20mA                             | %                                                    |
| HX0096  |                        |              | ✓              |                   |          |                     |                            |                          |                           | 100mV/A                            | Courant                                              |
| HX0035B |                        |              |                |                   |          |                     |                            | ✓                        |                           | from -10°C<br>to +1250°C           | Temp.<br>K<br>thermocoupl<br>e                       |
| HX0036  |                        |              |                |                   |          |                     |                            |                          | ✓                         | from 100°C<br>to +500°C            | Temp.<br>Probe<br>PT-100                             |

<sup>(1)</sup> and (2) List of temperature sensors: see chauvin-arnoux.com site (3) Avoid using this accessory in oscilloscope and harmonics analysis modes

# 1.3.2. Other accessories

|                                  | Specifications | Accessories for Probix | Probix  | Adapater  |
|----------------------------------|----------------|------------------------|---------|-----------|
| Banana adapter                   |                | HX0064                 | HX0033  |           |
| Industrial accessories kit       |                | HX0071                 | HX0030B |           |
| µSD HC memory card<br>≥ 8GB + SD |                |                        |         | HX0179    |
| USB-μSD adapter                  |                |                        |         | HX0080    |
| Demonstration test circuit       |                |                        |         | HX0074    |
| BNC M-F4 Adapter                 |                | HX0106                 | HX0031  |           |
| Ext. Li-lon charger              |                |                        |         | P01102130 |
|                                  | 45 AAC         | MA200                  | HX0096  |           |
| 400m// alamana                   | 60 AAC         | MN60                   | HX0096  |           |
| 100mV clamps                     | 200 AAC        | C160                   | HX0096  |           |
|                                  | 20 AAC/DC      | HX0102                 | HX0096  |           |

# 1.4. Battery and power supply

The instrument is powered by a rechargeable 10.8V, Lithium-lon battery pack. Before the first use, start by fully charging the battery. The charging must be done between 0 and 45°C.

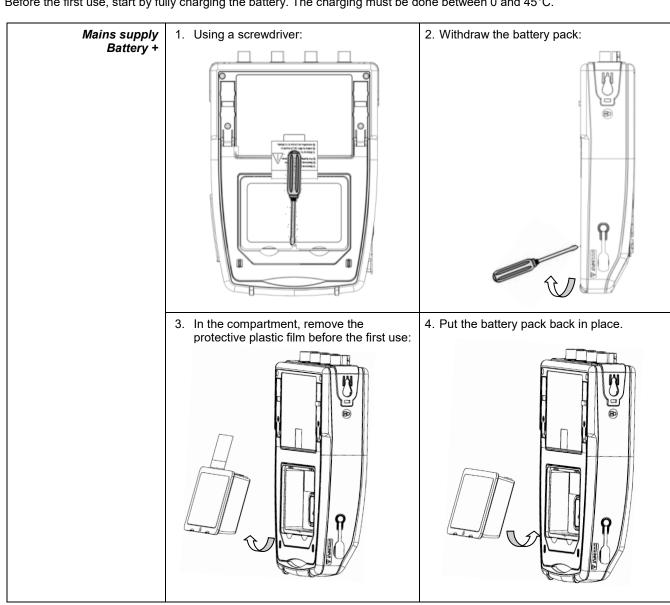

# Replacing the battery

The battery of this instrument is specific: it includes suitable protection and safety elements. Replacement of the battery by a model other than the one specified may cause material damage and bodily injury by explosion or fire.

# Replacement procedure

- 1. Disconnect everything connected to the instrument and switch it off.
- 2. Turn the instrument over and insert a screwdriver in the slot in the battery pack.
- 3. Push the screwdriver towards the rear → the battery is driven out of its compartment. In the absence of the battery, the internal clock of the instrument continues to operate for at least 60 minutes.
- 4. Put the new pack in the compartment and press until it is firmly in place.

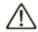

To ensure uninterrupted safety, replace the battery only by the original model. Do not use a battery with a damaged jacket.

## 1.4.1.LITHIUM-ION technology

# The Li-ion technology has many advantages

- long life between charges with limited bulk and weight
- no memory effect: you can recharge the battery even if it is not fully discharged without reducing its capacity
- a very low self-discharge
- the possibility of recharging the battery rapidly
- protection of the environment, ensured by the absence of polluting materials such as lead and cadmium.

# 1.4.2. Charging the battery

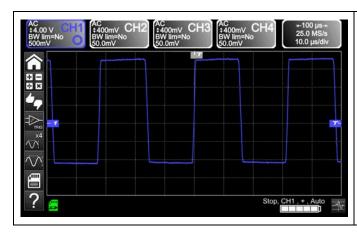

Before the first use, start by fully charging the battery. It must be charged between 0 and 45°C. The instrument is designed so that it can operate with the charger connected.

The charger unit of the instrument comprises two elements: a power supply and a charger. The charger simultaneously manages the charging current, the battery voltage, and the battery's internal temperature. This optimizes charging while ensuring long battery life.

Display, in each mode, of the

**5 charge levels** of the battery

Before using your instrument, check its charge level: there is an indicator on the screen

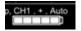

- If the LED of the charger is orange and it blinks → no battery or battery being charged.
  The LED lights green at the end of charging.
- If the battery level indicator displays fewer than three bars, start charging the instrument. Charging takes about five hours. After prolonged storage, the battery may be completely discharged. In this case, the first charge may take longer. If the instrument is likely not to be used for more than two months, remove the battery. To maintain its capacity, recharge it every 4 to 6 months.

## In order to extend the life of the battery

- Use only the charger provided with your instrument. Using another charger may be dangerous!
- Charge your instrument only between 0 and 45°C.
- Observe the conditions of use and of storage stated in this data sheet.
- If a prolonged period of non-use of the oscilloscope is anticipated, remove the battery and store it at close to room temperature.

Battery dock External Li-lon charging support P01102130 + label

- The charger is common to several Chauvin Arnoux group measuring instruments; the label of the PA40W-2 power supply bears the CHAUVIN ARNOUX logo.
- This PA40W-2 charger is compatible with the **ScopiX**. A set of labels is provided, should you wish to "personalize" the accessories of the **ScopiX**.

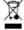

The spent batteries must not be treated as household wastes. Take them to the appropriate collection point for recycling.

# 1.5. Isolation of the channels

ScopiX has 2 or 4 channels that are isolated not only with respect to each other but also with respect to earth (600V CAT III):

# Les sorties USB, Ethernet, µSD Card et calibration sondes sont flottantes par rapport aux voies et peuvent être mess à la terre Les voies flottent indépendamment USB Ethernet RJ45 Calibration Iúlit µSD Card CAT III CAT III CAT

Isolation double

## Diagram of the electronic structure of the ScopiX:

# Isolation of the frame grounds

- Making measurements in systems where the circuits are sometimes at different potentials can be very dangerous. The danger comes either from undesirable short-circuits via the instrument or from the potentials themselves.
- The process of digital isolation of the grounds uses the same input terminals and acquisition systems for the **oscilloscope** and **multimeter** modes, making it possible, in particular, to change from one instrument to the other without changing the measurement connection.
- With the **ScopiX** with isolated channels, it is possible to observe the command signals of each phase of a three-phase chopper, and the output current, without recourse to artifices or complicated or even dangerous set-ups.
- Thanks to the *Probix* accessories, the operator is informed at all times of the limits of the instrument (insulation voltage, rated maximum voltage): this is active safety.

# 1.6. Probix accessories

#### 1.6.1. Probix concept

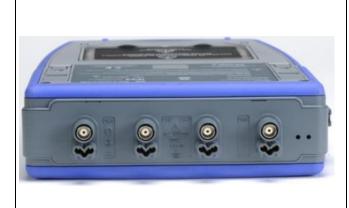

## ScopiX uses Probix intelligent probes and sensors,

which are recognized automatically when connected, giving the user active safety.

At the time of connection to an input of the oscilloscope, a safety message (in English) concerning the probe or sensor used indicates:

- its maximum input voltage as a function of the category
- its maximum voltage with respect to earth as a function of the category
- its maximum voltage between channels as a function of the category
- its type
- its elementary specifications
- the use of suitable safety leads.

For the safety of both the user and the instrument, this information must be heeded.

The trace colour of the signal measured with a given accessory is parameterized in the menu: "Green"  $\rightarrow$  "chX"  $\rightarrow$  "Probix". An interchangeable elastic or plastic ring is used to associate the colour of the probe and the colour of the curve. Scaling and units are managed automatically by the **Probix** system, allowing rapid measurements with no risk of error.

#### 1.6.2. Rapid, error-free measurements

The **Probix** system ensures rapid and error-free setting up of the instrument, which is essential for instruments used for trouble-shooting. Standard BNC accessories and banana cords can always be connected using the safety adapters provided. An interchangeable plastic ring is used to match the colour of the accessory to the colour of its channel. The power supply, like the calibration of the sensors, is directly via the oscilloscope.

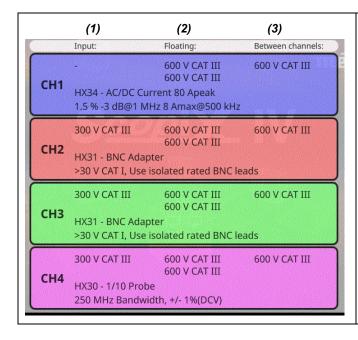

# Display of the:

- max. input voltage (1) with respect to earth,
- floating voltage (2)
- voltage between channels (3)

according to the installation category, the type or reference of the sensor, and a designation of the main characteristics.

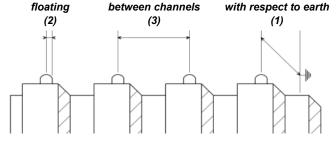

## 1.6.3. Auto scale

Some *Probix* probes have buttons, the assignments of which can be programmed:

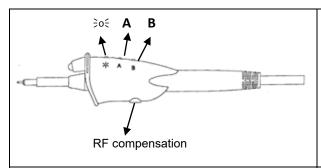

The *HX0030* probe has three directly accessible control buttons:

- Button A (programmable): modification of the settings of the channel to which it is connected
- Button B (programmable): modification of the settings of the channel to which it is connected
- Button controlling the backlighting of the measurement zone.

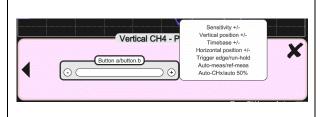

At the time of connection, all preferred settings stored in the accessories (assignments of buttons  $\bf A$  and  $\bf B$  + colour) are automatically reactivated. They can be modified by pressing the zone shown opposite.

# Configuring the channels and managing the sensors

The coefficients, scales, and units of the sensors and the configurations of the channels are managed automatically.

# 1.6.4. Safety message

Identification of the accessories and management of safety In a kind of "plug and play" in measurement, the probes and sensors are immediately recognized once connected. The instrument does not just identify them; it provides information about their characteristics.

Active safety is built in, in particular, in the form of safety information and recommendations concerning the accessory used.

#### 1.6.5. Power supply to the accessories

The oscilloscope supplies power to the *Probix* accessories.

# 2. DESCRIPTION OF THE INSTRUMENT

# 2.1. Front panel

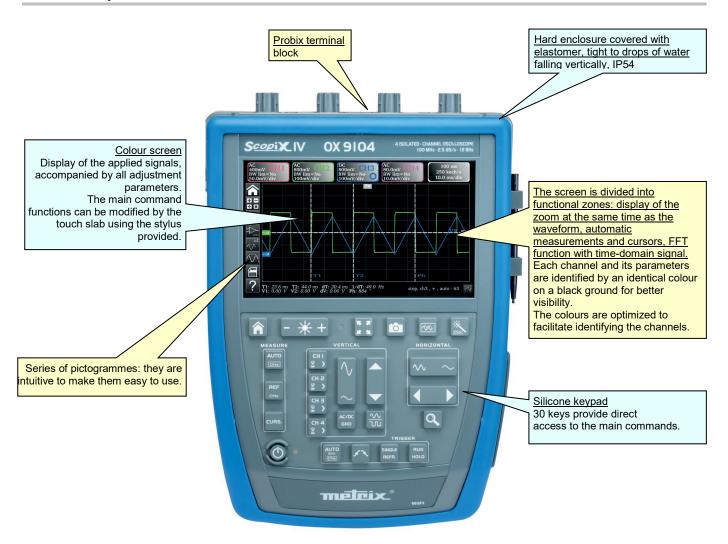

# 2.2. Rear panel

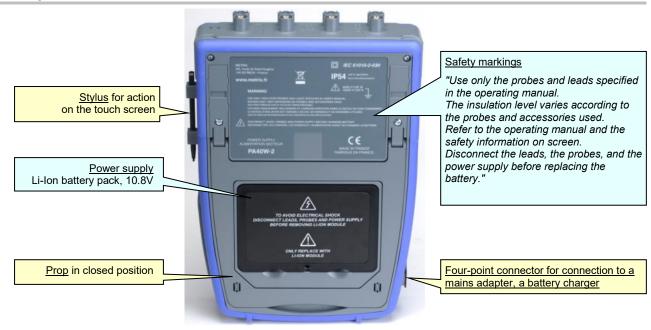

# 2.3. Touch screen and stylus

# Display

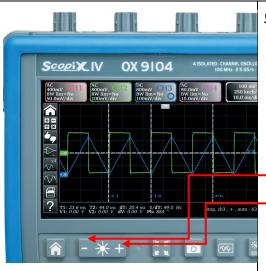

# Colour screen:

- LCD WVGA
- (800x480)
- 7 inch
- TF1
- resistive, colour, touch operated (can be used with protective gloves)
- Backlighting by LEDs
- Brightness adjustable by the key on the keypad and

<u>Lux sensor</u>: automatically adjusts the brightness to suit the environment of use

- The screen:
  - touch-operated
  - colour
  - water- and dust-resistant
  - responds positively to any form of pressure by any pointing resource, such as a stylus, a nail, a bare or gloved hand.
- Intuitive pictograms have been created to make it easy to use.
- Each channel and its parameters are identified by an identical colour on a black ground for better legibility.
- The colours are optimized to facilitate identifying the channels.
- The screen is partitioned according to the functions selected:
  - display of the zoom at the same time as the waveform,
  - automatic measurements and cursors,
  - FFT function and time-domain signal

# Calibrating the touch screen

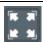

The touch screen can be calibrated from the home window by pressing the key on the keypad shown opposite.

# 2.4. Accessories

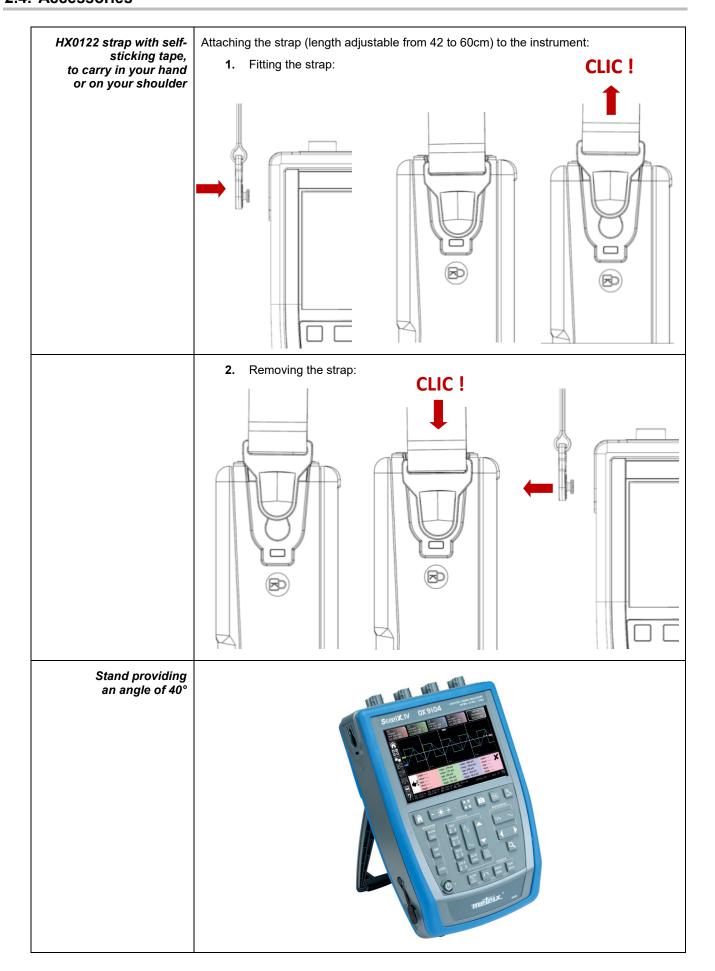

# HX0120 carrying case

The carrying/protection case includes:

- 1 waterproof all-terrain bottom
- 2 handles
- 1 shoulder strap
- 1 removable interior compartment with 3 stowage areas:
  - 1 central compartment with a plasticized pouch for the ScopiX,
  - 2 side pockets with 2 modulable self-adhesive separators for stowing the accessories.

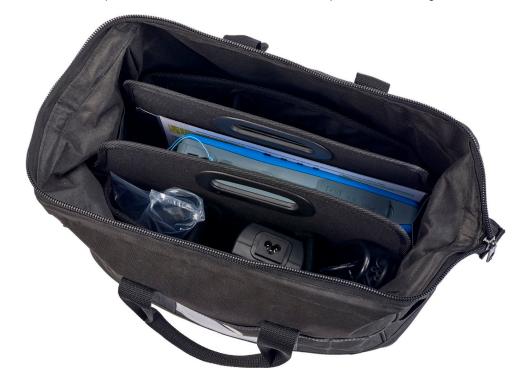

# HX0121 stylus

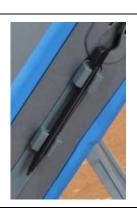

The stylus is stowed in the stylus holder on the side of the instrument.

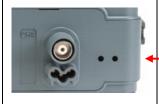

The stylus has an eyelet.

A nylon thread can be passed through it to secure the stylus to the terminal block:

2 holes, with a thread guide between them, are provided for this purpose.

# 2.5. Communication interfaces

# Communication interfaces

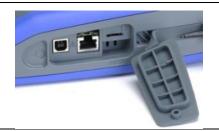

These are grouped in a specialized space on the right side of the oscilloscope and protected by a plug that must be lifted off to reach them.

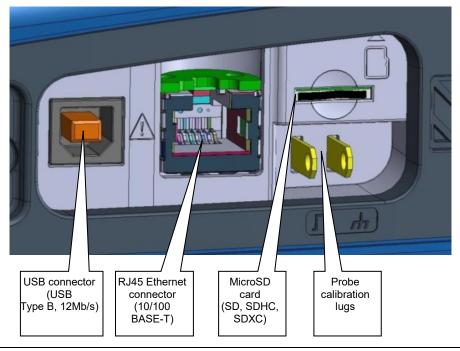

- Type B USB (peripheral) for communication with a PC
- RJ45 Ethernet wired peripheral
- WiFi (default state is inactive) for communication with a PC or with a network
- High-capacity µSD for data storage

On the screen, an icon in three colours indicates the presence and occupation rate of the SDcard or of the internal memory.

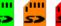

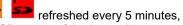

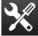

The general configuration of the communication interfaces appears under the icon shown opposite; as default, the WiFi link is inactive.

## Type of communication

- Hard-wired ETHERNET LAN network (manual/automatic configuration)
- Possibility of activating the radio WiFi link to communicate with a PC or, in an Android environment, with a tablet or a smartphone
- Type B USB to connect a PC and exchange files or control the instrument

# 3. GETTING STARTED

# 3.1 General principles

- The dialogue boxes are displayed at the bottom of the screen. They do not overlap the space set aside for the curves, and so leave an unobstructed view of the user's action on the channel. Only the adjustments that concern this curve remain displayed. However, in some rare cases, a virtual keypad must be used: this keypad appears in the centre of the screen and so covers the space of the curves.
- The dialogue box opened is erased by clicking the button at top right in the dialogue window.
- A change made to a parameter of a dialogue window takes effect immediately and modifies the curves, with no prior confirmation.
- The multilingual online help (common to all modes) can be accessed using the icon of the screen. It explains the keys of the keypad: pressing any key of the keypad displays the help menu of the key pressed, without starting the function associated with the key. The name and icon of the key are displayed above the explanation. To exit from the online help function, point the stylus to the help window.
- The operating mode is multilingual, but the screen shots illustrating this data sheet are in English.

# 3.2 "ON/ OFF" key

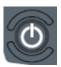

- Pressing this key switches the instrument on → the orange LED lights.
- A short press switches the instrument to standby → the orange LED blinks.
- A long press saves the configuration and switches the instrument off.

# 3.3 "Screenshot" key

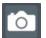

Producing screen shots in the "Screenshot" folder.

It is accessible in the following modes:

- oscilloscope
- multimeter
- logger
- harmonic analyzer

The files are named:

SCOPIX\_date\_hour-minute-second.png in the internal memory or on the connected µSD.

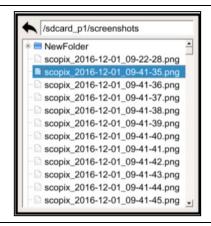

# 3.4 "Full Screen" key

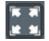

This key toggles the display mode between normal and "full screen".

The screen is organized for leave the optimal area for the traces of the curves.

# Blanking:

- of the menu bar
- of the parameters of the time base traces
- of the bargraph

from the home screen, this key allows calibration of the touch screen.

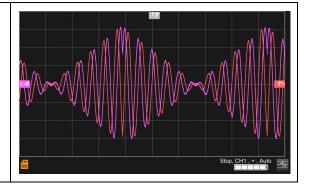

# 3.5 "HOME" key and icon

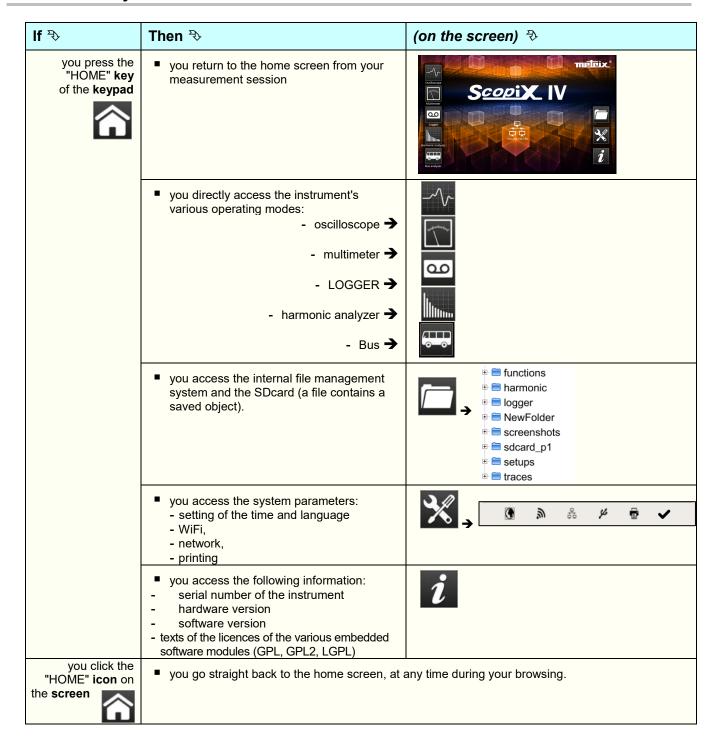

# 3.6 Brightness key

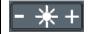

This key adjusts the brightness of the screen (LED backlighting):

- min. level → 0%
- max. level → 100%

It is possible to adjust the brightness according to your exposure:

- lower → press "-"
- higher → press "+"

The available steps are 25%, 37%, 50%, 62%, 75%, 87%, 100%.

Note : Brightness adjusted automatically until the key is pressed - \*\*+

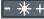

# 4. FUNCTIONAL DESCRIPTION OF OX 9304

# 4.1 SCOPE mode

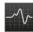

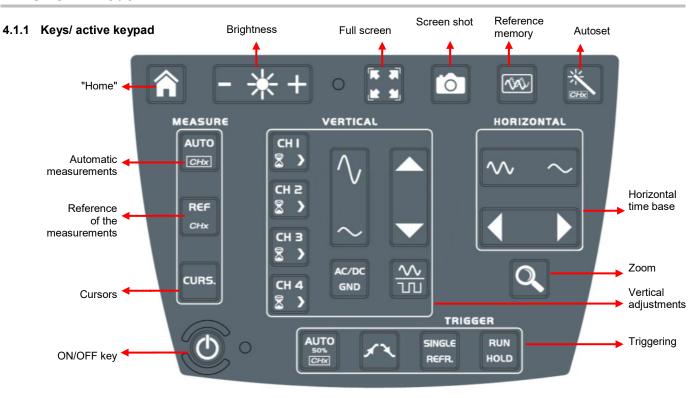

# 4.1.2 Adjustment of the "Reference Memory" from the keypad

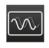

In oscilloscope mode, pressing this key freezes the traces on the screen; the curve is displayed in the channel colour, but darker, as reference to be compared to a new acquisition.

The reference memories are accompanied by their reference numbers.

Pressing again erases them: they are lost.

This memory is not saved and will be lost whe you exit the Oscilloscope mode.

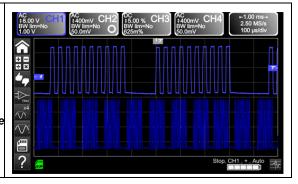

## 4.1.3 Adjusting the AUTOSET from the keypad → "Magic Wand" key

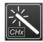

Automatic optimum adjustment of the AUTOSET of the channels to which a signal is applied.

The adjustments concerned are:

- the coupling
- the vertical sensitivity
- the time base
- the slope
- the positions
- the triggering.

The signal having the lowest frequency is used as triggering source.

If no trace is detected on the inputs, autoset is aborted.

A simultaneous press on

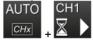

assigns the corresponding channel as triggering source.

## 4.1.4 Display of the measurement principles ("MEASURE") from the keypad

AUTO 50% CHx

Activates or deactivates display of the window of the 20 automatic measurements of the reference trace

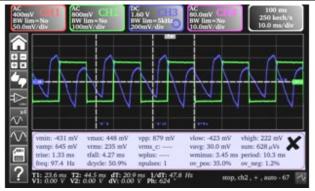

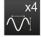

Activates the 20 automatic measurements of the 4 traces with displacement by "scrolling".

As default, the cursors are activated with the automatic measurements.

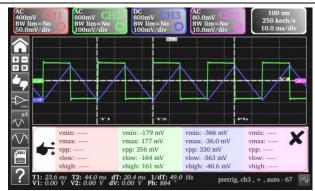

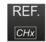

Selects, from among the traces displayed, the reference trace for the automatic and manual measurements; the reference channel is identified by a circle in the colour of the channel in the CHx or Fx zone.

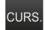

Activates or deactivates display of the **cursors** of the manual measurements.

In automatic measurement, the cursors cannot be deactivated.

The vertical and horizontal cursors can be moved on the touch pad using the stylus.

The measurements made in position T (period), "dt" (time difference between the two cursors), 1/dt (difference as a frequency, in Hz) and "dv" (voltage difference between the 2 cursors) are reported in the status area. A phase cursor Ph (in °) proposes a value for the angle between T and the reference.

# 4.1.5 Adjusting the "HORIZONTAL" time base

## a) from the keypad

Increases/ decreases the coefficient of the time base by successive presses (T/DIV).

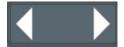

After a Zoom, the "Z-Pos." adjustment modifies the **position** of the screen in the acquisition memory (upper part of the screen).

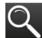

Activates or deactivates the horizontal "**Zoom"** function

A waveform screen is displayed at the top of the screen, with the zoomed portion in the main zone.

As default, the zoom is around samples at the centre of the screen, but the zone can be moved.

A zone can be zoomed by tracing a rectangle around the zone to be enlarged using the stylus on the touch pad.

The sensitivity values, time base, and horizontal and vertical positions are recalculated automatically.

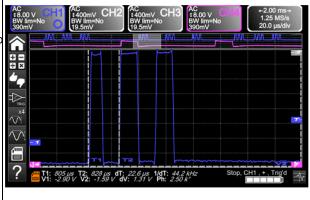

#### b) from the screen

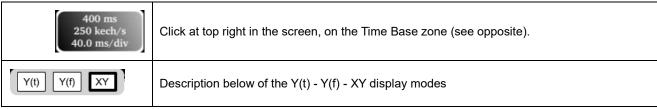

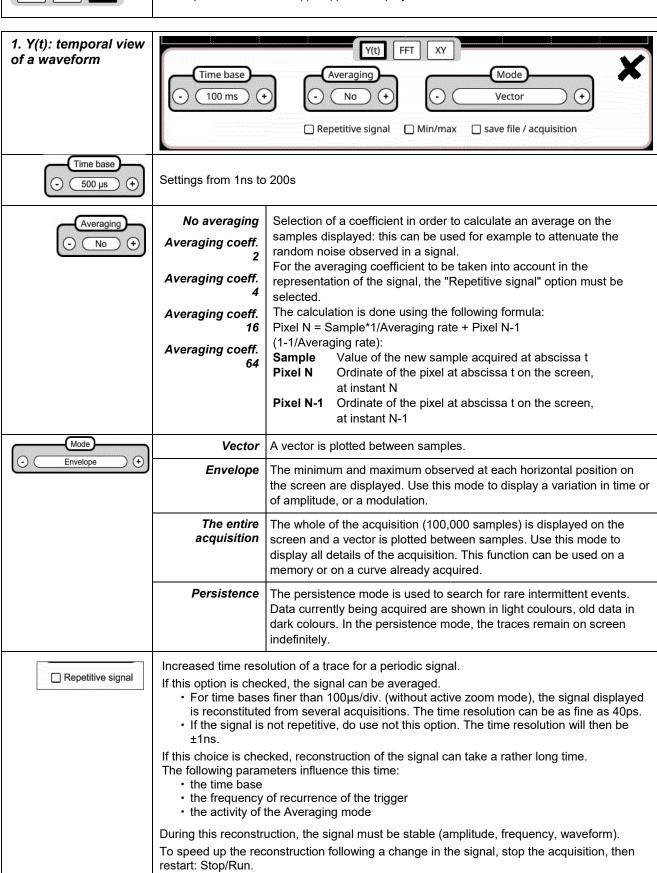

| ☐ Min/max               | Use this mode to display extreme values of the signal, acquired between two samples of the acquisition memory.  This mode is used:  • to detect a false representation due to undersampling  • to display events having a short duration (Glitch, ≤2ns).  Whatever time base is used, with its corresponding sampling rate, events having a short duration (Glitch, ≤2ns) are displayed. |
|-------------------------|----------------------------------------------------------------------------------------------------|
|                         | ROLL : Automatic on time base > 100ms, single In single-shot mode, if the time base exceeds 100ms/div, the new samples are displayed as soon as they are acquired and the ROLL mode is activated when the acquisition memory is full (scrolling of the trace from right to left on the screen).                                                                                          |
| save file / acquisition | In triggered mode, save/retrieve can be used to record acquisitions in .trc format. to the "Traces" directory  This lets you store several rare events in the file system and analyse them later.                                                                                                    |

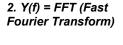

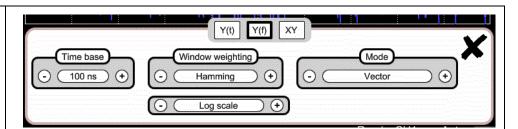

The Fast Fourier Transform (FFT) is used to calculate the discrete representation of a signal in the frequency domain from its discrete representation in the time domain. It is calculated on 2500 points. It can be used in the following applications:

- measurement of the various harmonics and of the distortion of a signal,
- · analysis of a pulse response,
- the search for a noise source in logical circuits.

# The Fast Fourier **Transform** is calculated using the formula

$$X(k) = \frac{1}{N} * \sum_{n = -\frac{N}{2}}^{\frac{N}{2} - 1} x(n) * \exp\left(-j\frac{2\pi nk}{N}\right) \text{ for } k \in [0 \text{ (N-1)}]$$

x (n): a sample in the time domain

X (k): a sample in the frequency domain

N: resolution of the FFT n: time-domain index k: frequency index

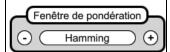

- Rectangle
- Hamming
- Hanning
- Blackman
- Flat top

Before calculating the FFT, the oscilloscope weights the signal to be analyzed by a window that acts as a bandpass filter. The choice of type of window is essential to distinguish the different spikes of a signal and make accurate measurements.

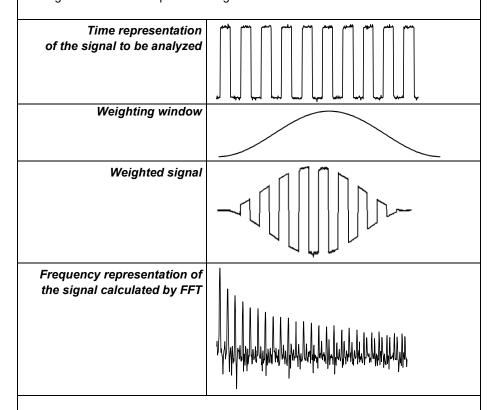

The total duration of the study interval results in a convolution in the frequency domain of the signal with a function sinx/x.

This convolution modifies the graphic representation of the FFT because of the characteristic lateral lobes of the sinx/x function (unless the study interval contains an integral number of periods).

Five weighting windows are proposed: the menus appear directly upon selection of the FFT menu.

| Type of window | Width of the main lobe<br>at 3dB down (bin) | Max. amplitude of the secondary lobe (dB) |
|----------------|---------------------------------------------|-------------------------------------------|
| rectangular    | 0.88                                        | -13                                       |
| Hamming        | 1.30                                        | -31                                       |
| Hanning        | 1.44                                        | -43                                       |
| Blackman       | 1.64                                        | -58                                       |
| Flat top       | 3.72                                        | -93                                       |

# Effects of undersampling on the frequency representation:

If the sampling frequency is too low (less than the twice the cutoff frequency of the signal to be measured), the high-frequency components are undersampled and are aliased (frequency-shifted) in the graphic representation of the FFT.

The "Autoset" function is active. It serves to avoid the above phenomenon and adapt the horizontal scale: the representation is easier to read.

The "Zoom" function is active. The zoom affects the graphic representation of the FFT but does not change the conditions of acquisition (TB + depth).

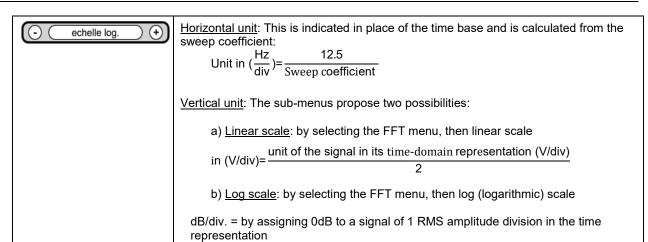

The vertical position indicator of the representation is at -40dB.

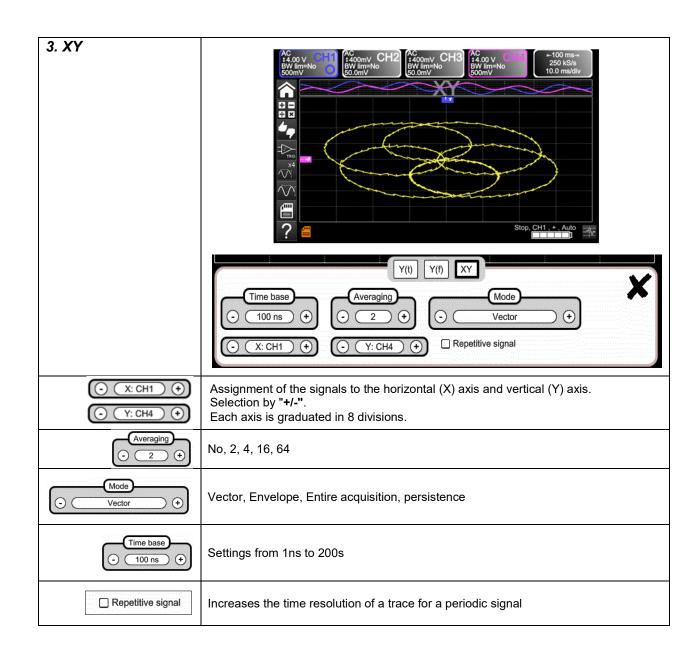

# 4.1.6 Adjustment of the amplitude of the "VERTICAL" signal

## a) from the keypad

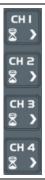

- Selection of the channel
- Activation of the channel
- De-activation of the channel

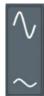

Adjustment of the vertical **sensitivity** of the last channel selected:

- Increases the vertical sensitivity
- Decreases the vertical sensitivity

The sensitivity is indicated in the zone displaying the parameters of the channel. It takes account of the parameters of the "Vertical scale" menu.

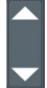

Adjustment of the **position** of the selected curve on the screen:

- Move up
- Move down

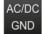

Selection by successive presses on the **input coupling**, "AC", "DC" or "GND", of the last channel selected

Modification of the coupling AC - DC - GND:

- AC → blocks the DC component of the input signal, attenuates signals below 10Hz.
- **DC** → transmits the DC and AC components of the input signal.
- GND → the instrument internally connects the input of the selected channel to a reference level of 0V.

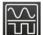

activates or deactivates the **horizontal division by 4** of the display zone.

Activation of the "Full Trace" function is indicated by:

- the presence of a continuous horizontal line between the display zones
- horizontal division of the graticule by 2.

After activation of the function, the traces can be moved vertically in their zones.

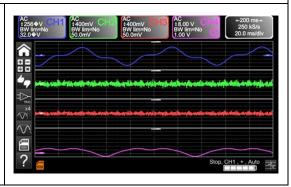

## b) from the screen

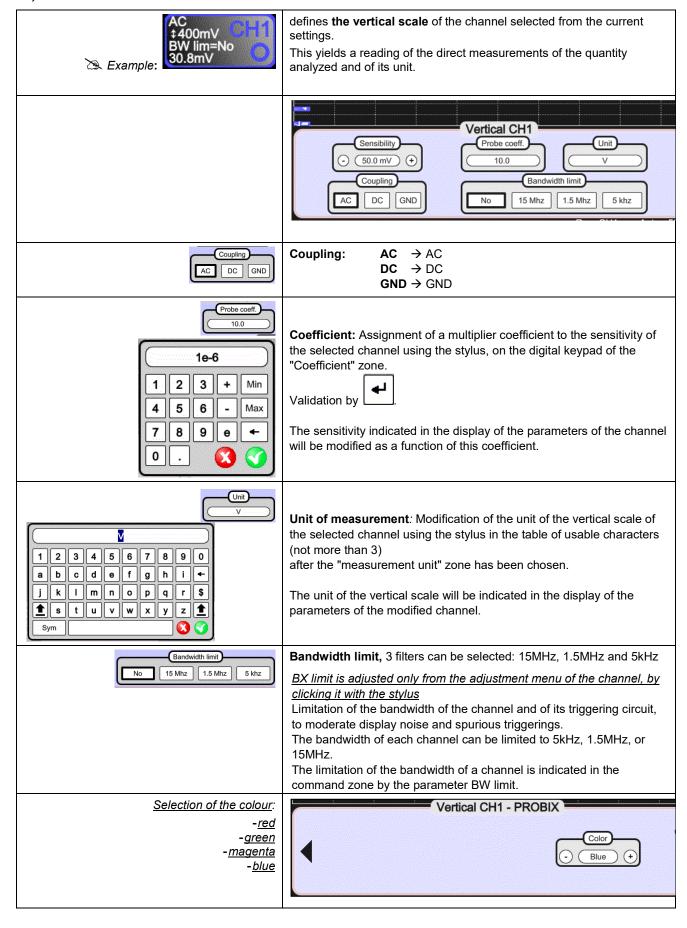

# 4.1.7. Adjustment of the triggering level, "TRIGGER",

# a) from the keypad

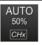

Adjustment of the triggering **level** on the mean value of the signal (50%) without modifying the coupling of the trigger. A press combined with a **CHx** key starts the same function, but first selects the corresponding channel as triggering source

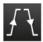

Selection, by successive presses, of the triggering **slope** (positive or negative). The slope is indicated in the status zone.

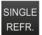

Selection, by successive presses, of one of the following acquisition modes:

- Single-shot = SINGLE (sgl)" on the screen,
- Triggered (trig'd)
- Automatic (Auto) = REFRESH

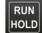

#### ■ "SINGLE-SHOT" mode:

A single acquisition triggered by the trigger by pressing the RUN HOLD key is allowed. For another acquisition, the triggering circuit must be reset by pressing the RUN HOLD key. *The ROLL mode is automatically activated.* 

## ■ "TRIGGERED" mode:

The content of the screen is updated only in the presence of a triggering event linked to the signals present on the inputs of the oscilloscope (CH1, CH2, CH3, CH4). In the absence of any triggering event linked to the signals present on the inputs (or in the absence of signals on the inputs), the trace is not updated.

## ■ "AUTOMATIC" mode:

The content of the screen is updated even if the triggering level is not detected in the signals on the inputs.

In the presence of a triggering event, the refreshing of the screen is managed as in the "Triggered" mode.

- Acquisitions in the "TRIGGERED" and "AUTOMATIC" modes are enabled or stopped.
- The triggering circuit in the "SINGLE-SHOT" mode is reset.
- Acquisition is started according to the conditions defined by the acquisition mode (SINGLE REFR).
- The status of the acquisition is indicated in the status zone:
  - RUNNING → started
  - **STOP** → stopped
  - PRETRIG → acquisition

## b) from the screen

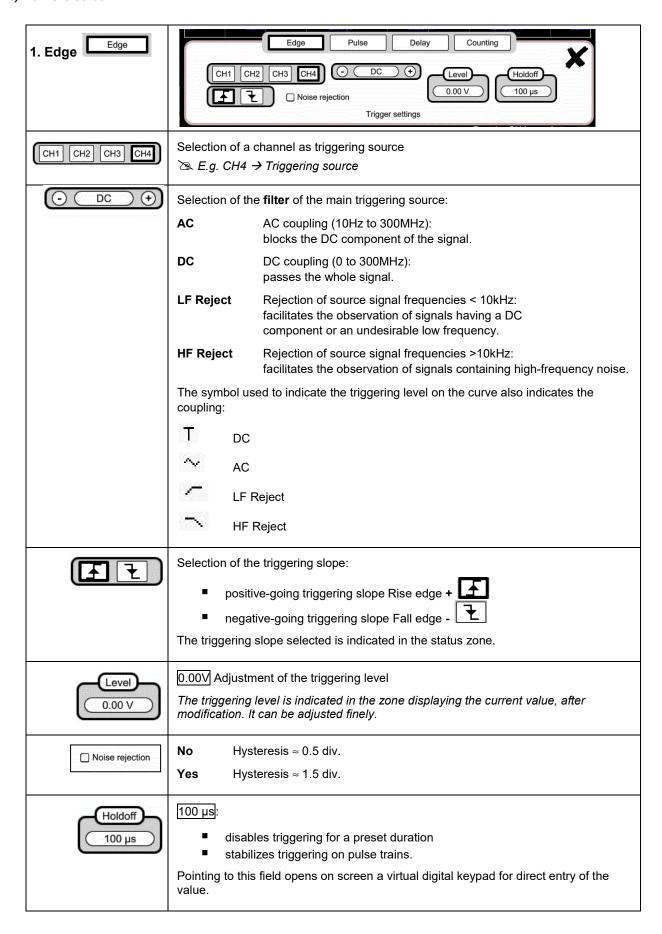

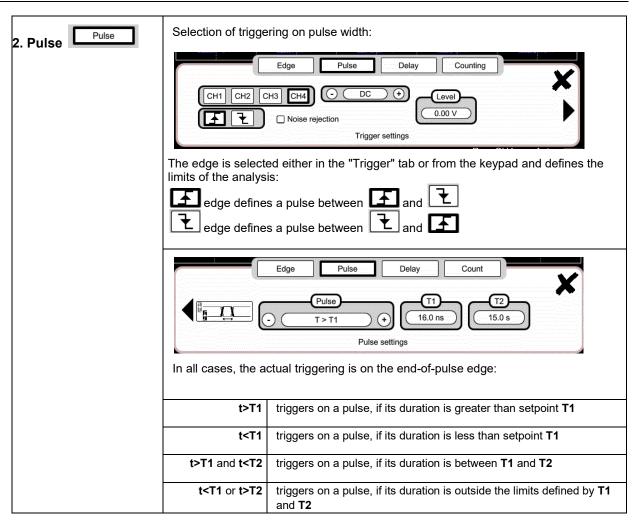

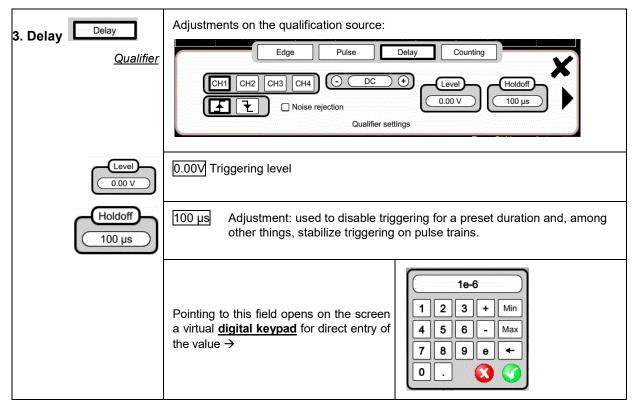

# Triggering delay

Selection of the desired delay:

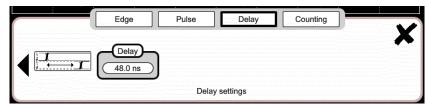

Pointing to this field opens on the screen a virtual <u>digital keypad</u> for direct entry of the value →

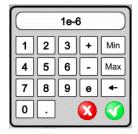

# <u>Trigger</u> Adjustments on the triggering source

Selection of triggering on edges with delay:

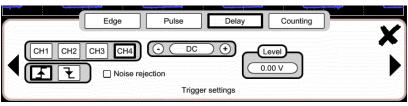

The delay is triggered by the auxiliary source.

Actual triggering occurs on the next event in the main source after the end of the delay.

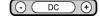

Selection of the filter of the auxiliary triggering source:

AC AC coupling (10Hz to 300MHz):

blocks the DC component of the signal.

DC coupling (0 to 300MHz):

passes the whole signal.

**LF Reject** Rejection of source signal frequencies < 10kHz:

facilitates the observation of signals having a DC component or an undesirable low frequency.

**HF Reject** Rejection of source signal frequencies >10kHz:

facilitates the observation of signals containing high-frequency noise.

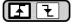

Positive-going triggering slope of the auxiliary source

Negative-going triggering slope of the auxiliary source

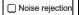

**No** Hysteresis  $\approx 0.5$  div.

**Yes** Hysteresis  $\approx 1.5$  div.

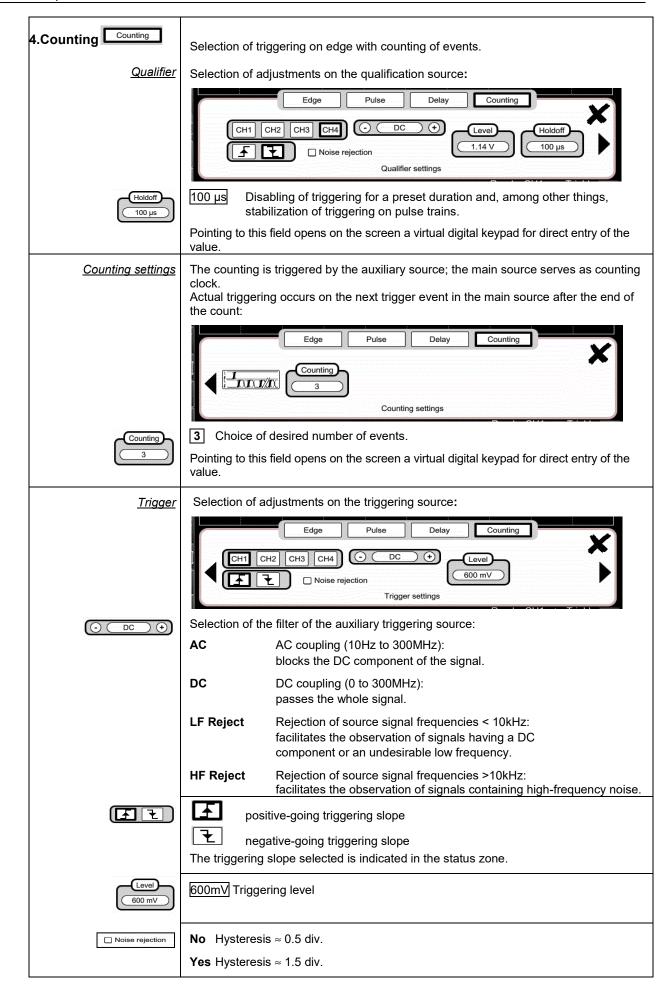

# 4.1.8. MATHEMATICAL function, from the screen

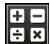

Definition, for each trace, of a mathematical function and of the vertical scale Equation editor (functions, in the channels or simulated, programmable as F1, F2, F3, F4):

- Addition
- Subtraction
- Multiplication
- Division
- Complex functions between channels

# Simple functions

Example: Addition between channels

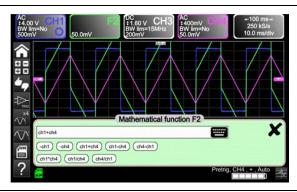

# Complex functions

Example: Production of a damped sinusoidal trace from predefined functions

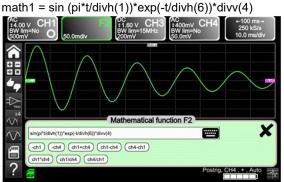

"sin (pi\*t/divh(1))" changes the number of periods.
"exp (-t/divh(6))" changes the damping level.

Definition of a complex function from the parameters of the digital keypad and a field that can be parameterized

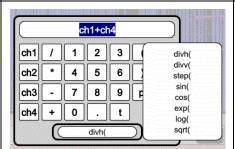

8 predefined mathematical functions can be used:

- Divh (→ "horizontal division"
- **Divv** (→ "vertical division"
- Step (→ "on" using "t" (\*)
- Sin (→ "sine"
- Cos (→ "cosine"
- Exp (→ "exponential"
- Log (→ "logarithmic"
- Sqrt (→ "square root"
- (\*) t = abscissa of the sample in the acquisition memory divh(1) is equivalent to 10,000 samples (points) = 1 horizontal div.

# 4.1.9. PASS/FAIL function, from the screen

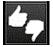

Opens the « Pass/Fail » menu

The Pass/Fail function is used to compare the evolution of the real-time signal to a mask. If the real-time signal satisfies the predefined mask, the signal Passes; otherwise, the signal Fails.

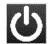

Activates/deactivates the Pass/Fail mode

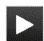

Starts the analysis.

12 / 86 Acquisition counter

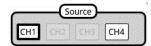

Selects the source for application of the mask and analysis.

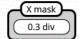

Defines the width of the mask.

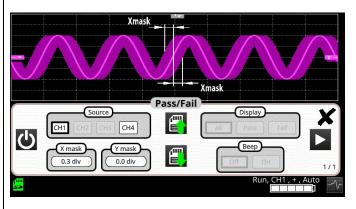

When a value is entered, the message "mask calculation in progress" appears, then the new mask is displayed

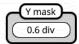

Defines the height of the mask.

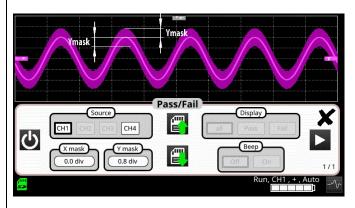

When a value is entered, the message "mask calculation in progress" appears, then the new mask is displayed

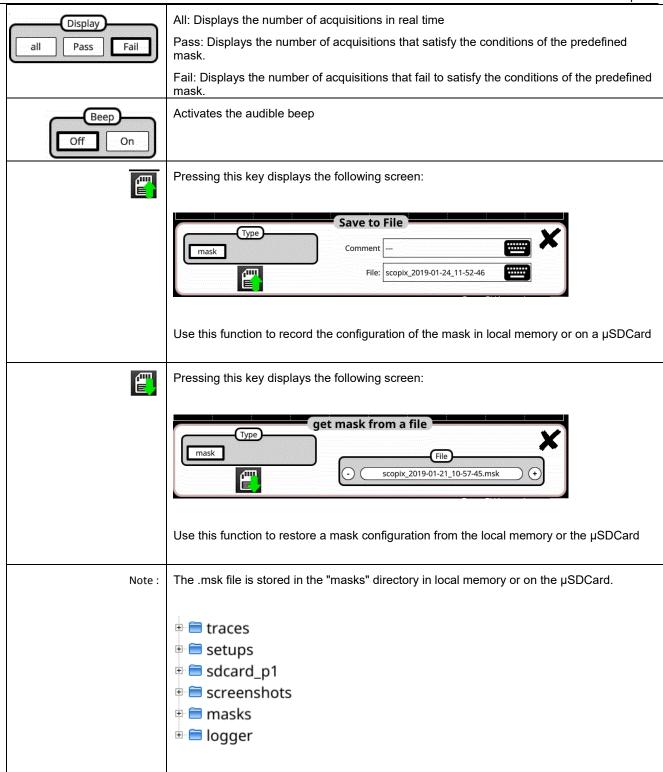

# 4.1.10. AUTOMATIC measurements, from the screen

|    | Opening of the "Automatic measurements" Menu window of the channel                                                                                                    | Vmin: -1.72 V vmax: 1.45 V vpp: 3.17 V vlow: -1.22 V vhigh: 1.35 V vmmp: 2.56 V vrms: 1.29 V vrms_c: 1.29 V vavg: -188 µV vrms_c: 34.1 µs tfall: 33.0 µs vplus: 288 µs vminus: 294 µs period: 581 µs freq: 1.72 kHz dcycle: 49.5% npulses: 3 ov_pos: 4.2% ov_neg: 19.6%                                                                                               |  |  |  |  |
|----|----------------------------------------------------------------------------------------------------|----------------------------------------------------------------------------------------------------|--|--|--|--|
| ×4 | Opening of the "Automatic measurements" Menu window of the 4 channels                                                                                                    | vmin:         vmin: -179 mV         vmin: -366 mV         vmin:           vmax:         vmax: 177 mV         vmax: -36.0 mV         vmax:           vpp:         vpp: 356 mV         vpp: 330 mV         vpp:           vlow:         vlow: -164 mV         vlow: -363 mV         vlow:           vhigh:         vhigh: 161 mV         vhigh: -40.6 mV         vhigh: |  |  |  |  |
|    | <ul> <li>The measurements are made and refreshed on the selected reference trace. All measurements that can be made on this trace are displayed. () is displayed for measurements that cannot be made.</li> <li>The window is closed by pointing to with the stylus.</li> <li>All 20 measurements selected will be displayed in the status zone at the bottom of the screer on a ground the colour of the channel:</li> </ul> |                                                                                                    |  |  |  |  |

|        |                                                     |          | T                                     |
|--------|-----------------------------------------------------|----------|---------------------------------------|
| vmin   | minimum peak voltage                                | trise    | rise time                             |
| vmax   | maximum peak voltage                                | tfall    | fall time                             |
| vpp    | peak-to-peak voltage                                | wplus    | positive pulse width (at 50% of Vamp) |
| vlow   | stabilized low voltage                              | wlow     | negative pulse width (at 50% of Vamp) |
| vhigh  | stabilized high voltage                             | period   | period                                |
| vamp   | amplitude                                           | freq     | frequency                             |
| vrms   | RMS voltage determined in the measurement interval  | dcycle   | duty cycle                            |
| vrms_c | RMS voltage determined on a whole number of cycles  | npulses  | number of pulses                      |
| vavg   | mean voltage                                        | over_pos | positive overshoot                    |
| sum    | summation of the instantaneous values of the signal | over_neg | negative overshoot                    |

# Measurement conditions

- The measurements are made on the part of the trace displayed on screen between cursors T1 and T2.
- Any modification of the signal entails an update of the measurements. They are refreshed as the acquisition proceeds.
- The accuracy of the measurements is optimum when at least two complete periods of the signal are displayed.

# Presentation of the automatic measurements

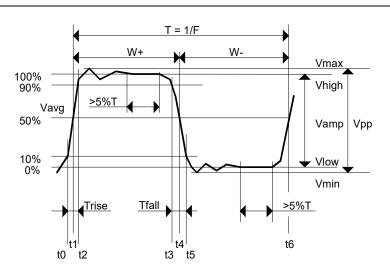

- Positive overshoot = [100 \* (Vmax Vhigh)]/Vamp
- Negative overshoot = [100 \* (Vmin Vlow)]/Vamp

• Vrms = 
$$\left[\frac{1}{n}\sum_{i=0}^{i=n} (y_i - y_{GND})^2\right]^{1/2}$$

• 
$$Vavg = \frac{1}{n} \sum_{i=0}^{i=n} (y_i - y_{GND})$$

• 
$$V_{sum} = \sum_{i=0}^{i=n} (y_i \times \partial t)$$

YGND = value of the point representing zero volts

# 4.1.11. Backup

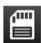

Pressing this key displays the screen shown below:

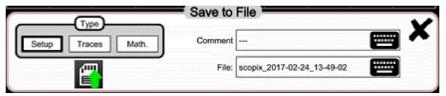

Use this function to record, in local memory or on a  $\mu SD$  Card:

- the traces displayed
- the mathematical functions
- the configuration of the instrument.

These files can be restored from the file manager

# 4.2 MULTIMETER mode

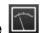

## 4.2.1 Keys/keyboard active in Multimeter mode

The **ScopiX** has a "Multimeter" function with 8000 display points. It has as many independent multimeters as there are channels in the "Oscilloscope" mode (2 or 4), with the same function as in the Oscilloscope mode: **Probix**.

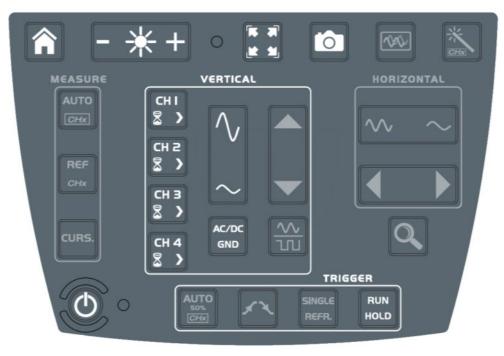

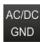

# Coupling:

If a channel is activated and selected, pressing this key changes the input coupling of the channel. With successive presses, the coupling runs through:

 $AC \rightarrow AC < 5kHz \rightarrow AC < 625 \rightarrow AC + DC \rightarrow AC + DC < 5kHz \rightarrow AC + DC < 625Hz \rightarrow DC$ 

#### Display of the input coupling

Adjustment of the coupling is impossible in some modes: Ohmmeter, Capacitance meter, Continuity, Test of component, Wattmeter.

# Modification of the coupling (AC, DC, AC + DC) in amplitude measurement

- AC: AC voltage measurement
- DC: DC voltage measurement
- AC + DC: AC voltage measurement with a DC component

#### Limitation of bandwidth

If the channel measures an AC or AC + DC voltage, it is possible to filter the signal with a low-pass analog filter having a cutoff frequency of 5kHz.

The other filter proposed is a digital filter at 625Hz; if this filter is chosen, the 5kHz analog filter is also activated.

#### Characteristics of the digital filter

- Low-pass filter
- Cutoff frequency ...... 625Hz
- Bandwidth ripple..... 0.5dB
- Transition band ...... 0.02
- Stopband attenuation ...... 50.0dB

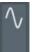

Manual change of measurement range.

De-activation of Autorange and change to manual mode.

The Autorange function is active as default; the change to manual range is effected by pressing this key.

#### 4.2.2 Icon/screen of the Multimeter mode

The channel is displayed in the colour defined in the "Oscilloscope" mode. The inactive channels are displayed in white.

# Display of the screen: 4 measurements 4 channels

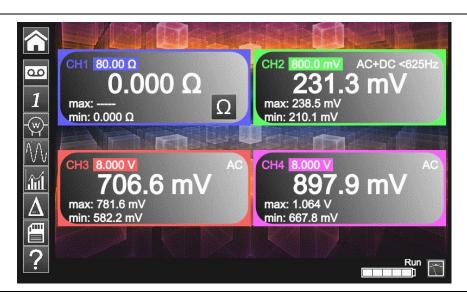

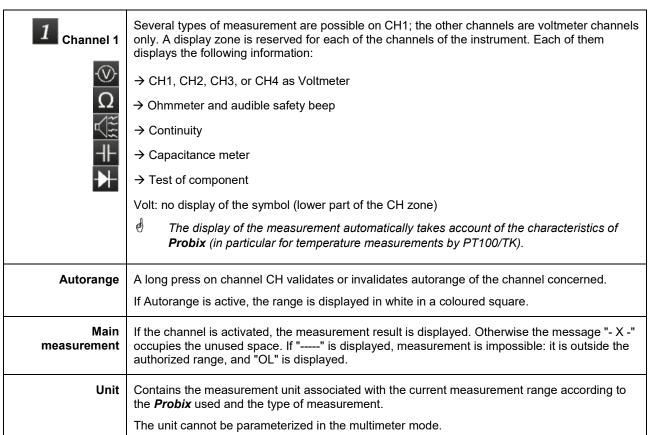

# 3 secondary measurements that can be selected by the icons below: Frequency

If no display is selected, or if no display is possible (e.g. frequency measurement of a DC signal, etc.), the string '----' is displayed.

If the channel is not selected, the string '-X-' is displayed. If the signal is outside of the range: "OL" for overload is displayed.

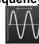

In the case of an AC amplitude measurement, display of the **frequency** of the signal measured (if possible and coherent) in each channel.

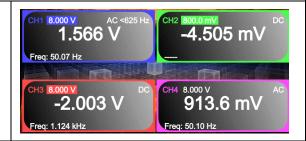

#### **Statistics**

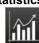

Display of the **Min and Max** values of the measurements made in each channel

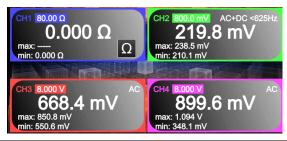

#### Relative mode

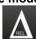

Display of the **difference** in each channel.

This is the difference between the measured value and the value displayed when this key was pressed.

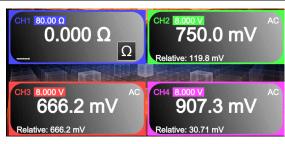

#### 4.2.3 Adjustments of the VERTICAL menu

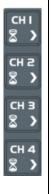

- Activation or de-activation of the parameters of channels CH1, CH2, CH3, CH4 independently of one another
- Types of parameter according to the **Probix** connected (adjustment in oscilloscope mode)
- Quantity displayed. This depends:
  - on the type of measurement selected:
    - · amplitude (available on all channels)
    - ohmmeter
    - · continuity
    - capacitance meter
  - on the *Probix* PT100/TK temperature probe (available on all channels)
  - on the **Probix** probe connected to the input
  - on the parameters defined in the vertical parameter zone (if they have been modified since the connection of the *Probix* probe).

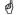

For the ranges available according to the type of measurement, refer to the technical specifications, "Multimeter" function.

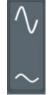

The change of range in manual range is effected by pressing this key.

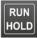

- RUN → Start of measurements
- HOLD → Freeze of the measurement

#### 4.2.4. Power measurement

# Display

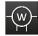

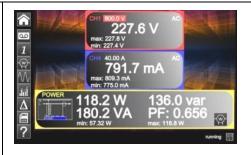

The following secondary measurements:

- MIN/MAX
- relative
- frequency

are available in this quantity.

Choice of set-up with type of power and direct display of the 4 power parameters

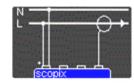

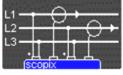

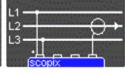

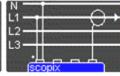

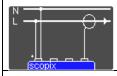

Single-phase

$$P_A = \frac{1}{N} * \sum_{N} V(n) * I(n)$$

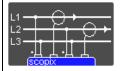

Three-phase without neutral (two-wattmeter method)

Available only if your instrument has 4 channels

$$P_A = \frac{1}{N} * \sum_{N} (U_{13}(n) * I_1 n + U_{23}(n) * I_2(n))$$

$$P_R = \frac{\sqrt{3}}{N} * \sum_{N} (U_{13}(n) * I_1 n - U_{23}(n) * I_2(n))$$

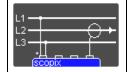

Balanced three-phase without neutral (3 wires)

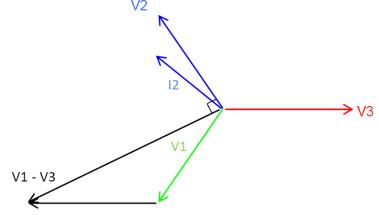

Measurement of voltage V3-V1 and measurement of the current on I2

$$P_A = \sqrt{3 * (\hat{U} * \hat{I})^2 - P_R}$$

$$P_R = \frac{\sqrt{3}}{N} * \sum_{N} (\mathsf{U}_{13}(n) * I_2(n))$$

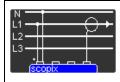

Balanced three-phase with neutral

$$P_A = \frac{3}{N} * \sum_{N} V(n) * I(n)$$

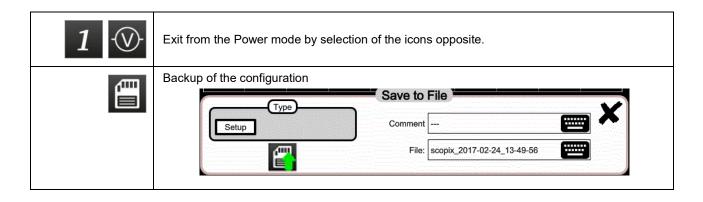

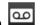

#### 4.3.1 Keys/keyboard active in LOGGER mode

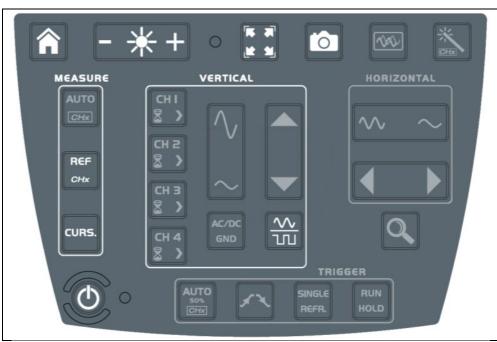

Upon entry into the LOGGER mode, a file is automatically generated. This file records 10,000 measurements in all active channels: duration of the record 20,000s, resolution 0.2s.

# 4.3.2 Icons/screen in LOGGER mode

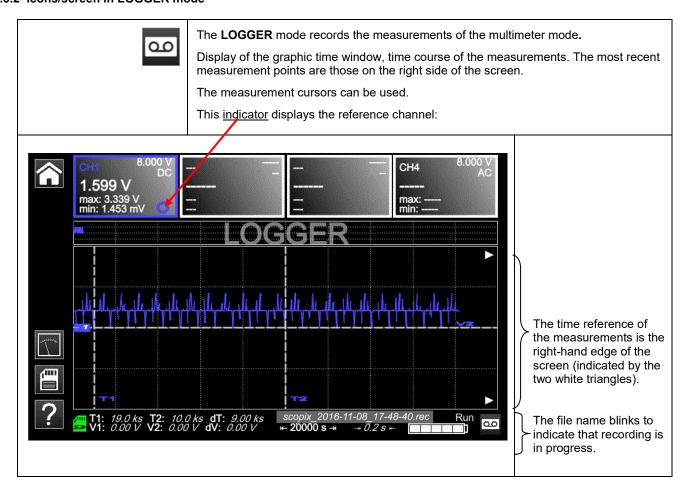

# 4.3.3 Principles

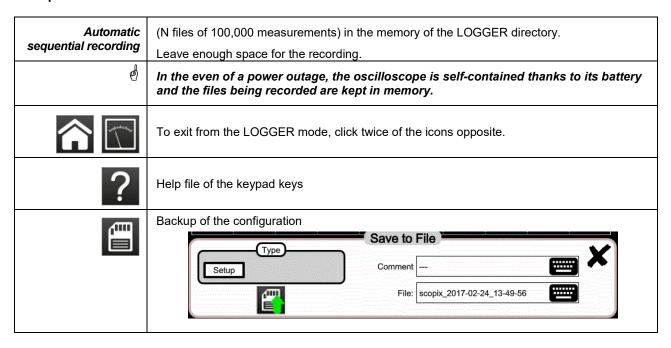

Note: In this mode and in the VIEWER mode, it is possible to display cursors.

# 4.4 VIEWER mode

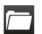

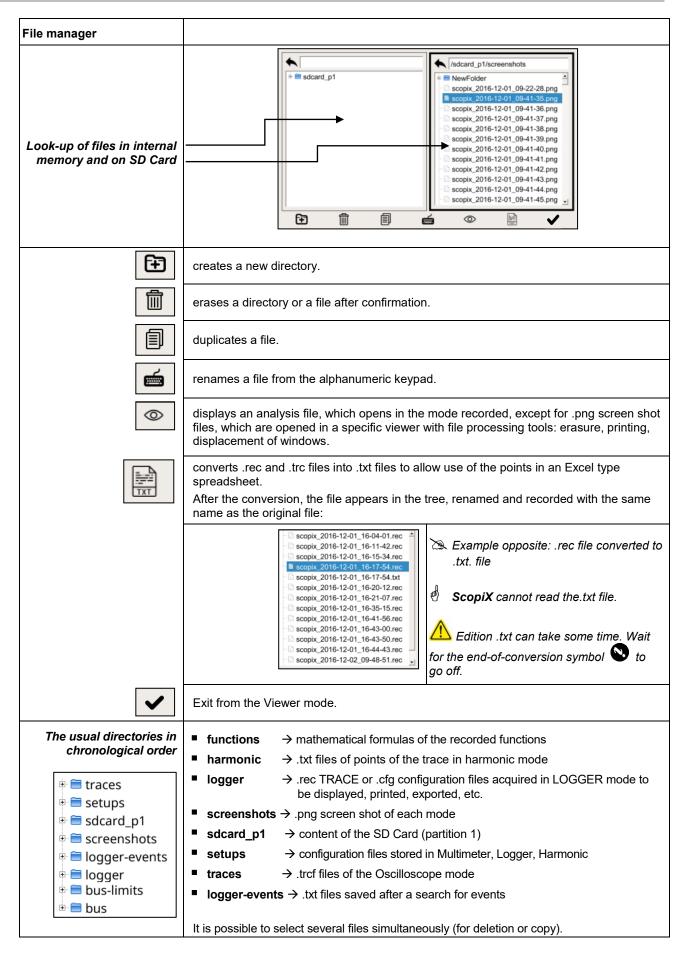

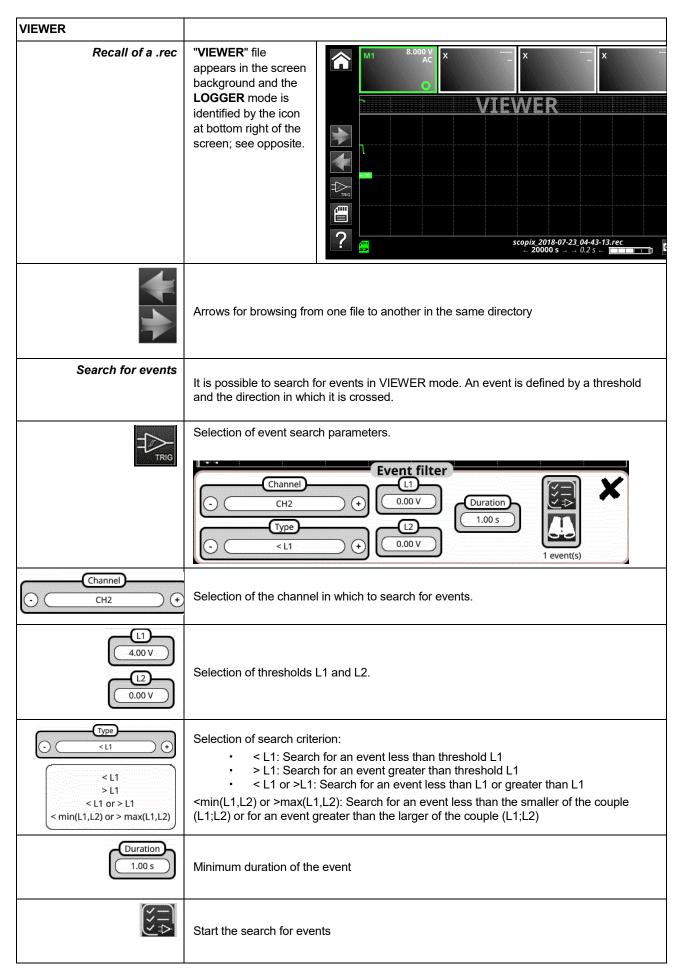

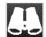

Analysis of the events found. Pressing this icon opens a window containing the events satisfying the search criteria.

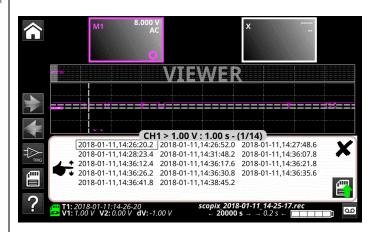

When an event is selected, the V1, V2, and T1 cursors appear. The associated measurements are displayed below the event window.

The event name format is YYYY-MM-DD,HH:MM:SS .s where YYYY-MM-DD is the date of the record and HH:MM:SS.s is the value of the T1 cursor

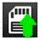

Pressing this icon records the events in .txt format

These events are recorded in the logger-events folder of the file manager.

#### Recall of a .png file

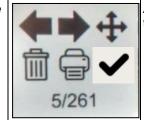

A window (which can be moved by cursor) appears at the top of the screen:

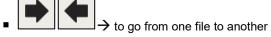

→ to move the window on screen

→ to erase the file, after confirmation

→ to print the file on the network printer preprogrammed in "Tools"

→ to close the .png viewer window

→ Number of files in the directory

# 4.5 HARMONIC mode

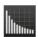

# 4.5.1. Keys/keyboard active in Harmonic mode

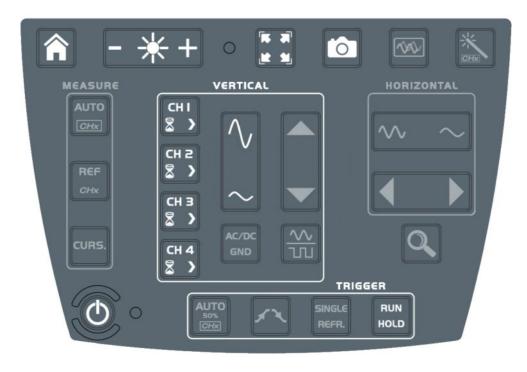

# 4.5.2. Principle

# The Harmonic mode

is used to display the breakdown into harmonics of a voltage or a current of which the signal is steady-state or quasi-steady-state. It establishes a first diagnostic of the harmonic pollution of an installation.

The principle of this mode is to display a graph of the fundamental frequency of order 1 and 63 harmonic orders.

The time base is adaptive; it is not adjusted manually.

This analysis is only for signals having a fundamental frequency between 40Hz and 450Hz.

Only channels CHx (not the functions or the memories) can undergo a harmonic analysis.

The harmonic analyses of 2 (**OX 2 channels**) or 4 (**OX 4 channels**) signals can be displayed simultaneously.

## 4.5.3. Icons/screen in Harmonic mode

Display of the result of the harmonic analysis of the selected traces.

The harmonic analysis of traces **ch1** and **ch4** is represented in the form of solid-colour bar charts (in the colour of the trace).

As default, the fundamental is selected automatically, but the fundamental frequencies of 50Hz/60Hz and 400Hz can be programmed manually.

Auto HZ

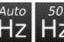

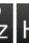

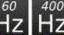

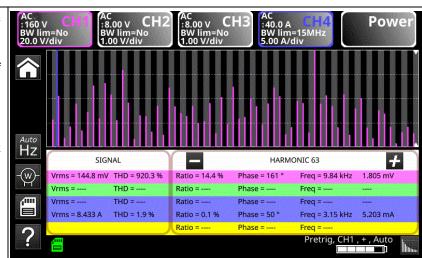

The measurement parameters displayed:

<u>Measurement on the signal</u>

 the RMS voltage of the signal in V
 the total harmonic distortion (THD) in %, per standard EN50160

$$THD = \frac{1}{V_{\mathit{RMS}}(\mathit{Fond})} \times \sqrt{\sum_{\mathit{Harm-2}}^{40} V_{\mathit{RMS}}^2 \left(\mathit{Harm}\right)}$$

Measurement on a harmonic

- the value in %, ratio
- the phase in ° with respect to the fundamental
  - its frequency in Hz
  - its RMS voltage in V

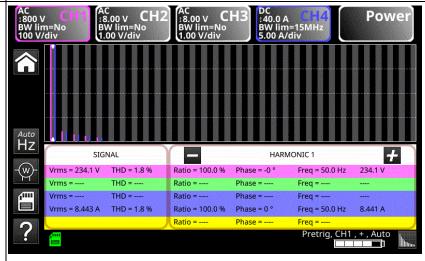

Example: Harmonic of order 1, incrementing of display of the harmonic order by + and decrementing by -

# Measurement of power harmonics

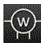

Choice of set-up with type of power.

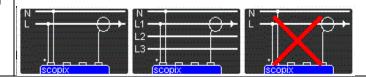

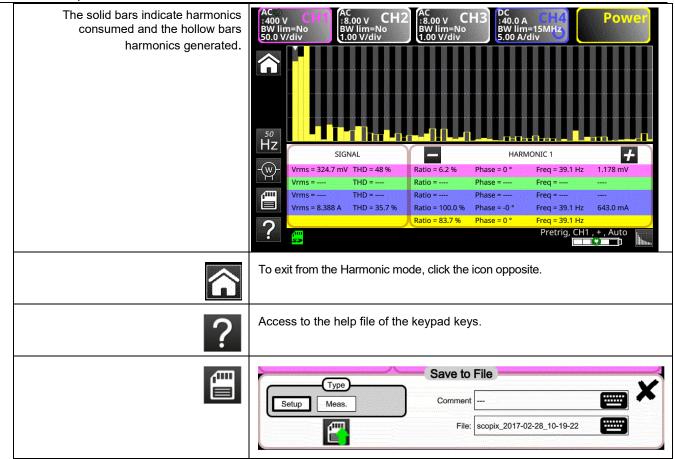

# 4.6 BUS Analysis Mode

# 4.6.1. Active keys in the BUS Analysis mode

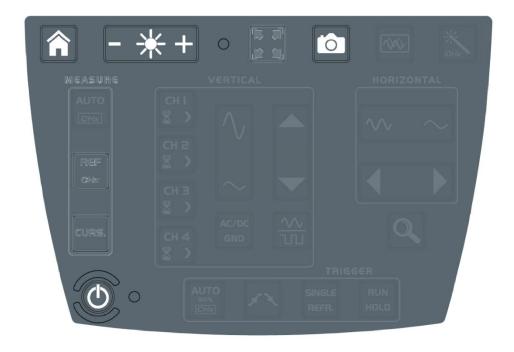

# 4.6.2. Active keys of the keypad:

- HOME
- LUMINOSITE
- SCREENSHOT
- ON/OFF/VEILLE

In the bus analysis mode, the "vertical", "horizontal", "measurement", and "trigger" menus are not available.

#### 4.6.3 Screen icons of the bus analysis mode

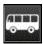

Selection of the configuration and display of the connections necessary for the analysis of the selected bus.

SCOPIX IV proposes a set of bus configurations and connection diagrams. These files cannot be deleted or modified, but can be copied and then modified. The .bus\* file extension identifies configurations that have been modified by the user. The user must select one of these files to be able to start an analysis:

configurations disponibles AS-I.bus CanHS\_1Mbps.bus CanHS 400kbps.bus CanHS\_500kbps.bus CanLS\_125Kbps.bus DALI.bus Ethernet\_100baseT.bus Ethernet\_10base2.bus Ethernet\_10baseT.bus FlexRay\_10Mbps.bus KNX.bus LIN\_19200bps.bus mil-std-1553\_direct.bus mil-std-1553\_direct\_inf4V.bus mil-std-1553\_transfo.bus mil-std-1553\_transfo\_inf4V.bus ProfibusDP 12Mbps.bus ProfibusDP inf4V 12Mbps.bus ProfibusPA.bus ProfibusPA\_Noise.bus RS232\_115200bps.bus RS232\_9600bps.bus RS485 10Mbps.bus RS485 19200bps.bus RS485\_9600bps.bus RS485\_inf4V\_10Mbps.bus RS485\_inf4V\_19200bps.bus RS485\_inf4V\_9600bps.bus scopix\_2017-12-05\_12-18-08.bus\* scopix\_2017-12-05\_12-19-28.bus\* USB\_FullSpeed.bus USB\_LowSpeed.bus

When a configuration file has been selected, the standard (or directive) and the probe connections diagram are displayed.

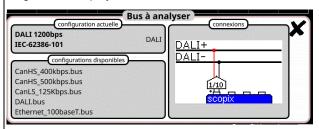

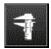

#### Measurement tolerances

Display of the tolerances applied according to the standard or directive in force. You can change these tolerances by clicking the value to be modified. The modifications are automatically recorded in the .bus\* file copied in the folder named "bus-limits". The measurements "tolerances" menu contains: the min and max intervals of each measurement and the interval "of acceptability" outside the interval of tolerances (as a percentage of the interval defined by the min and max values).

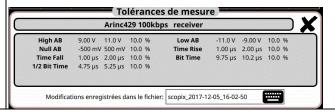

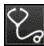

# **Analysis**

Start of analysis of the selected bus, in steps.

Analyse de bus en cours 1/4 ( High\_AB Low\_AB Null\_AB )

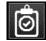

# Results of the analysis

Display of the results of the last analysis performed.

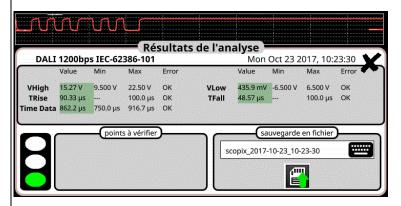

If the measurement lies within the specified interval, it is displayed in green.

If the measurement lies within the interval of acceptability, it is displayed in yellow.

If the measurement is outside both of these intervals, it is displayed in red.

A trouble-shooting help (menu???) is displayed if one or more measurements are outside tolerances.

These results can be saved to a file having the ".htm" extension in internal memory, on the micro SD card.

# **USB** low speed

Fri Sep 29 2017, 09:52:20

# Bus quality: 100%

|             | Min value allowed | Max value allowed | Measurement | Error |
|-------------|-------------------|-------------------|-------------|-------|
| VHigh       | 1.000 V           | 3.600 V           | 3.090 V     | OK    |
| VLow        | -3.600 V          | -1.000 V          | -3.308 V    | OK    |
| Time Rise   | 75.00 ns          | 300.0 ns          | 110.5 ns    | OK    |
| Time Fall   | 75.00 ns          | 300.0 ns          | 102.8 ns    | OK    |
| TRise-TFall |                   |                   | 9.900 ns    |       |
| Time Data   |                   |                   | 679.6 ns    |       |
| Jitter      |                   | 24.0%             | 0.3%        | OK    |
| 1           |                   |                   |             |       |

A global bus integrity estimate is generated; it reflects all of the elementary measurements. A 100% integrity measurement indicates that all of the elementary measurements are located around their nominal values.

A 0% integrity measurement indicates that one or more measurements are outside tolerances.

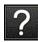

# Help

Interactive help with front-panel keys

# 4.7. Communication

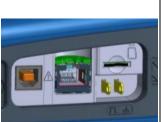

The communication interfaces are grouped in a specialized space on the side of the ScopiX, protected by a cover.

You can communicate on several interfaces:

- USB type B for communication with a PC The cord supplied is used to connect to the USB type A port of a PC: transfer of file, programming using SCPI commands
- Ethernet via RJ45 cords or via WiFi for communication with a PC or printing to a network printer or, in an ANDROID environment, communication with a tablet or smartphone
- High-capacity µSD for storing data or loading configurations, available capacity depending on the type of card
- internal disc: 512MB data storage capacity available

Remark: In the general case, an ETHERNET connection is better than a WIFI connection (data rate, access time).

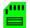

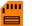

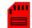

- As default, the files are recorded on the internal memory.
- The files are recorded on the μSD, if it is connected.
- colour green → memory occupied from 0 to 50%
- colour orange → memory occupied from 50 to 80%
- colour red → memory occupied from 80 to 100%

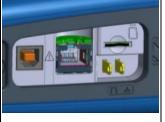

#### 4.7.1 General parameters

Can be accessed from the Language 25 Apr 2017 American English home screen by 10:40:37 15 minutes 30 minutes 30 minutes 1 hour 4 hours 1 hour No No Default setup Recall ( ) ¥ 뫎 y 8 Update of the date (day, month, year) and time (hour, minute, second). The selection is made by the stylus, using the scroll bars on either side of the parameters to be adjusted. Date/Time The clock starts when the menu is closed. Language Selection of the language used in the menus. Possible options: French, English, German, Italian, Spanish, etc. (get in touch with us to learn about any additions). Screen The screen saver is activated after a specified time, in order to save power and extend the life of the screen. saver There are 4 options: 15min, 30min, 1h, no saver mode. The screen is reactivated by pressing any key on the front panel. The instrument is switched off after a specified time, in order to save Auto power. In this case, the configuration of the instrument is saved before it is switched off. There are 4 options: 30min, 1h, 4h, no auto off. Default setup: restores the factory configuration parameters. The Default setup instrument starts up in the configuration in which it was switched off; if Recall the user presses "Recall", it starts up in the default (factory) configuration. Keys Programming the WiFi radio network 3 Pressing this key gives access to a list of WiFi networks available by polling. You can: scan the network at any time, then select the additional page of settings as soon as the network has been chosen enter the fields: IP address, subnetwork mask, gateway, then validate by "Connect". The network is then stored and WiFi communication is active. Ethernet programming: Automatic (DHCP) or manual setting of IP 몲 parameters (Address, Subnet Mask and Gateway). Assigning a link-local address in case of DHCP failure (point-to-point USB: Manual setting of IP parameters (Address, Subnet Mask and sis Gateway) Programming: cf. installation guide, RNDIS driver for Windows 7 Programming of the network printer Enter the IP address of the printer and/or its name if there are several printers in the network (contact your network administrator to make sure of the presence of this type of server). An alphanumeric keypad appears. Exit from the setup menu

| IP address                        | An IP address is coded in 4 bytes, displayed in decimal form                                                                                                    |  |  |
|-----------------------------------|----------------------------------------------------------------------------------------------------|--|--|
|                                   | ( <u>&gt;</u> : 132.147.250.10).                                                                                                    |  |  |
|                                   | Each field can be coded between 0 and 255; the fields are separated by decimal points.                                                                                                    |  |  |
|                                   | Unlike the physical address, the IP address can be modified manually by the user or automatically by DHCP.                                                                                                    |  |  |
|                                   | You must make sure that the IP address is unique on your network; if an address is duplicated, the operation of the network becomes problematical.                                                                                                    |  |  |
| Subnetwork<br>mask<br>and Gateway | If the result of the "LOGICAL AND" between the IP address of the addressee of the message and the value of the subnetwork mask (SUBNET MASK) is different from the                                                                                                    |  |  |
| and Galeway                       | address of the addressee of the message, the message is sent to the gateway (GATEWAY), which takes charge of getting it to its destination.                                                                                                    |  |  |
|                                   | The mask and the address of the gateway can be programmed on the instrument.                                                                                                    |  |  |
| DHC                               | This protocol is used to parameterize network access automatically.                                                                                                    |  |  |
| protocol                          | A DHCP (Dynamic Host Configuration Protocol) server must be accessible in this network (contact your network administrator to make sure of the presence of this type of server).                                                                                                    |  |  |
|                                   | Each <b>ScopiX</b> instrument has a unique factory-configured MAC address. There is one wire network MAC address and one WiFi address.                                                                                                    |  |  |
| Selecting the<br>WiFi network     | metrix metrix1 [TV]Room_1_[2] deckers_mobile  To connect to the WiFi network:                                                                                                    |  |  |
|                                   | Les Alchimistes deckers, mobile 1. "Scan" to manually scan the available                                                                                                    |  |  |
|                                   | networks; done automatically when the                                                                                                    |  |  |
|                                   | WiFi menu is opened.  2. Select the SSID network.                                                                                                    |  |  |
|                                   | 3. Enter the network's security key.                                                                                                    |  |  |
|                                   | ● S                                                                                                    |  |  |
|                                   | the manual mode is selected; otherwise                                                                                                    |  |  |
|                                   | [TV]Room_1.[2]                                                                                                    |  |  |
|                                   | Les Alchimistes deckers_mobile   A B   Security   5. "Connect" to confirm the settings and                                                                                                    |  |  |
|                                   | deckers_guest of B CeTAN of B Key Connect.                                                                                                    |  |  |
|                                   | deckers_users                                                                                                    |  |  |
|                                   | Scan Disconnect                                                                                                    |  |  |
|                                   |                                                                                                    |  |  |
| Selection of the wire network     | 1. Fill in the fields specific to the network, if the manual mode is selected; otherwise DHCP in the automatic mode.  Subnet mask  255 255 0.0  1. Fill in the fields specific to the network, if the manual mode is selected; otherwise DHCP in the automatic mode.  2. "Connect" to confirm the settings and |  |  |
|                                   | Gateway Connect.  MAC: D8.80:39.5A:80:7E  Connect                                                                                                    |  |  |
|                                   | ③ ≫ ☑ ½ ➡ ✓                                                                                                    |  |  |
|                                   | ScopiX IV  "About" - (cf. p.17)                                                                                                    |  |  |
|                                   | About - (Cr. p. 17)                                                                                                    |  |  |

# 4.8. Memories

| Backup                              | The files are stored in a specific partition.                                   |          |                                            |
|-------------------------------------|---------------------------------------------------------------------------------|----------|--------------------------------------------|
| memories                            | File system:                                                                    |          |                                            |
|                                     | 1. on an SD Card; the partitions of the SD Card                                 | l are ac | cessible in the sdcard_pX                  |
|                                     | directory, 2. in the local file system.                                         |          |                                            |
|                                     | 2. In the local file system.                                                    |          |                                            |
| Available memory size               | ■ Internal memory of the instrument: 1GB for the file system                    |          |                                            |
|                                     | ■ "Micro SD" memory card, type: SC (≤2GB)                                       |          |                                            |
|                                     | HC (>2G<br>XC (>32                                                              |          |                                            |
|                                     | · ·                                                                             |          | 0)                                         |
|                                     | of which the partition(s) are formatted to FAT32                                |          |                                            |
| Optimization of<br>the memory space | ■ Files of traces acquired in <b>SCOPE</b> mode                                 | .trc     | Size: 400kB per trace stored (max.: 1.6MB) |
| according to the volume             | Files of traces acquired in LOGGER mode, Binary format                          |          | Size: 400kB per trace stored (max.: 1.6MB) |
|                                     | ■ Configuration files, Binary format                                            |          | Size: 1ko                                  |
|                                     | <ul><li>Printing</li></ul>                                                      | .png     | Size: <200ko                               |
|                                     | <ul> <li>Files of mathematical functions, Text format</li> </ul>                | .fct     | Size: <1ko                                 |
|                                     | Files in <b>text</b> format containing a trace acquired in <b>HARMONIC</b> mode | .txt     | Size: <10ko                                |
|                                     | Text format files resulting from the conversion of binary files (.rec or .trc)  | .txt     | Size : variable                            |

| Summary table<br>of the storage<br>possibilities by mode |             |              |            |                   |                   |
|----------------------------------------------------------|-------------|--------------|------------|-------------------|-------------------|
|                                                          | Icon        | Icon         | Icon       | lcon Icon         | Keypad O          |
| Type of file                                             | Setup.(cfg) | Traces.(trc) | Math.(fct) | Measurement.(txt) | Screen shot.(png) |
| Oscilloscope mode                                        | ✓           | ✓            | ✓          |                   | ✓                 |
| Multimeter mode                                          | ✓           |              |            |                   | ✓                 |
| Harmonic mode                                            | ✓           |              |            | ✓                 | ✓                 |
| Logger mode                                              | ✓           |              |            |                   | ✓                 |
| Viewer mode                                              |             |              |            | ✓                 | ✓                 |
| Directory                                                | setups      | traces       | functions  | harmonic          | screenshots       |

Note: all files in "SCOPIX" including NF are viewable on a PC via the USB port as an external disk.

Ethernet communication is reserved for remote control of the instrument. The SCOPENET application, running on a PC, uses the files in memory in SCOPIX.

# 4.9 Update of the firmware of embedded programs

# **Firmware**

Periodically, an "update available" message may appear on the home screen, if the **ScopiX** is connected to Ethernet or WiFi:

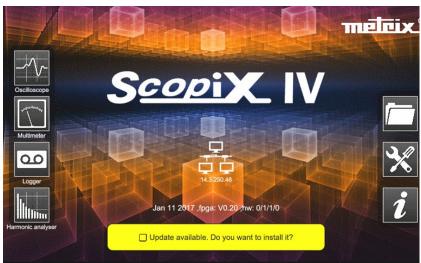

This message means that update files have been downloaded transparently to the *ScopiX*: they are available for an update, which is recommended in order to obtain new functions, bug fixes; etc.

- Select **OK** and the update automatically installs the files in the **ScopiX**.
- The duration of the update varies, but is less than 15 minutes
- Follow the directions (see below).
- Do not switch off ScopiX during the update.
- The files of the internal memory (measurements, screen shots, setups, etc.) are not destroyed during the update.
- For more complete information, go to the support space of our Web site: a manual update procedure is available.

# Update installation procedure

- 1. Connect the **ScopiX**, preferably to line power.
- 2. Check "Do you want to install it".
- 3. ScopiX switches off, then back on, automatically.
- **4.** A screen (yellow-white) of which the colour varies to represent an action in progress, with an "update running" message, remains on screen for approximately 8 minutes.
- 5. ScopiX switches itself off and back on.
- **6.** A touch slab calibration procedure screen is displayed: follow the steps by checking the 4 corners, then the centre.
- 7. The home screen is displayed again: you can view the new system information (date, version, etc.) → the update is done.
- The operating instructions in .pdf format, or any other updated document, can be downloaded and placed in the file manager in this way.

# 4.10. ScopeNet IV

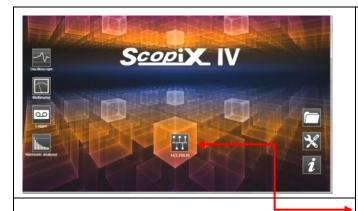

Instruments

NONAME V0.00/ZZ @ 14.3.250.51

NONAME V0.00/ZZ @ 14.3.250.48

NONAME V0.00/ZZ @ 14.3.250.65

OX7102-C V2.23/CC @ 14.3.212.33

When you have obtained the IP address of the **ScopiX** (DHCP or manual) using a browser, type 14.3.250.51/scopenet.html (for example) on your computer → this opens the screen shown opposite.

JAVA application PC is used to display the ScopeNet IV page.

Carefully check the installation of **ScopeNet** to forestall any difficulties.

To check the instruments connected, follow the procedure:

- Press the <u>network icon</u>, in the centre of the screen: the search for instruments in the network (Ethernet and WiFi) is effected by a specific function. A series of compatible instruments connected is displayed: see opposite.
- The PC environment uses icons in an HMI identical to the *Scopix* IV product, with the same access to the functions and adjustments.

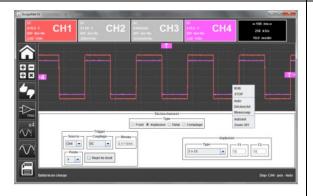

In "Oscilloscope" mode, *ScopeNet IV* proposes adjustments by a right click on the waveform: RUN/STOP, AUTO/TRIG/SINGLE/AUTOSET and ZOOM are easy-to-configure parameters.

Example: 2 active channels: CH1 and CH4 2 greyed-out inactive channels: CH2 and CH3

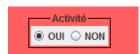

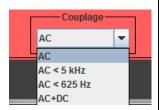

In MULTIMETER mode, the vertical configuration can be accessed by a click in the window shown opposite:

- activation of the channel
- the AUTO RANGE mode, as default: manual adjustment from among a set of ranges (white zone around the quantity)
- the coupling (shown opposite)

Example: - channel 1 active, AUTO

- channels 2 and 3 inactive, AUTO
- channel 4 inactive, but adjustment of the voltage ranges is possible.

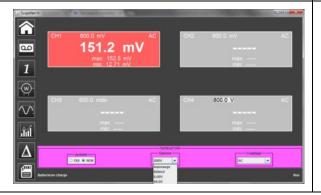

File and backup management are active on the PC, but it is possible, via USB, to store in ScopiX .

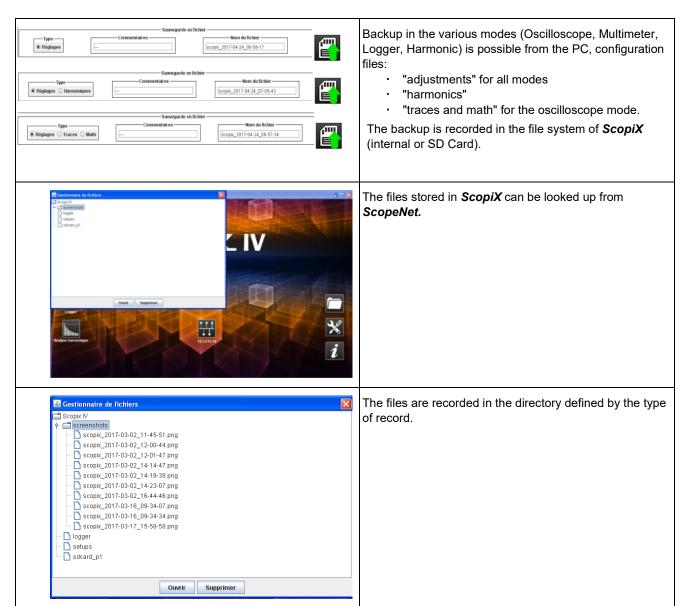

# 5. HOW ARE WAVEFORMS DISPLAYED?

# 5.1 "Manual" display

To view the signal and project it on the screen, you must know (or imagine), as prerequisites, the following characteristics:

- the coupling → whether the signal is pure AC or has a DC component,
- the **amplitude** in Volts → to define its amplitude on screen,
- the **frequency** or period of the signal → if it is repetitive,
- the bandwidth → the frequency entails.

Once these data are known, the parameterizing of the channel to display the signal can begin. There are two ways to parameterize the channel:

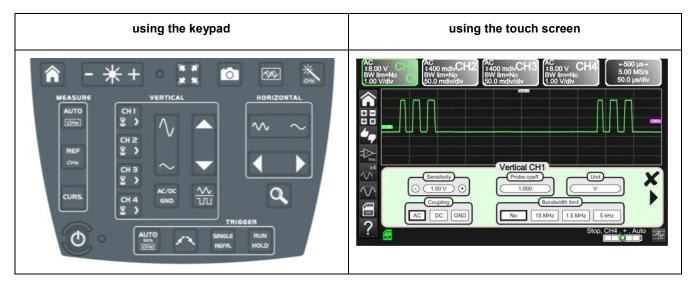

# 5.1.1. Using the keypad

| Key <sup>2</sup> ♦ | Action <sup>2</sup> >                                                                                        |
|--------------------|----------------------------------------------------------------------------------------------------|
|                    | Connect the <i>Probix</i> probe to the input of a channel.                                                   |
| (CH I              | 2. Press the key of the channel to refresh it and access parameterizing.                                     |
| AC/DC<br>GND       | Pressing this key selects the desired coupling.                                                              |
|                    | This key selects the desired vertical sensitivity of the channel or its maximum amplitude visible on screen. |
|                    | This key selects the desired time base of the channel or the maximum period visible on screen.               |
| RUN<br>HOLD        | 6. Press the key opposite.                                                                                   |
|                    | 7. The signal appears.                                                                                       |
|                    | It is not possible to parameterize the bandwidth of the signal from the keypad.                              |

# 5.1.2. Using the touch screen

| lcon <sup>™</sup>                                                  | Action 🕏                                                                                                  |
|--------------------------------------------------------------------|----------------------------------------------------------------------------------------------------|
|                                                                    | Connect the <i>Probix</i> probe to the input of the channel.                                              |
|                                                                    | Click the channel to refresh it ("channel activated") and access parameterizing.                          |
| Coupling  AC DC GND                                                | Press the type of coupling to select the desired coupling.                                                |
| Sensitivity  - 1.00 V +                                            | Press + or - to select the desired sensitivity of the channel or its maximum amplitude visible on screen. |
| No 15 MHz 1.5 MHz 5 kHz                                            | Press the type of bandwidth to obtain the desired limitation.                                             |
|                                                                    | 6. Press " <b>X</b> ".                                                                                    |
| ⊬500 μs→<br>5.00 MS/s<br>50.0 μs/div                               | 7. Click the time base to access the adjustments                                                          |
| Time base Averaging Mode  No + Vector +  Repetitive signal Min/max | 8. Click "Y(t) ".                                                                                         |
|                                                                    | 9. Check that only "roll" is checked.                                                                     |
| Time base  - 10 ms +                                               | 10. Select the duration of the time base with + or                                                        |
|                                                                    | 11. Press " <b>X</b> ".                                                                                   |
|                                                                    | 12. The signal appears.                                                                                   |

# 5.2 Autoset

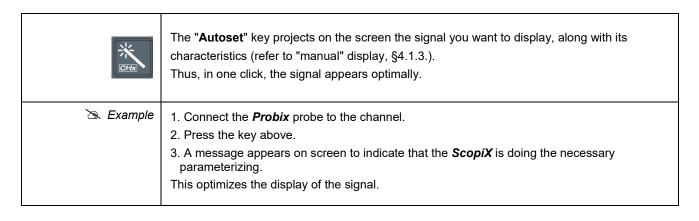

# 5.3 Calibrating the probes

| Step | Action 3                                                                                                    | 25                                                                                                    |
|------|----------------------------------------------------------------------------------------------------|----------------------------------------------------------------------------------------------------|
| 1.   | Connect the Probix adapter of an HX0030 probe having a 1/10 ratio to the CH1 input.                                                                                                    |                                                                                                    |
| 2.   | Connect the probe (with its ground) to the calibrator output (Probe Adjust: ≈3V, ≈1kHz) on the side of the instrument.  Connect the cold of the probe to the cold of the calibration output of the probes. |                                                                                                    |
| 4.   | Check that the 1/10 coefficient of the probe has in fact been taken into account.                                                                                                    | <ul> <li>Menu CH1</li> <li>Click the right arrow, Measurement of probe, select Coefficient: 10,</li> <li>Validate by clicking " »</li> <li>Note: The sensitivity and the measurements take the coefficient of the probe into account.</li> </ul> |
| 5.   | Set the sensitivity of CH1.                                                                                                    | <ul> <li>Menu CH1, Sensitivity/coupling: 500mV/div</li> <li>or using buttons A and B of the HX0030 probe</li> <li>or using the</li> </ul>                                                                                                    |
| 6.   | Set the coupling of CH1.                                                                                                    | <ul> <li>Menu CH1, coupling: AC</li> <li>or using the key.</li> </ul>                                                                                                    |
| 7.   | Set the sweep rate.                                                                                                    | ■ Time base menu: 500µs/div. or using the keys.                                                                                                    |
| 8.   | Set the triggering parameters                                                                                                    | ■ Trigg menu: Source: CH1, Coupling: AC, + Edge +                                                                                                    |
| 9.   | Set the triggering mode.                                                                                                    | <ul> <li>Trigg Menu by the SGLE REFR. key</li> <li>using the RUN HOLD key, start the acquisitions<br/>("RUN" mode).</li> </ul>                                                                                                    |

# If necessary:

- Modify the triggering level with the stylus by moving the T (Trigger) symbol on the screen. The triggering level is indicated at bottom right on the screen.
- Modify the vertical position of the curve by using the stylus to move the 1 symbol, to the left of the screen.

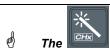

key can be used to perform these adjustments automatically.

| Compensation of the HX0030 probe | Act on the screw on the <i>Probix</i> HX0030 probe to adjust the compensation.  For an optimum response, adjust the low-frequency compensation of the probe so that the plateau of the signal is horizontal. |
|----------------------------------|----------------------------------------------------------------------------------------------------|
| Probe overcompensated            |                                                                                                    |
| Probe correctly<br>compensated   |                                                                                                    |
| Probe under-compensated          |                                                                                                    |

# 5.4 Auto/Cursors/Zoom measurement

# 5.4.1. Auto

For optimum measurement accuracy, we recommend displaying two complete periods of one or more signals. To do this, modify the time base in a logical way using the "horizontal" keys.

■ There are two ways to start **Auto** measurements in a channel:

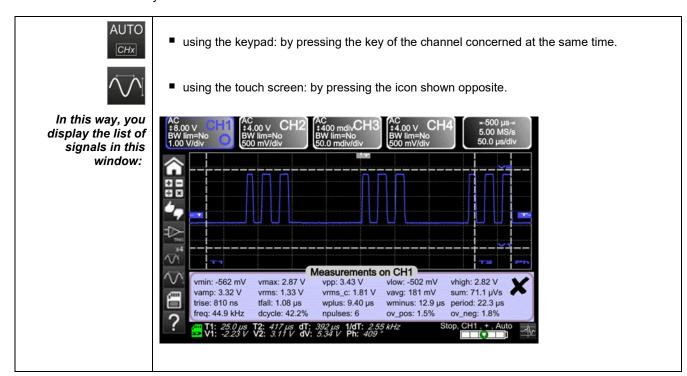

There is one way to start Auto measurements in the 4 channels:

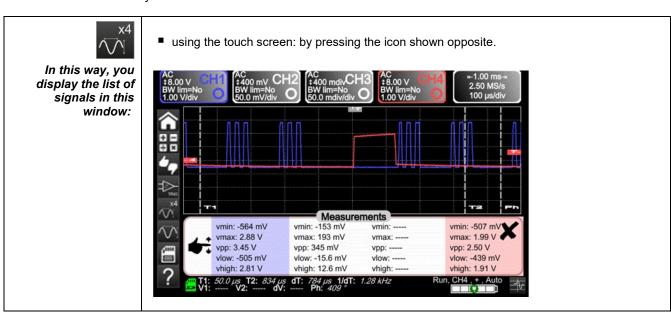

| List of the different          | Time measurements | Level measurements   |
|--------------------------------|-------------------|----------------------|
| values in<br>Auto measurements | rise time         | DC voltage           |
|                                | fall time         | RMS voltage          |
|                                | positive pulse    | peak-to-peak voltage |
|                                | negative pulse    | amplitude            |
|                                | duty cycle        | max. voltage         |
|                                | period            | min. voltage         |
|                                | frequency         | upper plateau        |
|                                | phase             | lower plateau        |
|                                | counting          | overshoot            |
|                                | integral          |                      |

#### 5.4.2. The cursors

# There are three categories of cursors (use the stylus

to move them).

- Time cursors (T1 and T2), to measure certain time values and deduce a delta and its frequency.
- Amplitude cursors (V1 and V2), to measure amplitude values and deduce a delta.
- A phase cursor to measure the phase of the signal according to the positioning of T1 and T2 and of a reference signal.

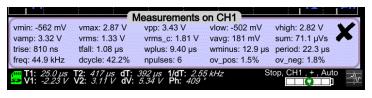

The phase cursor is inactive if you are in Auto measurement mode in all channels.

## 5.4.3. Zoom

For more accurate measurements with the cursors, press the key to use the Zoom function.

As default, the zoom is applied to the centre of the current acquisition of the *ScopiX*.

You can use the stylus to mark out a different zone.

The time base is corrected according to the zoom applied.

#### Zoomed Screen

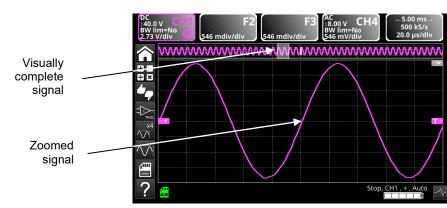

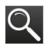

Press the key again to exit from the Zoom function.

# 5.5 Adjusting the Trigger

- Choose the triggering mode that corresponds to your application.
- Set the values of all triggering parameters.

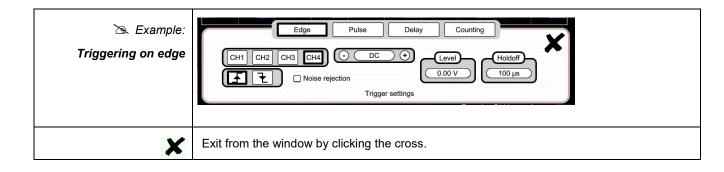

# 5.6 Mathematical/FFT/XY measurement

#### Mathematical functions

These serve to process your readings as a function of the parameterizings you implement on one of the channels of the instrument.

These functions can be accessed using the key on the screen to specify the channel you want.

A window appears that can be used to configure the mathematical function of this channel using the keypad or the predefined functions.

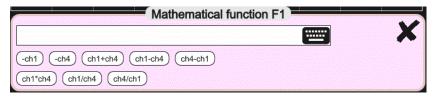

FFT

The FFT (Fast Fourier Transform) function is activated via the time base menu by clicking it and selecting "Y(f)".

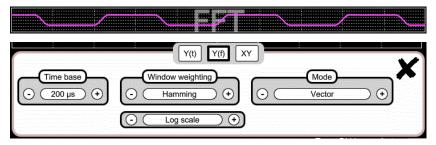

#### Parameters:

- Time base in seconds
- Weighting window: rectangular, hamming, hanning, blackman, flat top
- Type of scale: logarithmic or linear
- Mode: vector, envelope, whole acquisition, persistence

XY

This function is used to display one channel as a function of another.

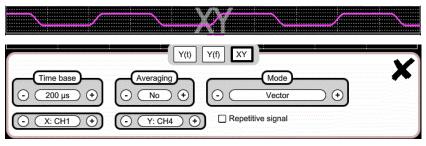

## Parameters:

- Time base in seconds for channels X and Y
- Channel X or Channel Y
- Averaging: no, 2, 4, 16, 64
- Mode: vector, envelope, whole acquisition, persistence

This function activates the repetitivity of the signal.

# 6. HOW IS A QUANTITY MEASURED BY MULTIMETER?

# 6.1 Differentiating the channels

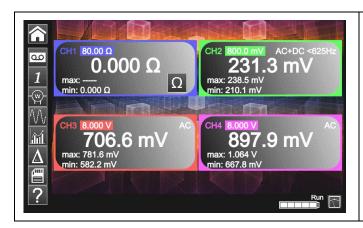

Channel 1 of the *ScopiX* is named CH1. It is used to measure various physical quantities in addition to the signal amplitude measurements, using the appropriate *Probix* accessories. The other channels are voltmeter channels only (or current channels, when used with a *Probix* clamp).

# 6.2 Type of measurement

| Measurements         | CH1 | CH2 | СНЗ | CH4 |
|----------------------|-----|-----|-----|-----|
| Voltage              | ✓   | ✓   | ✓   | ✓   |
| Current              | ✓   | ✓   | ✓   | ✓   |
| Resistance           | ✓   |     |     |     |
| Capacitance          | ✓   |     |     |     |
| Diode test           | ✓   |     |     |     |
| Continuity           | ✓   |     |     |     |
| Power                | ✓   | ✓   | ✓   | ✓   |
| Temperature by Pt100 | ✓   | ✓   | ✓   | ✓   |

| By clicking 🍑 | You can 🎨                                                                                                    |
|---------------|----------------------------------------------------------------------------------------------------|
|               | <ul> <li>display the frequency, in the case of an AC amplitude measurement, as a<br/>secondary measurement performed on each channel.</li> </ul> |
| îúl           | display the Min and Max values of the measurements made, as a secondary<br>measurement on each channel.                                          |
| <b>₽</b>      | display the relative values of the measurements made, as a secondary<br>measurement on each channel.                                             |
|               | save your configurations, by entering their properties.                                                                                          |

| d Remarks                        |                                                                                                    |
|----------------------------------|----------------------------------------------------------------------------------------------------|
| $\sim$                           | The channels of the measurement ranges are automatic. To define the measurement range in manual mode, press the key opposite.                                                                                                    |
| CH1 CH2 CH3 CH4  ▼ ▶ ▼ ▶ ▼ ▶ ▼ ▶ | A long press on the key of the channel is used to return to automatic mode. In addition:                                                                                                    |
|                                  | <ul> <li>in automatic mode, the measurement range on the screen is highlighted in the colour of the channel</li> <li>in manual mode, it is not.</li> </ul>                                                                                                    |
| AC/DC<br>GND                     | The coupling of the channels can be modified using the key opposite: $\boxed{DC} \rightarrow \boxed{AC} \rightarrow \boxed{AC < 5kHz} \rightarrow \boxed{AC < 625kHz} \rightarrow \boxed{AC+DC} \rightarrow \boxed{AC+DC} < 5kHz \rightarrow \boxed{AC+DC} < 625kHz$ |

# 6.3 Power measurement

To measure power, you must have the right **Probix** accessories:

- current measurements are made using HX0034, HX0072, and HX0073 clamps
- voltage measurements are made using the HX0033 banana adapter and leads.

A power measurement is made in the Multimeter mode, by clicking the to measure:

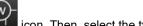

icon. Then, select the type of set-up you want

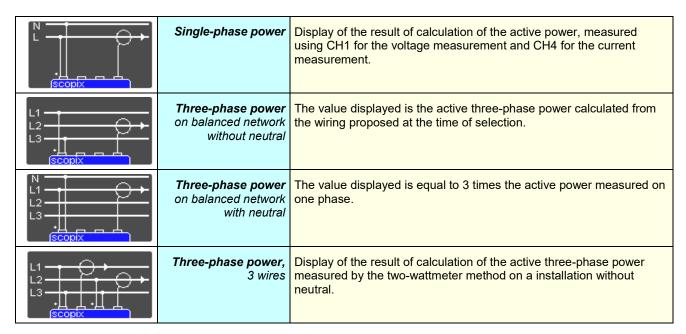

When the values are read in this mode, the following screen is displayed: 🖎 Example: Single-phase power

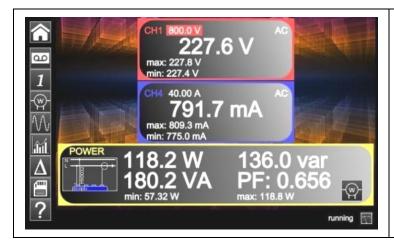

- ← Channel 1 indicates the **voltage** measured directly with its min and max values
- ← Channel 4 indicates the **current** measured directly with its min and max values.
- ← The various **power values** calculated from channels 1 and 4 are displayed, along with their **power factor**.
- The type of wiring is indicated next to the values.

# 6.4 LOGGER mode

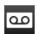

This utility of the Multimeter mode is used to record the values read on the various channels of the ScopiX, whatever the type of measurement.

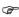

The records may be long. It is therefore preferable to connect ScopiX to line power so as to avoid a sudden stoppage of the measurement when the battery is depleted.

When you click

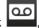

the screen below is displayed and recording starts:

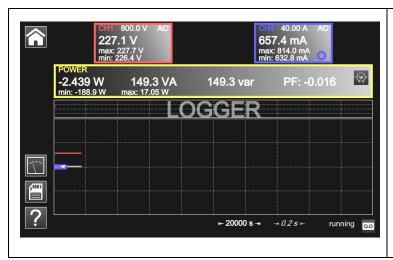

Each recording file contains 100,000 measurements per channel, at a rate of one measurement every 0.2 sec for 20,000 sec (approx. 5h30').

- If a recording exceeds 100,000 measurements, ScopiX automatically generates a second measurements file that continues where the preceding file ended.
- If the second measurement file reaches 100,000 measurements, a third file is created, and so on until you decide to stop the acquisition or the memory available for the files is full.

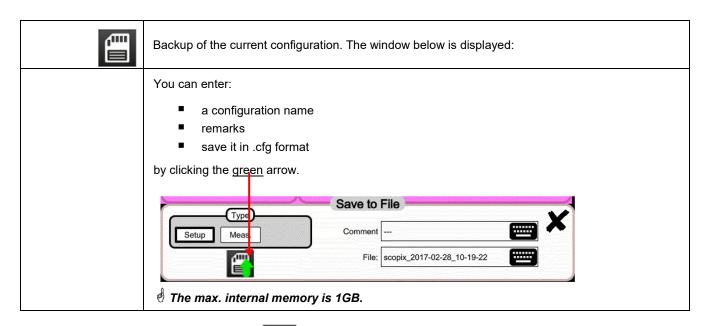

d To return to the Multimeter mode, click

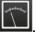

# 7. HOW ARE HARMONICS ANALYZED?

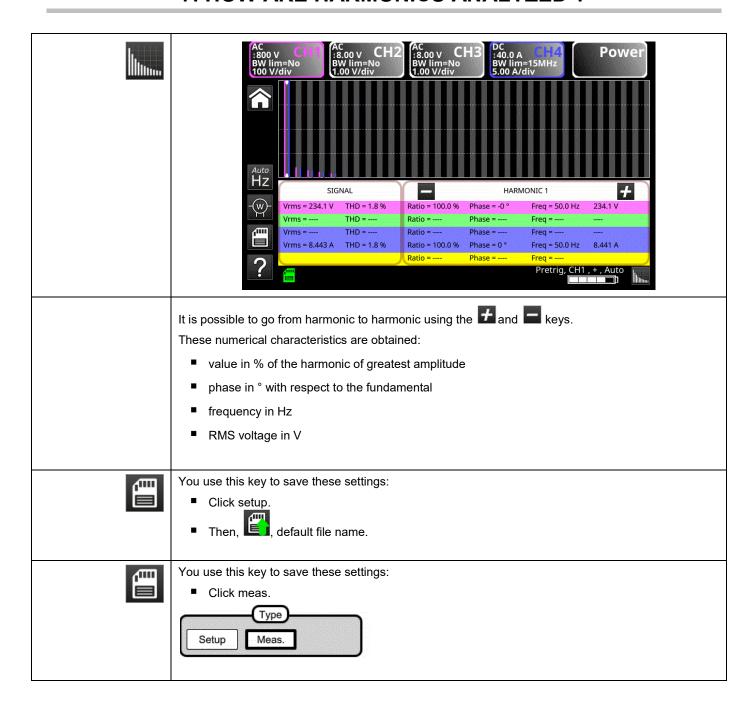

# 8. TECHNICAL CHARACTERISTICS

# 8.1. "Oscilloscope" function

Only the assigned tolerance or limit values are guaranteed values (after a half-hour warm-up period). The values without tolerances are given as an indication

# **Vertical deflection**

| Characteristics                                                                                  |                 | OX 9062                                                                                                    | OX 9102<br>OX 9104                         | OX 9304                                    |
|--------------------------------------------------------------------------------------------------|-----------------|----------------------------------------------------------------------------------------------------|--------------------------------------------|--------------------------------------------|
| Number of channels <sup>1</sup>                                                                  |                 | 2 OX 9xx2: 2, OX 9xx4: 4                                                                                                    |                                            |                                            |
| Vertical ranges                                                                                  |                 | 2.5mV to 200V/div.  Variation in steps (no continuously variable coefficient)                                                         |                                            |                                            |
| BW to 3dB down                                                                                   |                 | 60MHz                                                                                                    | 100MHz                                     | 300MHz                                     |
|                                                                                                  |                 | Measured into a 50Ω load with a signal having an amplitude of 6 div.                                                                  |                                            |                                            |
| Max. input voltage²                                                                              |                 | 1400 VDC, 1kVrms with the <i>Probix</i> HX0030 probe                                                                                  |                                            |                                            |
| Types of <b>input</b>                                                                            |                 | Probix safety connector: class 2, isolated inputs                                                                                     |                                            |                                            |
| Dynamic of the vertical offset                                                                   |                 | ±10 divisions in all ranges                                                                                                    |                                            |                                            |
| Input coupling                                                                                   | AC<br>DC<br>GND | 10Hz to 60MHz<br>0 to 60MHz<br>reference                                                                                              | 10Hz to 100MHz<br>0 to 100MHz<br>reference | 10Hz to 300MHz<br>0 to 300MHz<br>reference |
| Bandwidth limiters                                                                               |                 | at ≈15MHz, 1.5MHz, 5kHz                                                                                                    |                                            |                                            |
| <b>Rise time</b> in all vertical ranges. 2.5mV to 200V/div.                                      |                 | ≈5.85ns                                                                                                    | ≈3.5ns                                     | ≈1.17ns                                    |
| Cross-talk between channels                                                                      |                 | >70dB (Same sensitivity in both channels)                                                                                             |                                            |                                            |
| Response to rectangular signals at 1kHz and 1MHz                                                 |                 | Positive or negative overshoot<br>Overshoot ≤ 4%                                                                                      |                                            |                                            |
| Vertical <b>resolution</b> of the display                                                        |                 | ±0.4% of full scale (without ZOOM)<br>0.025% in ZOOM mode (12 bits)                                                                   |                                            |                                            |
| Accuracy of the peak-to-peak gains                                                               |                 | ±2% with averaging from 4 to 1kHz                                                                                                    |                                            |                                            |
| Accuracy of the vertical measurements in DC with offset and averaging over 16                    |                 | ±[2.2% (reading) + 11% (sensitivity) + 400 μV] applies to the following measurements: Vmin, Vmax, Vlow, Vhigh, Vavg, curs(1), curs(2) |                                            |                                            |
| <b>Accuracy</b> of the vertical measurements in AC without offset at 1kHz with averaging over 16 |                 | ±[2% (reading) + 1% (sensitivity)] applies to the following measurements: Vamp, Veff, Dep+, Dep-                                      |                                            |                                            |
| Resolution of the measurements                                                                   |                 | 12 bits                                                                                                    |                                            |                                            |
| Accuracy of the vertical offset                                                                  |                 | ±[0,2% (reading) + 10% (sensitivity) + 400 μV]                                                                                        |                                            |                                            |
| Vertical <b>ZOOM</b> function on an acquired or saved curve                                      |                 | ZOOM factors: 16 max.                                                                                                    |                                            |                                            |
| Input impedance                                                                                  |                 | 1 MΩ ±0.5% approx. 12 pF                                                                                                    |                                            |                                            |

<sup>&</sup>lt;sup>1</sup> Instruments with two channels: CH1 and CH4, instruments with four channels: CH1, CH2, CH3, CH4

<sup>&</sup>lt;sup>2</sup> Refer to the figure (§ 9.4.3.): max. input voltage as a function of frequency

## Horizontal deflection (time base)

| Characteristics                       | OX 9062 - OX 9102 - OX 9104 - OX 9304                                                                                                    |  |  |  |
|---------------------------------------|----------------------------------------------------------------------------------------------------|--|--|--|
| Time base ranges                      | 35 ranges, from 1ns to 200s/div.                                                                                                    |  |  |  |
| Accuracy of the time base             | ±[0.0005% + max (500ps, 1 sample)]                                                                                                    |  |  |  |
| Sampling <b>frequency</b>             | 2.5GS/sec. in real time<br>100GS/sec. on repetitive signal                                                                                                    |  |  |  |
| Accuracy of the time measurements     | ±[(0.02 div.) x (time/div.) + 0.01 x reading + 1ns]                                                                                                    |  |  |  |
|                                       | Zoom coefficient: x1 to x100 The oscilloscope has a memory capacity of 100,000 pts per channel.                                                                                                    |  |  |  |
| Horizontal <b>ZOOM</b>                | in ZOOM mode, the sequence of time base ranges is the same as in the normal mode.  The horizontal resolution of the screen is 2500 points for 10 divisions.                                                                                                    |  |  |  |
| XY mode                               | The bandwidths are the same in X and in Y (see § vertical deflection). As in the standard mode, the sampling frequency depends on the time base.                                                                                                    |  |  |  |
| Phase error                           | <3°                                                                                                    |  |  |  |
|                                       | in time or frequency domain (FFT)                                                                                                    |  |  |  |
| Representation Fast Fourier Transform | <ul> <li>calculation on the traces present in the screen zone</li> <li>dynamic refresh according to the signal observed in RUN mode</li> <li>windowing: rectangle, hamming, Hanning, Blackman</li> <li>scales: logarithmic or linear</li> <li>automatic adjustment thanks to the autoset</li> </ul> |  |  |  |

## Triggering circuit

| Characteris                                | tics      | OX 9062                                                                                                    | OX 9102<br>OX 9104                                                   | OX 9304                                                                                 |  |  |  |
|--------------------------------------------|-----------|----------------------------------------------------------------------------------------------------|----------------------------------------------------------------------|-----------------------------------------------------------------------------------------|--|--|--|
| Triggering sources                         |           | CH1, CH4                                                                                                    | CH1, CH2, CH3, CH4 ( <b>OX 9xx4</b> )<br>CH1, CH4 ( <b>OX 9102</b> ) |                                                                                         |  |  |  |
| Triggering mode                            |           |                                                                                                    | Automatic Triggered Single-shot Auto Level 50%                       | (OX 9102)                                                                               |  |  |  |
|                                            | AC        | 10Hz to 100MHz                                                                                                    | 10Hz to 200MHz                                                       | ≥10Hz                                                                                   |  |  |  |
| <b>BW</b> on triggering                    | DC        | 0Hz to 100MHz                                                                                                    | 0Hz to 200MHz                                                        | 0Hz to BW max <sup>3</sup>                                                              |  |  |  |
| without band<br>limitation                 | HF reject | 0Hz to 10kHz                                                                                                    | 0 to 10kHz                                                           | 0 to 10kHz                                                                              |  |  |  |
|                                            | BF reject | 10kHz to 100MHz                                                                                                    | 10kHz to 200MHz                                                      | ≥10kHz                                                                                  |  |  |  |
|                                            |           | If bandwidth limitation is activated, the BW of the triggering is also reduced.                                                |                                                                      |                                                                                         |  |  |  |
| Triggering slope                           |           | Negative- or positive-going edge                                                                                               |                                                                      |                                                                                         |  |  |  |
| Triggering sensitivity                     |           | 0.6 div. (0Hz to 50MHz)<br>1.2 div. (50MHz to 100MHz)                                                                          | 0.6 div. (0Hz to 50MHz)<br>1.2 div. (50MHz to 200MHz)                | 0.6 div. (0Hz to 50MHz)<br>1.2 div. (50MHz to 200 max.)<br>1.5 div. (200MHz to BW max.) |  |  |  |
| Noise rejection                            |           |                                                                                                    | ≈ ±1.5 div.                                                          |                                                                                         |  |  |  |
| Triggering <b>level</b> Range of variation |           |                                                                                                    | ±10 div.                                                             |                                                                                         |  |  |  |
| Type of triggering                         |           | on edge                                                                                                    | - Triggering source: CH1 (Ch                                         | H2) (CH3) CH4                                                                           |  |  |  |
|                                            |           | on pulse width                                                                                                    | <t1;>T2; ∈ [T1, T2]; ∉ [T1, T2] with T1 and T2 ∈ [16ns, 20 s</t1;>   | <del>-</del>                                                                            |  |  |  |
|                                            |           | triggering after delay  - from 48ns to 20s - Source of qualifier: CH1 (CH2) (CH3) CH4 - Triggering source: CH1 (CH2) (CH3) CH4 |                                                                      |                                                                                         |  |  |  |
|                                            |           | triggering<br>after counting                                                                                                   |                                                                      | CH2) (CH3) CH4<br>CH2) (CH3) CH4<br>f the qualifier or of the counting                  |  |  |  |
| Holdoff Adjustable from 64ns to 15 sec.    |           |                                                                                                    | sec.                                                                 |                                                                                         |  |  |  |

<sup>3</sup> BW max: maximum bandwidth determined by the vertical sensitivity of the channel

## **Acquisition system**

| Characteristics                           | OX 9062 - OX 9102 - OX 9104 - OX 9304                                                                          |  |
|-------------------------------------------|----------------------------------------------------------------------------------------------------|--|
| Resolution of the ADC                     | 12 bits                                                                                                    |  |
| Maximum <b>sampling</b> frequency         | 2.5GS/s in real time<br>100GS/s with repetitive signal (ETS) according to time base<br>1 converter per channel |  |
|                                           | Minimum width of Glitches that can be detected: ≥ 2ns                                                          |  |
| Capture of transients MIN/MAX mode        | In the range [1ns 5ms]: 1250 MIN/MAX couples stored in 100,000-pt acquisition memory.                          |  |
|                                           | In the range [20ms 200s]:<br>50,000 MIN/MAX couples                                                            |  |
| Depth of acquisition memory reconstituted | 100,000 pts per channel                                                                                        |  |
| PRETRIG                                   | 0-9.5 div.<br>0-950 div. (zoom)                                                                                |  |
| POSTRIG                                   | 0-20 div.<br>0-2000 div. (zoom)                                                                                |  |

## Format of the various files

| Characteristics                                                   | OX 9062 - OX 9102 - OX 9104 - OX 9304                                                                                                    |  |  |
|-------------------------------------------------------------------|----------------------------------------------------------------------------------------------------|--|--|
| Backup memories                                                   | Local file system. The user's files are stored in a specific partition.  System of files on SD Card. The partitions of the SD Card can be accessed in the sdcard_pX directory of the local file system. |  |  |
| Size of memory available for the file system                      | <ul> <li>Internal memory of the instrument: 1GB</li> <li>with "Micro SD" card of type SC (≤2GB), HC (&gt;2GB ≤32Go) or XC (&gt;32GB ≤2TB) with its partition(s) formatted in FAT32</li> </ul>           |  |  |
| The files of traces acquired in <b>SCOPE</b> mode Extension: .trc | Binary format Size: ≈ 400kb per trace stored (max: 1.6MB)                                                                                                    |  |  |
| The files of traces acquired in LOGGER mode Extension: .rec       | Binary format Size: ≈ 400ko per trace stored (max: 1.6Mo)                                                                                                    |  |  |
| Configuration files Extension: .cfg                               | Binary format<br>Size: ≈ 1ko                                                                                                    |  |  |
| Printing files Extension: .png                                    | Size: <200ko                                                                                                    |  |  |
| Files of <b>mathematical</b> functions Extension: .fct            | Text format<br>Size: <1ko                                                                                                    |  |  |
| Files containing <b>text</b> Extension: .txt                      | Text format Files with the .TXT extension can contain measurements made in the instrument's various acquisition modes.                                                                                  |  |  |
| .txt file containing measurements made in <b>HARMONIC</b> mode    | Size: <10ko                                                                                                    |  |  |

| Mathematical functions                                             | Equation editor (functions on the channels or simulated functions): Addition, subtraction, multiplication, division, and complex functions between channels. |                                                                                                    |  |
|--------------------------------------------------------------------|----------------------------------------------------------------------------------------------------|----------------------------------------------------------------------------------------------------|--|
| Automatic measurements                                             | Time measurements rise time fall time positive pulse negative pulse duty cycle period frequency phase counting integral                                      | Level measurements DC voltage RMS voltage peak-to-peak voltage amplitude max. voltage min. voltage upper sup. lower plateau. overshoot |  |
| <b>Resolution</b> of the measurements                              | 12 bits/display on 4 digits                                                                                                    |                                                                                                    |  |
| Measurements by <b>cursors</b> or <b>automatic</b><br>measurements |                                                                                                    |                                                                                                    |  |
| Accuracy of <b>vertical</b> measurements in DC                     | ±[1% x (reading - offset) + accura<br>+ (0.05 div.) + (V/div.)]                                                                                              | cy of the vertical offset                                                                                                    |  |
| Accuracy of <b>time</b> measurements with 2 cursors                | ±[0.02 x (t/div.) + 0,01% (reading) In XY mode, the cursors are not a                                                                                        | -                                                                                                    |  |

## Display

| Characteristics                    | OX 9062 - OX 9102 - OX 9104 - OX 9304                                                                                                    |
|------------------------------------|----------------------------------------------------------------------------------------------------|
| Display screen                     | LCD 7" TFT (colour display)                                                                                                    |
|                                    | Backlighting by LEDs                                                                                                    |
| Brightness                         | Continuous adjustment                                                                                                    |
| Resolution                         | WVGA, or 800 pixels horizontally x 480 pixels vertically                                                                                                    |
| Screen saver                       | Choice of delays: 15', 30', 1h, or none                                                                                                    |
| Display without Zoom               | Complete memory: 100,000                                                                                                    |
| Horizontal ZOOM                    | 2500 pts out of the 100,000 of the complete memory                                                                                                    |
| <b>Display</b> modes               |                                                                                                    |
| Ved                                | Points acquired, points interpolated, average Linear interpolation between 2 acquired pts.                                                                                           |
| Envelo                             | Display of the min. and of the max., on each abscissa, acquired on several bursts.                                                                                                   |
| Avera                              | ge Over: no averaging, 2, 4, 16, 64                                                                                                    |
| The entire acquisit                | Display of all samples acquired in a burst with linear interpolation between 2 acquired pts                                                                                          |
| Persister                          | The traces persist until there is a change of settings.                                                                                                    |
| Indications on the screen  Trigger | Position of the triggering level (with coupling and overshoot indicator) Position of the Trigger point on the bargraph and on the top edge of the screen (with overshoot indicators) |
|                                    | Identifiers of traces, activation of the traces Position, Sensitivity Ground reference                                                                                               |
| Trac                               | es High and low overshoot indicators, if traces outside screen                                                                                                    |

## **Various**

| <b>Signal</b> for calibration of the 1/10 probes                          | Form: rectangular Amplitude: ≈0-3V Frequency: ≈1kHz Connect the cold of the probe to the cold of the calibration output of the probes. |  |  |
|---------------------------------------------------------------------------|----------------------------------------------------------------------------------------------------|--|--|
| Autoset  Search time Frequency range Amplitude range Limits of duty cycle | <5s<br>>30Hz<br>15mVpp to 400 Vpp<br>from 20 to 80%                                                                                    |  |  |

## 8.2 "Multimeter" and "LOGGER" function

Only the assigned tolerance or limit values are guaranteed values (after a half-hour warm-up period). The values without tolerances are given as an indication.

| Display                                             | 8,000 points as voltmeter                    |                                                                                     |                   |                         |                             |                                    |
|-----------------------------------------------------|----------------------------------------------|-------------------------------------------------------------------------------------|-------------------|-------------------------|-----------------------------|------------------------------------|
| Input impedance                                     | 1ΜΩ                                          |                                                                                     |                   |                         |                             |                                    |
| Max. input voltage                                  |                                              | 600 Vrms sine and 800 VDC without probe<br>1000 Vrms and 1400 VDC with HX0030 probe |                   |                         |                             |                                    |
| DC measurement                                      |                                              |                                                                                     |                   |                         |                             | <u>HX0030</u>                      |
| Ranges                                              | 0.8V                                         | 8V                                                                                  | 80V               | 800V                    |                             | 8kV                                |
| Resolution                                          | 0.1mV                                        | 1mV                                                                                 | 10mV              | 0.1V                    |                             | 1V                                 |
| Accuracy                                            | ± (0.5 % + 25                                | ± (0.5 % + 25 D) in DC from 10% to 100% of the scale                                |                   |                         |                             |                                    |
| Common mode rejection                               | >70dB at 50                                  | >70dB at 50 or 60 or 400Hz                                                          |                   |                         |                             |                                    |
| AC and AC+DC measurements                           |                                              |                                                                                     |                   |                         |                             | <u>HX0030</u>                      |
| Ranges                                              | 0.6V<br>0.8V                                 | 6V<br>8V                                                                            | 60V<br>80V        | 600 Vrms s<br>800 Vpeak |                             | 6kVrms<br>8kVDC                    |
| Resolution                                          | 0.1mV                                        | 1mV                                                                                 | 10mV              | 0.1V                    |                             | 1V                                 |
| Accuracy in coupling<br>AC + DC<br>Filters inactive | ± (1% + 25 D<br>± (2% + 25 D<br>± (3% + 25 D | ) from >1k                                                                          | Hz to 10kHz       | <u>.</u>                | m 10% to 100%<br>id.<br>id. | % of the scale (peak)              |
| AC<br>Filters inactive                              | ± (1% + 25 D<br>± (2% + 25 D<br>± (3% + 25 D | ) from >1k                                                                          | Hz to 10kHz       |                         | id.<br>id.<br>id.           |                                    |
| Common Mode Rejection                               | >70dB at 50,                                 | 60 or 400                                                                           | Hz                |                         |                             |                                    |
| Digital filter                                      | - Cu<br>- Or<br>- Ba<br>- Tra                | derindwidth rip<br>ansition ba                                                      | ncy<br>ople<br>nd |                         |                             | 625Hz<br>94<br>0.5dB<br>02<br>50dB |

| Resistance measurement                | In Channel 1                                                                                                    |                                                                                                    |                                                                                                    |  |
|---------------------------------------|----------------------------------------------------------------------------------------------------|----------------------------------------------------------------------------------------------------|----------------------------------------------------------------------------------------------------|--|
| Ranges (full scale)                   | Ohmmeter                                                                                                    | Resolution                                                                                                    | Measurement current                                                                                  |  |
|                                       | $\begin{array}{l} 80\Omega \\ 800\Omega \\ 8k\Omega \\ 80k\Omega \\ 800k\Omega \\ 8M\Omega \\ 32M\Omega \end{array}$ | $\begin{array}{l} 0.01\Omega \\ 0.1\Omega \\ 1\Omega \\ 10\Omega \\ 100\Omega \\ 1000\Omega \\ 10k\Omega \end{array}$ | 500μΑ<br>50μΑ<br>50μΑ<br>2μΑ<br>2μΑ<br>50nA<br>50nA                                                  |  |
| Accuracy                              | ±(0.5% + 25 D) from 10                                                                                               | % to 100% of the scale                                                                                                |                                                                                                    |  |
| Open-circuit voltage                  | ≈3V                                                                                                    |                                                                                                    |                                                                                                    |  |
| Continuity measurement                | In Channel 1                                                                                                    |                                                                                                    |                                                                                                    |  |
| Beeper                                | <30Ω ±5Ω                                                                                                    |                                                                                                    |                                                                                                    |  |
| Measurement current                   | ≈0,5mA                                                                                                    |                                                                                                    |                                                                                                    |  |
| Beeper response                       | <10ms                                                                                                    |                                                                                                    |                                                                                                    |  |
| Diode test                            | In Channel 1                                                                                                    |                                                                                                    |                                                                                                    |  |
| Voltage                               | Open-circuit: ≈ + 3.3V                                                                                               |                                                                                                    |                                                                                                    |  |
| Accuracy                              | ±(0.5% + 5 D)                                                                                                    |                                                                                                    |                                                                                                    |  |
| Measurement current                   | ≈ 0.6mA                                                                                                    |                                                                                                    |                                                                                                    |  |
| Capacitance measurement               | In Channel 1                                                                                                    |                                                                                                    |                                                                                                    |  |
| Ranges                                | Capacitance meter                                                                                                    | Resolution                                                                                                    | Measurement current                                                                                  |  |
| Acquirect                             | 5mF<br>500μF<br>50μF<br>5μF<br>500nF<br>50nF                                                                         | 1µF<br>0,1µF<br>0,01µF<br>1nF<br>100 pF<br>10 pF<br>1 pF                                                              | 500μA<br>500μA<br>500μA<br>50μA<br>50μA<br>2μA<br>2μA                                                |  |
| Accuracy                              | <ul><li>in the 5nF range (me</li><li>in the other ranges:</li></ul>                                                  | from 500 pF t<br>from >1nF to<br>>2nF:                                                                                | to ead):<br>to 1nF: ±(6% +10 D)<br>2nF: ±(4% +10 D)<br>±(2% +10 D)<br>from 10% to 100% of full scale |  |
| Cancellation of series and parallel R | parallel R >10 k<br>Use the shortest possi                                                                           | ble leads.                                                                                                    |                                                                                                    |  |
| Frequency measurement                 | from 20Hz to 200kHz on a square- and sine-wave signal from 20Hz to 20kHz on a triangular signal Accuracy: 0.2%       |                                                                                                    |                                                                                                    |  |
| Power measurement                     | The power measurement                                                                                                | enet is available only ir                                                                                             | n AC, AC<5kHz, and AC <625 Hz.                                                                       |  |
| active                                | ± (2% +25 D) from 40                                                                                                 | to 1kHz, filters inactive                                                                                             |                                                                                                    |  |
| reactive                              | ± (4% +25 D) from 1 to 10kHz, filters inactive                                                                       |                                                                                                    |                                                                                                    |  |
| apparent                              | ± (6% +25 D) from 10 to 200kHz, filters inactive                                                                     |                                                                                                    |                                                                                                    |  |

## Operating modes

| Relative mode                            | Display with respect to a base measurement                                                                                                    |                                                                         |  |
|------------------------------------------|----------------------------------------------------------------------------------------------------|-------------------------------------------------------------------------|--|
| Surveillance (statistical)               | on all measurements<br>in MAX MIN value                                                                                                    | The Relative, Surveillance, and Frequency modes are mutually exclusive. |  |
| Frequency                                | The frequency can be displayed in AC mode                                                                                                    |                                                                         |  |
| Interval of time between 2 measurements  | 0.2s                                                                                                    |                                                                         |  |
| Duration of the records<br>(LOGGER mode) | Each file contains 100,000 measurements, or an acquisition time of 20,000 seconds.  Automatic sequential recording (N files of 100,000 measurements) |                                                                         |  |
| RUN (MULTIMETER mode)                    | Measurements started                                                                                                    |                                                                         |  |
| HOLD (MULTIMETER mode)                   | Measurement frozen                                                                                                    |                                                                         |  |

## Display

| In digital form                               | <ul> <li>- of the main measurement → large display</li> <li>- of a secondary measurement → small display</li> <li>The type of secondary measurement can be selected in the menu.</li> </ul> |
|-----------------------------------------------|----------------------------------------------------------------------------------------------------|
| Graphic plot<br>(LOGGER mode)                 | History of measurements over time                                                                                                    |
| Number of measurements represented on a trace | 100,000                                                                                                    |

## 8.3 "VIEWER" function

The "VIEWER" function is used to read a file acquired in "LOGGER" mode.

| Horizontal zoom                               | Zoom coefficient: x1 to x100 The oscilloscope has a memory capacity of 100,000 pts per channel. |  |  |
|-----------------------------------------------|-------------------------------------------------------------------------------------------------|--|--|
| Vertical zoom                                 | ZOOM factors: maximum 16                                                                        |  |  |
| Accuracy of measurements by cursors, vertical | ± [1%x(reading - offset) + accuracy of the vertical offset + (0.05 div.) + (V/div.)]            |  |  |
| Accuracy of measurements by cursors, time     | ± [0.02 x (t/div.) + 0.01% (reading) + 1ns]                                                     |  |  |

## 8.4 "HARMONIC ANALYSIS" function

- Presentation of the harmonics in bargraph form
- Crosshair with vertical axis graduated in %
- Horizontal axis graduated in orders of harmonic
- Display of 63 orders
- The harmonic analysis function can be implemented on the 4 channels
- Display of the measurements made:
  - · RMS level of the signal
  - total harmonic distortion with respect to the RMS value of the fundamental (THD).
  - · RMS level of the harmonic selected
  - ratio in % of the RMS value of the selected harmonic to the RMS value of the fundamental
  - frequency of the selected harmonic
  - phase of the selected harmonic/fundamental

## Harmonic analysis

| Frequency of the fundamental of the signal analyzed | from 40 to 450Hz                                           | Condition |
|-----------------------------------------------------|------------------------------------------------------------|-----------|
| Accuracy of the measurements                        | In the domain of reference: 18°C to 28°C, at 50Hz and 60Hz |           |
| Level of the Fundamental                            | ±(2% + 10 D)                                               |           |
| Level of the Harmonics                              | ±(3% + 10 D), ratio ±2%                                    | ratio >4% |
| Harmonic distortion (THD)                           | ±4%                                                        |           |
| Phase                                               | ±5%                                                        | ratio >4% |
| Variations in the nominal range of use              | 0°C to 40°C, at 50Hz and 60Hz                              |           |
| Level of the Fundamental                            | ±(5%/10°C)                                                 |           |
| Level of the Harmonics                              | ±(5%/10°C), ratio ±(1%/10°C)                               | ratio >4% |
| Harmonic distortion (THD)                           | ±(5%/10°C)                                                 |           |
| Phase                                               | ±(10°/10°C)                                                | ratio >4% |

## 8.5. "Communication"

## 8.5.1. Communication port and peripherals

| ETHERNET | 100Base-T, electrically isolated (peripheral) The 600V, CAT III isolation is implemented inside the instrument. ETHERNET isolation by transformer USB isolation by logical isolator                                                                                                    |
|----------|----------------------------------------------------------------------------------------------------|
| WIFI     | WEP, WPA                                                                                                    |
| USB      | Electrically isolated CDC (Communication Device Class) ACM (Abstract Control Model) protocol to submit SCPI queries MS (Mass Storage) protocol to manipulate the file system of SCOPIX IV (and its SDCARD). RNDIS (Remote Network Driver Interface Specification) to communicate via USB using the TCP/IP protocol |
| SDCARD   | Transfer of files between the scope and a PC type computer by memory card, Micro SD format (type SC, HC, or XC). The file system supported is FAT32.                                                                                                    |

## 8.5.2. Applications

| SCOPENET                            | Accessible via ETHERNET, WIFI, or USB using a browser. To access it, type the following line in the navigation bar of: FIREFOX/CHROME/EXPLORER: http:// <ip address=""></ip> |  |  |  |
|-------------------------------------|----------------------------------------------------------------------------------------------------|--|--|--|
|                                     | Example: http://192.168.1.1  This application uses IP ports 50 000 and 50 010 (it may be necessary to so                                                                     |  |  |  |
|                                     | inform the Firewall installed on the PC).                                                                                                    |  |  |  |
| Access to the file system from a PC | via USB: using the RNDIS protocol (and the corresponding driver)                                                                                                    |  |  |  |
| SCPI                                | via USB: using the CDC ACM protocol (and the corresponding driver) via ETHERNET: on port 23 via WIFI: on port 23                                                             |  |  |  |

## 9. GENERAL CHARACTERISTICS

## 9.1. Nominal range of use

#### 9.1.1. Environmental conditions

Reference temperature :  $+ 18^{\circ}$ C to  $+ 28^{\circ}$ C

Temperature of use :  $^{\circ}$ C to  $+ 40^{\circ}$ C

Temperature of storage :  $- 20^{\circ}$ C to  $+ 70^{\circ}$ C

Relative humidity : <80% RH  $\rightarrow$  + 35°C; <70% from 35°C to 40°C

(limited to 70% in the  $8M\Omega$  and  $32M\Omega$  ranges)

Altitude : <2000m

## 9.1.2. Variations in the nominal range of use

| Quantities of                | Danna of influence                                                                                                    | Overskits simfly and                                                                                                    | Error                                                                |                                                          |  |
|------------------------------|----------------------------------------------------------------------------------------------------|----------------------------------------------------------------------------------------------------|----------------------------------------------------------------------|----------------------------------------------------------|--|
| influence Range of influence |                                                                                                    | Quantity influenced                                                                                                    | Typical                                                              | Max.                                                     |  |
| Battery voltage              | 9.4V to 12.6V                                                                                                    | All                                                                                                    | -                                                                    | -                                                        |  |
| Temperature  0°C to 40°C     |                                                                                                    | Oscilloscope  Accuracy of the vertical gain Accuracy of the position Accuracy of the triggering level Accuracy of the automatic measurements | ±0.5% per 10°C                                                       | ±1% per 10°C                                             |  |
|                              |                                                                                                    | Accuracy of the time base                                                                                                    | ±0.1% per 10°C                                                       | ±0.2% per 10°C                                           |  |
|                              | 0°C to 40°C                                                                                                    | Bandwidth, overshoot                                                                                                    | ±2.5% per 10°C                                                       | ±5% per 10°C                                             |  |
|                              | Multimeter  Accuracy of DC measurements  Accuracy in AC+DC  0°C to 40°C  Accuracy of measurement of resistance of diodes of capacitance of capacitance of capacitance  Accuracy of the frequency counter  Measurements of harmonics of the networe Accuracy of the fundamental Accuracy of the harmonics |                                                                                                    | ±0.5% per 10°C<br>±0.5% per 10°C<br>±0.5% per 10°C<br>±0.1% per 10°C | ±1% per 10°C  ±1% per 10°C  ±1% per 10°C  ±0.2% per 10°C |  |
|                              |                                                                                                    | Accuracy of the distortion  Accuracy of the phase                                                                                            | ±5° per 10°C                                                         | ±10° per 10°C                                            |  |
| Electromagnetic field 10V/m  |                                                                                                    | Oscilloscope<br>Vertical noise                                                                                                    | 5mV <sub>pp</sub>                                                    | 7.5mV <sub>pp</sub>                                      |  |
|                              |                                                                                                    | Ohmmeter<br>Accuracy of measurements                                                                                                    | 0 - 2%                                                               | 5% of full scale                                         |  |
| Humidity                     | 0% to 70%                                                                                                    | All measurements                                                                                                    | -                                                                    | -                                                        |  |
| Temperature                  | 70% to 80%                                                                                                    | All measurements from 0°C to 35°C except 8 MΩ and 32 MΩ ranges                                                                               | -                                                                    | -                                                        |  |

## 9.1.3. Power supply

Battery voltage : >9.5V; 10.8V nominal

or mains supply : connected to network at 230V  $\pm$  15%

50Hz or 110V ± 15%, 60Hz

(therefore operates from 98V to 264V).

#### 9.2. Mechanical characteristics

### 9.2.1. Hard enclosure covered with elastomer

Comprising

- a lower housing,
- a central belt holding all terminations,
- an upper housing,
- a battery compartment cover.

Dimensions: 292.5x210.6x66.2mm

Weight: approximately 2.4 kg with the batteryCarrying strap: snaps onto the top of the instrument

#### 9.2.2. Mechanical conditions

#### Tightness

Tight to drops of water falling vertically and penetration of objects ≥ 1mm: IP 54 (instrument not in operation)

Instrument alone, without accessories or mains power supply, upright, tilted 40° on its prop or flat with LCD up.

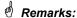

- 1. Do use not the instrument in a atmosphere laden with carbon dust, metallic dust, or other conducting dust.
- 2. Wipe the instrument, in particular the measurement terminals, before using again.

### Shocks and impacts

Per the test standards of IEC 62262: IK03 (LCD screen) and IK06 (any other part of the instrument) 3 impacts with an energy of 1 Joule (IK06) or 0.35 Joule (IK03), applied to each component part of the instrument, without deterioration that might create a risk for the safety of the user.

Free fall, without packaging.

Instrument alone, without accessories, on 3 sides.

Per the test standards of IEC 61010-1-2010.

## 9.3. Electrical characteristics

## 9.3.1. Battery power supply

- Li-lon technology
- Nominal voltage: 10.8V
- Operating voltage: 10V to 12V
- Capacity:
  - 5800mAh/62 Wh (model 695065A00)
  - 6900mAh/74 Wh (model 695066A00)
- Battery protected from short circuits by resettable fuse
- Life between charges (model 695065A00):
  - ≈ 5h30' for the two-channel models
  - ≈ 4h for the four-channel models
- Charging time: ≤ 7 hours depending on charger type

### 9.3.2. Line power

- DC supply, approximately 15V, 30W for the operation of the instrument
- DC supply, approximately 11V, 15W to charge the battery
- Primary circuit characteristics: 98V < Input voltage < 264V</li>
- Therefore operates on the following networks:
  - 230V, ±15%, 50Hz
  - 115V, ±15%, 60Hz

## 9.4. CEM and safety

## 9.4.1. Electromagnetic compatibility

The products are compliant with the standards and any respective amendments, in their industrial classification:

Ŕ

IEC 61326-1 with a quantity of influence in the presence of a magnetic field of 10V/m

## 9.4.2. Electrical safety

 $\not$ 

IEC 61010-1 (2010 + amendment 1)

₽

IEC 61000-2-030 (2017)

| Electrical safety without accessories  | 600V CAT III, double isolation                    |
|----------------------------------------|---------------------------------------------------|
| Max. input voltage without accessories | 300 Vpc, 300 Vrms, 414 Vpk (DC + peak AC at 1kHz) |

## **Derating values**

## a) Electrical safety:

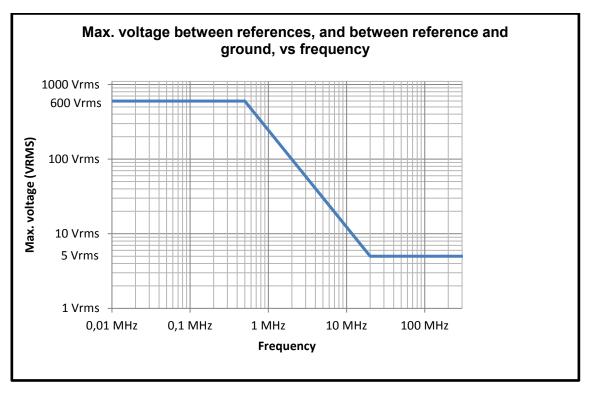

## b) Input voltage:

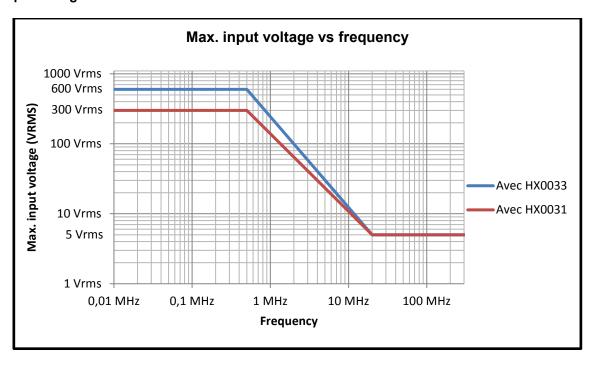

### 9.4.3. Temperature

Max. internal temperature: 85°C when the max. ambient temperature is 40°C.

## 10. MAINTENANCE

## 10.1. Warranty

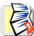

This oscilloscope is guaranteed for three 3 years against defects of materials or workmanship, in accordance with the general terms of sale.

During this period, the instrument must be repaired only by the manufacturer, which reserves the right either to repair the instrument or to replace all or part of it. If the equipment is sent back to the manufacturer, the customer pays for shipping to the manufacturer.

The warranty does not apply in the following cases:

- Inappropriate use of the equipment or use with incompatible equipment;
- Modifications made to the equipment without the explicit permission of the manufacturer's technical staff;
- Work done on the device by a person not approved by the manufacturer;
- Adaptation to a particular application not anticipated in the definition of the equipment or not indicated in the user's manual;
- Damage caused by shocks, falls, or floods.

## 10.2. Cleaning

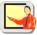

- Power down the instrument.
- Clean it with a damp cloth and soap.
- Never use abrasive substances, solvents, alcohol, or hydrocarbons.
- Let dry before using again.

## 10.3. Repair and metrological verification

See attached safety data sheet.

Warning!

In all cases, if you find a defect (screen broken, Probix socket broken, housing defective, etc.) do not use your ScopiX, since its insulation may be impaired. Return it without delay to customer service for repair.

## 11. REMOTE PROGRAMMING

## 11.1. Introduction

### **Programming convention**

**Tree concept** The SCPI commands have a branching structure.

A command must end with a terminator, <NL> or <;>.

If commands are separated by the character <;> and are located in the same directory, there is no need to repeat the whole tree. Otherwise, use the <:> character followed by the full name of the command.

**DISP:TRAC:STAT2 1<NL>** 

equivalent to:

DISP:TRAC:STAT1 1; STAT2 1<NL>

equivalent to:

DISP:TRAC:STAT1 1; DISP:TRAC:STAT2 1<NL>

#### **Command syntax**

Common commands →

Specific commands→

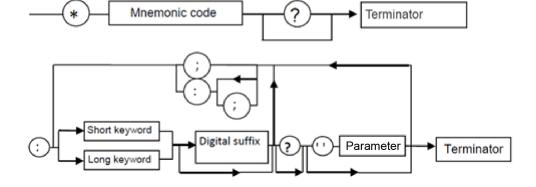

## Key words

Square brackets ([]) enclose a key word that is optional in the programming. Upper-case and lower-case are used to differentiate the short form of a key word (upper-case letters) from the long form (whole word).

The instrument accepts upper-case and lower-case letters without distinction.

DISP:TRAC:STAT 1 is equivalent to DISPLAY:WINDOW:TRACE:STATE 1

### Separators

| ": " | goes down to the next directory or returns to under the root, if preceded by a ";" |
|------|------------------------------------------------------------------------------------|
| ", " | separates 2 commands in the same directory                                         |
| " "  | (space) separates the key word from the next parameter                             |
| ","  | separates one parameter from the next                                              |

#### **Parameters**

| <> | The parameters of a specified type are noted by the characters shown opposite.                |
|----|-----------------------------------------------------------------------------------------------|
| 0  | The square brackets mean that the parameter(s) are optional.                                  |
| {} | The braces define the list of allowed parameters.                                             |
| I  | The vertical bar can be read as "or". It is used to separate the various possible parameters. |

### Format of the parameters

The parameters can be key words, digital values, character strings, or digital expressions.

The interpreter is case-insensitive.

#### Key words

The key words can take two forms, like the instructions:

the abbreviated form (in upper-case)

The complete form (abbreviated form plus lower-case complement).

Thus, for some commands, we will find the parameters:

**ON**, **OFF** corresponding to the Boolean values (1,0)

EDGE, PULse, DELay, EVENt or TV for the triggering modes.

### **Digital values**

These are numbers having several possible formats:

NR1 The parameter is a signed integer.

Example: 10

NR2 The parameter is a signed real without exponent.

Example: 10.1

NR3 The parameter is a signed real expressed with a mantissa and a signed exponent.

Example: 10.1e-3

#### NRf (flexible Numeric Representation).

In the case of a physical quantity, these numbers can be followed by a multiple and its unit.

#### **Units**

V Volt (Voltage)
 S Second (Time)
 PCT Percent (Percentage)
 Hz Hertz (Frequency)
 MHz Mega-Hertz (Frequency)
 F Farad (Capacitance)
 OHM Ohm (Resistance)
 DEG Degree Celsius

#### **Multiples**

MA Mega: 10<sup>+6</sup>
 K Kilo: 10<sup>+3</sup>
 M Milli: 10<sup>-3</sup>
 U Micro: 10<sup>-6</sup>
 N Nano: 10<sup>-9</sup>
 P Pico: 10<sup>-12</sup>

Example: to enter a duration of 1 microsecond in NRf format, it will be possible to write, at will: 1µs, 0.000001, 1e-6s, 1E-3ms, etc. Special values MAXimum, MINimum are used to obtain the extreme values of the parameter.

UP, DOWN are used to go to the value following or preceding the current state of the parameter.

**Character strings** 

These are series of letters and/or digits enclosed in quotation marks " ".

Terminator

<NL> We use <NL>as the general term designating a terminator.

NL is the CR character (ASCII code 13 or 0x0D).

A command line must not be more than 80 characters long; it is terminated by a terminator.

Syntax of replies

The reply can comprise several elements separated by a comma ",". The last element is followed

by the terminator <NL>.

The data are of several kinds:

Key words These are the same as those used as parameters, but here only the abbreviated form is

eturned.

Digital values Three formats are possible: NR1, NR2, and NR3.

Character string There is no difference with respect to the parameters. If the string contains a key word, it is

returned in abbreviated form.

## 11.2. Commands specific to the instrument

ABORt (Command)

The ABOR command aborts the acquisition in progress.

If the instrument is set in the single mode, the acquisition is stopped. The instrument stays in the starting status.

If the instrument is in continuous mode, the acquisition in progress is stopped and the following starts

Note: if no acquisition is running, this command has no effect.

ARM[:SEQuence{[3]|4}] :COUPling

(Command/Query)

The **ARM:COUP <AC|DC>** command determines the coupling associated to the trigger auxiliary source.

To the question **ARM:COUP?**, the instrument returns the coupling associated to the trigger auxiliary source.

ARM[:SEQuence{[3]|4}] :FILTer:HPASs[:STATe]

(Command/Query)

The **ARM:FILT:HPAS <1|0|ON|OFF>** command validates or devalidates the reject of the low frequencies associated to the trigger auxiliary source.

- 1|ON: activates the reject of the low frequencies (LF Reject coupling)
- 0|OFF: deactivates the reject of the low frequencies; the coupling DC is then activated.

To the question **ARM:FILT:HPAS?**, the instrument returns the activation status of the low frequencies reject associated to the trigger auxiliary source.

ARM[:SEQuence{[3]|4}]:FILTer:LPASs[:STATe]

(Command/Query)

The ARM:FILT:LPAS <1|0|ON|OFF> command validates or devalidates the high frequencies reject associated to the trigger auxiliary source.

- 1|ON: activates the high frequencies reject (HF Reject coupling)
- 0|OFF: deactivates the high frequencies reject; the DC coupling is then activated.

To the question **ARM:FILT:LPAS**?, the instrument returns the activation status of the high frequencies reject associated to the trigger auxiliary source.

ARM[:SEQuence{[3]|4}] :HYSTeresis

(Command/Query)

The **ARM:HYST<hysteresis>** command sets the amplitude of the hysteresis which rejects the noise associated to the trigger auxiliary source.

<hysteresis> is a value in format NR1 with following values :

- 0: no noise rejection, hysteresis is about 0.5 div.
- 3: activated noise rejection, hysteresis is about 3 div.

To the question **ARM:HYST?**, the instrument returns the amplitude of the hysteresis used for the noise rejection associated to the trigger auxiliary source.

ARM[:SEQuence{[3]|4}]

(Command/Query)

:LEVel

The ARM:LEV < level | MAX | MIN | UP | DOWN > command sets the trigger level of the auxiliary source.

<level> is a value in format <NRf>, it may be followed or not by a multiple and by the unit.
By default, the value is expressed in volt.

To the question ARM:LEV?, the instrument returns the trigger level of the auxiliary source.

Response format: <measured value><NL>
value in format <NR3> expressed in volt.

ARM[:SEQuence{[3]|4}] :SLOPe

(Command/Query)

The **ARM:SLOP <POSitive|NEGative>** command determines the trigger front of the auxiliary source.

POSitive: rising front

 $oldsymbol{oldsymbol{\Xi}}$ 

NEGative: falling front

To the question **ARM:SLOP?**, the instrument returns the polarity of the trigger front of the auxiliary source.

ARM[:SEQuence{[3]|4}]

(Command/Query)

:SOURce

The ARM:SOUR <INTernal{1|2|3|4}> command determines the auxiliary trigger source of the

instrument.

INTernal {1|2|3|4} corresponds to the trigger source (1, 2, 3, 4 channels) of the instrument on

SCOPIX and SCOPIX BUS.

To the question **ARM:SOUR?**, the instrument returns the used trigger auxiliary source.

AUTOSet:EXEcute

(Command)

The AUTOS:EXE command starts an autoset on each active channel.

CALCulate:MATH

(Command/Query)

{[1] |2|3|4}[:EXPRession]

The CALC:MATH{[1]|2|3|4} <(function)> command defines and activates the mathematical

[:DEFine] function of the selected signal.

<function> is the definition of the mathematical function.

(ch1-ch2) subtracts the channel 1 from channel 2.

To the question CALC:MATH{[1]|2|3|4}?, the instrument returns the mathematical function of

the selected signal.

CALCulate:MATH

(Command)

{[1] |2|3|4}[:EXPRession]

The CALC:MATH{[1]|2|3|4}:DEL command deletes the mathematical function of the selected

:DELete signal.

CALCulate:TRANsform

(Command/Query)

:FREQuency[:STATe]

The CALC:TRAN:FREQ <1|0|ON|OFF> command activates the FFT calculation.

To the guestion CALC:TRAN:FREQ?, the instrument returns the activation status of the FFT

calculation.

CALCulate:TRANsform

(Command/Query)

:FREQuency:WINDow

CALC:TRAN:FREQ:WIND <RECTangular|HAMMing|HANNing|BLACkman|FLATtop>

window used for the FFT calculation.

To the question CALC:TRAN:FREQ:WIND?, the instrument returns the type of window used

for the FFT calculation.

DEVice:MODe

(Command/Query)

The DEV:MOD <SCOPe|ANALYSer|LOGger|MULTimeter> command selects the principal

mode of the instrument.

To the question **DEV:MOD?**, the instrument returns the mode in which it has been configured.

**DISPlay: BRIGhtness** 

(Command/Query)

The **DISP:BRIG <br/>
strightness>** command sets the backlight intensity of the screen.

<br/>
<br/>
<br/>
<br/>
<br/>
<br/>
<br/>
<br/>
<br/>
<br/>
<br/>
<br/>
<br/>
<br/>
<br/>
<br/>
<br/>
<br/>
<br/>
<br/>
<br/>
<br/>
<br/>
<br/>
<br/>
<br/>
<br/>
<br/>
<br/>
<br/>
<br/>
<br/>
<br/>
<br/>
<br/>
<br/>
<br/>
<br/>
<br/>
<br/>
<br/>
<br/>
<br/>
<br/>
<br/>
<br/>
<br/>
<br/>
<br/>
<br/>
<br/>
<br/>
<br/>
<br/>
<br/>
<br/>
<br/>
<br/>
<br/>
<br/>
<br/>
<br/>
<br/>
<br/>
<br/>
<br/>
<br/>
<br/>
<br/>
<br/>
<br/>
<br/>
<br/>
<br/>
<br/>
<br/>
<br/>
<br/>
<br/>
<br/>
<br/>
<br/>
<br/>
<br/>
<br/>
<br/>
<br/>
<br/>
<br/>
<br/>
<br/>
<br/>
<br/>
<br/>
<br/>
<br/>
<br/>
<br/>
<br/>
<br/>
<br/>
<br/>
<br/>
<br/>
<br/>
<br/>
<br/>
<br/>
<br/>
<br/>
<br/>
<br/>
<br/>
<br/>
<br/>
<br/>
<br/>
<br/>
<br/>
<br/>
<br/>
<br/>
<br/>
<br/>
<br/>
<br/>
<br/>
<br/>
<br/>
<br/>
<br/>
<br/>
<br/>
<br/>
<br/>
<br/>
<br/>
<br/>
<br/>
<br/>
<br/>
<br/>
<br/>
<br/>
<br/>
<br/>
<br/>
<br/>
<br/>
<br/>
<br/>
<br/>
<br/>
<br/>
<br/>
<br/>
<br/>
<br/>
<br/>
<br/>
<br/>
<br/>
<br/>
<br/>
<br/>
<br/>
<br/>
<br/>
<br/>
<br/>
<br/>
<br/>
<br/>
<br/>
<br/>
<br/>
<br/>
<br/>
<br/>
<br/>
<br/>
<br/>
<br/>
<br/>
<br/>
<br/>
<br/>
<br/>
<br/>
<br/>
<br/>
<br/>
<br/>
<br/>
<br/>
<br/>
<br/>
<br/>
<br/>
<br/>
<br/>
<br/>
<br/>
<br/>
<br/>
<br/>
<br/>
<br/>
<br/>
<br/>
<br/>
<br/>
<br/>
<br/>
<br/>
<br/>
<br/>
<br/>
<br/>
<br/>
<br/>
<br/>
<br/>
<br/>
<br/>
<br/>
<br/>
<br/>
<br/>
<br/>
<br/>
<br/>
<br/>
<br/>
<br/>
<br/>
<br/>
<br/>
<br/>
<br/>
<br/>
<br/>
<br/>
<br/>
<br/>
<br/>
<br/>
<br/>
<br/>
<br/>
<br/>
<br/>
<br/>
<br/>
<br/>
<br/>
<br/>
<br/>
<br/>
<br/>
<br/>
<br/>
<br/>
<br/>
<br/>
<br/>
<br/>
<br/>
<br/>
<br/>
<br/>
<br/>
<br/>
<br/>
<br/>
<br/>
<br/>
<br/>
<br/>
<br/>
<br/>
<br/>
<br/>
<br/>
<br/>
<br/>
<br/>
<br/>
<br/>
<br/>
<br/>
<br/>
<br/>
<br/>
<br/>
<br/>
<br/>
<br/>
<br/>
<br/>
<br/>
<br/>
<br/>
<br/>
<br/>
<br/>
<br/>
<br/>
<br/>
<br/>
<br/>
<br/>
<br/>
<br/>
<br/>
<br/>
<br/>
<br/>
<br/>
<br/>
<br/>
<br/>
<br/>
<br/>
<br/>
<br/>
<br/>
<br/>
<br/>
<br/>
<br/>
<br/>
<br/>
<br/>
<br/>
<br/>
<br/>
<br/>
<br/>
<br/>
<br/>

To the question **DISP:BRIG?**, the instrument returns the backlight level of the screen.

DISPlav[:WINDow]:CURSor

(Command/Query)

:REFerence

The DISP:CURS:REF <INT{1|2|3|4}> command selects the reference for the automatic and

manual measurements.

To the question DISP:CURS:REF?, the instrument returns the signal used as reference.

DISPlay[:WINDow]:CURSor

(Command/Query)

:STATe

The **DISP:CURS:STAT <1|0|ON|OFF>** command activates or inhibits the manual measurements.

- 1|ON: activates the manual measurements
- 0|OFF: inhibits the manual measurements

To the question **DISP:CURS:STAT?**, the instrument returns the activation status of the manual measurements.

DISPlay[:WINDow]:CURSor :TIME{[1]|2|3}:POSition

(Command/Query)

The DISP:CURS:TIME{[1]|2|3}:POS <position|MAX|MIN> command

sets the horizontal position of the selected manual cursor.

<position> is a value in format NRf, it may be followed or not by a multiple and the unit.

By default the value is expressed in second.

This command acts on the manual cursors represented on the screen by the X-symbol accompanied by an index  $(1, 2 \text{ or } \phi)$ .

To the question DISP:CURS:TIME{[1]|2|3}:POS?, the instrument returns the horizontal

position of the selected manual cursor.

Response format: <measured value><NL>

value in format <NR3> expressed in second.

DISPlay[:WINDow]:CURSor :VOLT{[1]|2}:POSition

(Query)

To the question **DISP:CURS:VOLT{[1]|2}:POS?**, the instrument returns the horizontal position of the selected manual cursor.

This command acts on the manual cursors represented on the screen by the X-symbol accompanied by an index (1, 2).

Response format: <measured value><NL> value in format <NR3> expressed in volt.

DISPlay[:WINDow]:TRACe

(Command/Query)

:FORMat

The DISP:TRAC:FORM <A|XY> command selects the display mode of the instrument.

- A validates the Oscilloscope display mode : Y = f(t)
- XY validates the XY display mode : Y = f(x)

To the question **DISP:TRAC:FORM**?, the instrument returns the active display mode.

DISPlay[:WINDow]:TRACe

:MODE

(Command/Query)

The **DISP:TRAC:MODE <NORMal|ENVelope>** command selects the display mode.

- NORMal validates the Vector display mode.
- ENVelope validates the Envelope display mode.

To the question **DISP:TRAC:MODE**?, the instrument returns the active display mode.

DISPlay[:WINDow]

(Command/Query)

:TRACe:STATe{[1]|2|3|4}

The **DISP:TRAC:STAT{[1]|2|3|4} <1|0|ON|OFF>** command validates or devalidates the selected signal.

To the question **DISP:TRAC:STAT{[1]|2|3|4}?**, the instrument returns the validation status of the selected signal.

DISPlay[:WINDow] :TRACe:X[:SCALe] :PDIVision

(Command/Query)

The **DISP:TRAC:X:PDIV <scale|MAX|MIN|UP|DOWN>** command sets the value of the time base.

<scale> is a value in format <NRf> , it may be followed or not by a multiple and by the unit.By default, the value is expressed in second.

 $\nearrow$  Example: to get a time base of 1  $\mu$ s, following values can be entered: 1E-3ms or 1E-6 or 0.000001s or 0.000001 or else 1us.

To the question **DISP:TRAC:X:PDIV?**, the instrument returns the value of the time base.

Response format: <measured value ><NL> value in format <NR3> expressed in second.

DISPlay[:WINDow]:TRACe

(Command/Query)

:XY:XDEFine

The DISP:TRAC:XY:XDEF <INT{1|2|3|4}> command selects the signal positioned on the

X-basis.

To the question **DISP:TRAC:XY:XDEF?**, the instrument returns the signal used on the

X-basis.

DISPlay[:WINDow]:TRACe

(Command/Query)

:XY:YDEFine The DIS

The  $DISP:TRAC:XY:YDEF < INT{1|2|3|4}>$  command selects the signal positioned on the

Y-basis.

To the question **DISP:TRAC:XY:YDEF?**, the instrument returns the signal used on the Y-basis.

DISPlay[:WINDow]

(Command/Query)

:TRACe:Y:LABel{[1]|2|3|4} Th

The  $DISP:TRAC:Y:LAB\{[1]|2|3|4\}$  <"label"> command determines the unit of the selected

signal.

The unit is selected among the upper-case letters of the alphabet (A to Z), and is composed of

a name up to 3 letters.

To the question DISP:TRAC:Y:LAB{[1]|2|3|4}?, the instrument returns the unit of the selected

signal.

DISPlay[:WINDow]

(Command/Query)

:TRACe:Y[:SCALe] :PDIVision{[1]|2|3|4}

The command DISP:TRAC:Y:PDIV{[1]|2|3|4}<scale|MAX|MIN> command sets the value of

the probe coefficient for the selected signal.

<scale> is a value at NRf format.

To the question DISP:TRAC:Y:PDIV{[1]|2|3|4}?, the instrument returns the value of the probe

coefficient for the selected signal.

DISPlay[:WINDow] :TRACe :Y:SPACing

(Command/Query)

The DISP:TRAC:Y:SPAC <LOGarithmic|LINear> command specifies the type of scale

applied to the Y-axis.

To the question DISP:TRAC:Y:SPAC?, the instrument returns the type of scale applied to the

Y-axis.

FORMat[:DATA]

(Command/Query)

The FORM <INTeger|ASCii|HEXadecimal|BINary> command selects the data format of the trace transfer.

INTeger: The data transmitted consists in whole numbers, unsigned with a length of 32 preceded by the heading #an. n represents the number of data items to transmit.

a gives the number of figures making up n.

# The transmission for 4 data items (74, 70, 71, 76) is #14JFGL

ASCii: The data is transferred using ASCII characters according to <NR1> numbering from 0 to 255. Each number is separated by a comma.

# The transmission for 4 data items (74, 70, 71, 76) is 74,70,71,76

HEXadecimal: The data is transferred using ASCII characters according to a numbering in base 16 on 8 bits. Each number is preceded by #H and separated by a comma.

# The transmission for 4 data items (74, 70, 71, 76) is #H4A,#H46,#H47,#H4C

BINary: The data is transferred using ASCII characters according to a numbering in base 2 on 8 bits. Each number is preceded by #B and separated by a comma.

# The transmission for 4 data items (74, 70, 71, 76) is # B1001010.#B1000110.#B1000111. #B1001100

To the question **FORM?**, the device returns the format selected for the trace transfer.

#### FORMat:DINTerchange

(Command/Query)

The FORM:DINT <1|0|ON|OFF> command activates or inhibits the trace transfer in DIF format.

- ON|1 activates the trace transfer in DIF format.
- OFF|0 the trace transfer data is raw.

To the question **FORM:DINT?**, the device returns the activation status of the DIF format.

DIF format: Response format:

(DIF (VERsion < year.version >)

DIMension=X (TYPE IMPLicit

SCALe <sample interval>

SIZE <sample no>

UNITs "S")

DIMension=Y (TYPE EXPLicit

SCALe <ADC step> SIZE 262144

OFFSet 393216

U N ITs "V")

DATA(CURVe (<data block>)))<NL>

<year.version> is a number in <NR2> format giving the year of the SCPI standard used and the software version.

#: 1999.1 means that SCPI version 1999 is used. This is the first software version of the remote control management programme.

<sample interval > is a number in <NR3> format.

It represents the time difference between two samples.

<sample no> is a number in <NR1> format.

It represents the number of samples to be transferred. It can vary from 1 to 100 000.

<ADC step> is a number in <NR3> format.

It represents the difference in volt between two consecutive values of the analogue digital converter.

<data block> is a block containing the samples. This data comprises only the values resulting from the analogue digital converter. This block is in the format specified by the FORMat[:DATA] command.

#### HCOPy:SDUMp[:IMMediate]

(Command)

The **HCOP:SDUM** command starts a hard copy.

#### HELP[?] (Query)

To the question HELP? [« directory entry »] the instrument answers helping in the SCPI commands available.

« directory entry » is a key word (short or long form) of first level in the tree of the command. No distinction is made between small and capital letters.

In absence of parameter, the list of the key words accepted by the function is given. When a key word is introduced, the list and the syntax of all the commands starting with this word is returned by the function.

INITiate:CONTinuous:NAME (Command)

INIT:CONT:NAME <EDGE|PULse|DELay|EVENt>,<1|0|ON|OFF> starts or stops the

acquisition in repetitive mode in the indicated trigger mode.

In the CAPTure mode, the capture of faults in (Recorder) files is used.

INITiate[:IMMediate]:NAME (Command)

INIT:NAME <EDGE|PULse|DELay|EVENt> runs an acquisition in single mode.

INPut{[1]|2|3|4}:COUPling (Command/Query)

The INP{[1]|2|3|4}:COUP <AC|DC|GROund> command selects the coupling of the selected

To the question INP{[1]|2|3|4}:COUP?, the instrument returns the coupling of the selected

channel.

INPut{[1]|2|3|4}:DMM

(Command/Query) :COUPling

The INP{[1]|2|3|4}:DMM:COUP <AC|DC|GROund> command affects the coupling of the

selected channel.

To the question INP{[1]|2|3|4}:DMM:COUP? the instrument returns the current coupling of the

selected channel.

INPUT:DMM

(Commande/Query)

:BANDwidth:RESolution

The INP{[1]|2|3|4}:DMM:BAND:RES <bandwidth> command limits the channel bandwidth to

a value among: 625 Hz, 5 kHz, 0 (no limit), directly higher or equal to the required value. To the question INP{[1]|2|3|4}:DMM:BAND:RES? the instrument shows the cutoff frequency

of the low-pass filter in use (625 Hz, 5 kHz or 0).

MEASure:AC? (Query)

To the question MEAS:AC? <INT{1|2|3|4}>,<CYCle|INTerval> the instrument returns the

RMS voltage over an integer number of periods (CYCle) or over the measurement interval

(INTerval).

Response format: <measured value><NL>

value in format <NR3> expressed in volt.

MEASure: AMPLitude? (Query)

To the question MEAS: AMPLitude? <INT{1|2|3|4}> the instrument returns the amplitude of

the selected signal.

MEASure: CURSor: DTIME? (Query)

To the question MEAS:CURS:DTIME?, the instrument returns the time delay between cursors

1 and 2.

Response format: <measured value><NL>

value in format <NR3> expressed in second.

MEASure:CURSor:DVOLT? (Query)

To the question MEAS:CURS:DVOLT?, the instrument returns the difference between cursors

1 and 2.

Response format: <measured value><NL> value in format <NR3> expressed in volt.

MEASure: DMM? (Query)

To the question MEAS:DMM? <INT1|2|3|4> the instrument returns the value of the main

measurement for the selected channel.

INT1 to INT4 index are associated with channels 1 to 4. Use the index to find INT5 power

measurement.

Before using the command MEAS: DMM? INT5, the instrument must be configured to

measure the power measurement (see [SENSe]: Function).

Response format: <mesure> <NL>

value format <nrf>

MEASure:FALL:OVERshoot? (Query)

To the question MEAS:FALL:OVER? <INT{1|2|3|4}> the instrument returns the negative

overshoot of the selected signal.

Response format: <measured value><NL> value in format <NR2> expressed in percent.

MEASure:FALL:TIME? (Query)

> To the question MEAS:FALL:TIME? <INT{1|2|3|4}> the instrument returns the fall time of the MEASure:FTIME?

selected signal.

Response format: <measured value><NL> value in format <NR3> expressed in second.

MEASure:FREQuency? (Query)

To the question MEAS:FREQ? <INT{1|2|3|4}> the instrument returns the frequency of the

selected signal.

Response format: <measured value><NL> value in format <NR3> expressed in hertz.

MFASure:HIGH? (Query)

To the question MEAS:HIGH? <INT{1|2|3|4}> the instrument returns the value of the high level

level of the selected signal.

Response format: <measured value><NL> value in format <NR3> expressed in volt.

MEASure:LOW? (Query)

To the question MEAS:LOW? <INT{1|2|3|4}> the instrument returns the low level value of the

selected signal.

Response format: <measured value><NL> value in format <NR3> expressed in volt.

MEASure: MANual: PHASe? (Query)

To the question MEAS: MAN:PHAS?, the instrument returns the phase of φ-cursor in relation

to cursors 1 and 2. The difference between the cursor 1 and 2 represents 360°. The cursor 1

equal to 0° and the cursor 2, 360°.

<measured value><NL> Response format: value in format <NR2> expressed in degree.

MEASure:MAXimum? (Query)

To the question MEAS:MAX? <INT{1|2|3|4}> the instrument returns the maximum value of the

selected signal.

Response format: <measured value><NL> value in format <NR3> expressed in volt.

MEASure:MINimum? (Query)

To the question MEAS:MIN? <INT{1|2|3|4}> the instrument returns the value minimum of the

selected signal.

<measured value><NL> Response format: value in format <NR3> expressed in volt.

MEASure: NWIDth? (Query)

To the question MEAS:NWID? <INT{1|2|3|4}> the instrument returns the negatitive pulse width

of the selected signal.

Response format: <measured value><NL> value in format <NR3> expressed in second.

MEASure:PDUTycycle? (Query)

To the question MEAS:PDUT? <INT{1|2|3|4}> the instrument returns the duty cycle of the

selected signal.

Response format: <measured value><NL> value in format <NR2> expressed in percent.

MEASure:PERiod? (Query)

To the question MEAS:PERiod? <INT{1|2|3|4}> the instrument returns the period of the

selected signal.

Response format: <measured value><NL>
value in format <NR3> expressed in second.

MEASure:PTPeak? (Query)

To the question MEAS:PTP? <INT{1|2|3|4}> the instrument returns the peak-to-peak value of

the selected signal.

Response format: <measured value><NL> value in format <NR3> expressed in volt.

MEASure:PULse:COUNt? (Query)

To the question MEAS:PUL:COUN? <INT{1|2|3|4}> the instrument returns the pulse count on

screen of the selected signal.

Response format: <measured value><NL>

value in format <NR2>.

MEASure:PWIDth? (Query)

To the question MEAS:PWID? <INT{1|2|3|4}> the instrument returns the positive pulse width

of the selected signal.

Response format: <measured value >< NL> value in format < NR3 > expressed in second.

MEASure:RISE:OVERshoot (Query)

To the question MEAS:RISE:OVER? <INT{1|2|3|4}> the instrument returns the positive

overshoot of the selected signal.

Response format: <measured value><NL> value in format <NR2> expressed in percent.

MEASure:RISE:TIME? (Query)

or To the question **MEAS:RISE:TIME? <INT{1|2|3|4}>** the instrument returns the rise time of the selected signal

:RTIME? selected signal.

Response format: <measured value><NL>
value in format <NR3> expressed in second.

MEASure:SUM? (Query)

To the question MEAS:SUM? <INT{1|2|3|4}> the instrument returns the integral measurement

of the selected signal.

Response format: <measured value><NL>

value in format <NR3>.

MEASure:VOLT[:DC]? (Query)

To the question MEAS: VOLT? <INT{1|2|3|4}> the instrument returns the average value of the

selected signal.

Response format: <measured value><NL> value in format <NR3> expressed in volt.

#### MMEMory:CATalog?

(Query)

To the question **MMEM:CAT?** [<LOCAL|SDCARD>] the device returns the list of files present in the local memory.

If the file system is not specified, the default file system is used (see command MMEM:MSIS).

Response format: <file number>, 0[,<file list>]

<file number> is in NR1 format.

<file list> = <"file">,<type>,0

<"file"> consists in a name of 20 letters maximum, followed by a period and the 3-letter extension.

<type> is \*STAT for the extension files .CFG

TRAC for the extension files .TRC and .RECASC for the extension files .TXT and .FCT

■ MAC for the extension files .MAC

■ BIN for all other files

#### MMEMory:CDIR? (Command/Query)

The **MMEM:CDIR** <"directory"> command determines the working directory on the default device.

To the question MMEM:CDIR? the instrument returns the working directory.

#### MMEMory:DATA (Command/Query)

The MMEM:DATA <"file">,<block> command transfers a file from the PC to the device.

<"file"> consists in a name of 20 letters maximum, followed by a period and the 3-letter extension. If the file already exists, it will be overwritten by the new file.

<block> is all of the data in the file preceded by the heading #an, n being the data number and a, a figure indicating the number of figures making up n.

To the question MMEM:DATA? <"file">, the device transfers the file named to the PC.

Response format: <block> <NL>

### MMEMory:DELete (Command)

The MMEM:DEL <"file">[,<LOCAL|SDCARD>] command deletes a file.

If the file system is not specified, the default file system is used (see command MMEM:MSIS and MMEM:CDIR).

#### MMEMory:LOAD:MACRo (Command)

The **MMEM:STOR:MACR,<"file">,<LOCAL|SDCARD|>** command reads a mathematical function from a ".FCT" file and assigns it to the indicated signal.

If the file system is not specified, the default file system is used (see **MMEM:MSIS** and **MMEM:CDIR**).

<"file"> consists in a name of 20 letters maximum, followed by a period and the FCT extension.

### MMEMory:LOAD:STATe (Command)

The MMEM:LOAD:STAT <"file">[,<LOCAL|SDCARD|FTP>] command reads an instrument configuration from a ".cfg" file.

If the file system is not specified, the default file system is used (see command **MMEM:MSIS** and **MMEM:CDIR**).

<"file"> consists in a name of 20 letters max., followed by a period and the CFG extension.

#### MMEMory:LOAD:TRACe (Command)

**MMEM:LOAD:TRAC<TRACE>,<"file.trc">[,<LOCAL|SDCARD>]** command reads traces defined in a ".trc" file.

If the file system is not specified, the default file system is used (see command **MMEM:MSIS** and **MMEM:CDIR**).

<"file"> consists in a name of 20 letters maximum, followed by a period and the TRC extension.

#### MMEMory:MSIS (Command/Query)

The MMEM:MSIS<LOCAL|SDCARD>] is used to select the default mass storage support. To the question MMEM:MSIS? The instrument returns the default mass storage support.

MMEMory:STORe:MACRo

(Command)

The MMEM:STOR:MACR, "file">,<LOCAL|SDCARD> command generates a file ".FCT" from the specified mathematical function in the chosen file system.

If the file system is not specified, the default file system is used (see **MMEM:MSIS** and **MMEM:CDIR** command).

<"file"> consists in a name of 20 letters maximum, followed by a period and the fct extension.

MMEMory:STORe:STATe

(Command)

The MMEM:STOR:STAT <"file">[,<LOCAL|SDCARD|FTP>] command generates a ".CFG" file from the instrument configuration, in the selected file system.

If the file system is not specified, the default file system is used (see command **MMEM:MSIS** and **MMEM:CDIR**).

<"file"> consists in a name of 20 letters maximum, followed by a period and the CFG extension.

MMEMory:STORe:TRACe

(Command)

The MMEM:STOR:TRAC <"file.trc">[,<LOCAL|SDCARD>] command generates a ".trc" file from displayed signals, in the selected file system.

If the file system is not specified, the default file system is used (see commands **MMEM:MSIS** and **MMEM:CDIR**).

<"file"> consists in a name of 20 letters maximum, followed by a period and the TRC extension.

PASSFAIL:BEEP

(Command/Query)

The PASSFAIL:BEEP <1|0|ON|OFF> command controls the instrument beeper when the condition defined with the PASSFAIL:DISPLAY command is effective.

To the question PASSFAIL:BEEP?, the instrument returns the state of the beeper.

PASSFAIL:CONTrol

(Command/Query)

The PASSFAIL:CONT <1|0|ON|OFF> command is used to start/stop the passfail functionality in respect with the different tunings defined with the other PASSFAIL commands.

To the question PASSFAIL:CONT?, the instrument returns "1" ou "0"

PASSFAIL:COUNT:ALL?

(Query)

To the question **PASSFAIL:COUNT:ALL?**, the instrument returns the total number of acquisitions obtained since last passfail start operation.

PASSFAIL:COUNT:FAIL?

(Query)

To the question **PASSFAIL:COUNT:FAIL?**, the instrument returns the number of acquisitions outside the limits defined by the mask, obtained since last passfail start operation.

PASSFAIL:COUNT:PASS?

(Query)

To the question **PASSFAIL:COUNT:PASS?**, the instrument returns the number of acquisitions inside the limits defined by the mask, obtained since last passfail start operation.

PASSFAIL:LOAD

(Command)

The PASSFAIL:LOAD <"file.msk">[,<LOCAL|SDCARD>] command is used to defined a mask used in the passfail fonctionnality, from a .msk file. This file can be located anywhere on the local file-system or on the SDCARD. (ex: PASSFAIL:LOAD "masks/mask.msk",sdcard to read file mask.msk located in the repertory /masks on the SDCARD).

PASSFAIL:SAVE

(Command)

The PASSFAIL:SAVE <"file.msk">[,<LOCAL|SDCARD>] command is used to record the mask used in the passfail fonctionnality, in a .msk file. This file can be located anywhere on the local file-system or on the SDCARD. (ex: PASSFAIL:SAVE "masks/mask.msk",sdcard to write file mask.msk in the repertory /masks on the SDCARD).

PASSFAIL:SOURCE

(Command/Query)

The PASSFAIL:SOURCE <INT1|INT2|INT3|INT4> command determines the channel that passfail utility controls.

In a first step, this source can be used to compute a mask. In a second step, this source is compared to the mask.

To the question **PASSFAIL:SOURCE?**, the instruments returns the string INTx where x represent the channel concerned.

PASSFAIL:STATE (Command/Query)

The PASSFAIL: STATE <1|0|ON|OFF> control the state of the PASSFAIL utility.

To the question PASSFAIL:STATE? The instrument replies "1" or "0".

PASSFAIL:XMASK (Command/Query)

The PASSFAIL:XMASK <xmask> command compute a mask used in the passfail

functionality, from the source channel with an offset of +/-xmask on the horizontal axis. xmask

represents a number of divisions ans is a floating point value in the range 0.0 to 2.0

To the question PASSFAIL:XMASK? The instruments returns the value in the format 1.23

PASSFAIL:YMASK (Command/Query)

The PASSFAIL:YMASK <ymask> command compute a mask used in the passfail

functionality, from the source channel with an offset of +/-ymask on the vertical axis. ymask represents a number of divisions and is a floating point value in the range 0.0 to 2.0

To the question **PASSFAIL:XMASK?** The instruments returns the value in the format 1.23

[SENSe]:VOLTage {[1]|2|3|4}[:DC] :RANGe:OFFSet

(Command/Query)

The VOLT{[1]|2|3|4}:RANG:OFFS <offset|MAX|MIN|UP|DOWN> command sets the vertical offset of the time representation of the selected signal.

<offset> is a value in NRf format, it may be followed or not by a multiple and the unit.

By default the value is expressed in volt.

To the question V{[1]|2|3|4}:RANG:OFFS?, the instrument returns the vertical offset of the

selected signal.

Response format: <measured value><NL>

value in format <NR3> expressed in volt.

[SENSe]:VOLTage {[1]|2|3|4}[:DC]:RANGe :PTPeak (Command)

The VOLT{[1]|2|3|4}:RANG:PTP <sensitivity|MAX|MIN|UP|DOWN> command

sets the full screen vertical sensitivity of the selected channel.

<sensitivity> is a value in NRf format, it may be followed or not by a multiple and the unit.

By default the value is expressed in volt.

To the question VOLT{[1]|2|3|4}:RANG:PTP?, the instrument returns the full screen vertical

sensitivity of the selected channel.

Response format: <measured value><NL>

value in format <NR3> expressed in volt.

If 10mV/div is the sensitivity displayed in the channel parameters, then the <sensitivity>

parameter =  $8 \times 10 \text{ mV/div}$ .

SYSTem:COMMunicate :SOCKet:{[1]|2]}:ADDRess

(Command/Query)

The SYST:COMM:SOCK:{[1]|2]}:ADDR "<IPaddress>" command defines the IP address of

the instrument.

Use index 1 to set ETHERNET and index 2 to set WIFI.

<IPaddress> is a chain of characters as: ip1.ip2.ip3.ip4, each of the ipX values must be

included between 0 & 255.

To the question SYST:COMM:SOCK:ADDR? the instrument returns the value of the current IP

address.

Response format: <ip1.ip2.ip3.ip4><NL>

SYSTem:COMMunicate :SOCKet:{[2]}:WIFI

(Command)

SYST:COMM:SOCK <"ssid">, <wep|wpa-psk|open>, <"password"> is used to set WIFI:

the 3 parameters necessary to connect to the WIFI network.

#### SYSTem:DATE

(Command/Query)

The SYST:DATE <NR1>,<NR1>,<NR1> command sets the date of the instrument.

The possible values are:

- 0 to 9999 for the year range (1st range).
- 1 to 12 for the month range (2nd range).
- 1 to 31 for the day range (3rd range).

To the question SYST:DATE?, the instrument returns the date.

Response format: < YYYY,MM,DD ><NL>

with Y = year, M = month, D = day.

#### SYSTem:ERRor[:NEXT]?

(Query)

To the question **SYST:ERR?**, the instrument returns the number of error positioned at the top of the queue. The queue has a stack of 20 numbers and is managed as follows:

first in, first out.

As the **SYST:ERR?** questions arrive, the instrument returns the number of errors in order of arrival, until the queue is empty. Every more **SYST:ERR?** question involves a negative answer: character "0" (ASCII 48code). If the queue is full, the case at the top of the queue takes the value -350 (saturated queue).

The queue is empty:

- when the instrument is getting started.
- at the receipt of a \*CLS.
- at the reading of the last error.

Response format: <error><NL> with error = negative or 0, no error.

## \* Command error: (-199 to -100)

They indicate that a syntax error has been detected by the syntax analyzer and causes event register bit 5, called CME, CoMmand Error to be set to 1.

- -101: Invalid character
- -103: Invalid separator
- -104: Data type error
- -108: Parameter not allowed
- -109: Missing parameter
- -111: Header separator error
- -112: Program mnemonic too long
- -113: Undefined header
- -114: Header suffix out of range
- -121: Invalid character in number
- -128: Numeric data not allowed
- -131: Invalid suffix
- -138: Suffix not allowed
- -141: Invalid character data
- -148: Character data not allowed
- -151: Invalid string data
- -154: String data too long
- -171: Invalid expression

# \* Execution errors: (-299 to -200)

They indicate that an error has been detected at the moment of command execution and causes event register bit 4, called EXE, Execution Error, to be set to 1.

- -200: Execution error
- -213: Init ignored
- -221: Sandtings conflict
- -222: Data out of range
- -232: Invalid format
- -256: File name not found
- -257: File name error

\* Specific instrument errors: (-399 to -300)

They indicate that an abnormal error has been detected during execution of a task, and causes event register bit 3, called DDE, Device Dependent Error to be set to 1.

-300: Device-specific error -321: Out of memory -350: Queue overflow -360: Communication error

\* Query errors: (-499 to -400)

They indicate that an abnormal error has been detected during execution of a task, and cause event register bit 2, called QYE, QuerY Error, to be set to 1.

-400: Query error

SYSTem:KLOCK (Command/Query)

The SYST:KLOCK <0|1|ON|OFF> command locks the front face.

To the question SYST:KLOCK?, the instrument returns the lock status of the front face.

SYSTem:SET (Command/Query)

The **SYST:SET** <block> command transfers the configuration from the computer to the device. <block> is a finite data number preceded by the heading #an with n, the data number and a, a figure indicating the number of figures making up n.

To the question SYST:SET?, the device transfers the current configuration to the computer.

Response format: <block> <NL>

SYSTem:TIME (Command/Query)

The **SYST:TIME** <NR1>,<NR1>,<NR1> command sets the time of the instrument.

The possible values are:

0 to 23 for the hour range (1st range).

0 to 59 for the minute range (2nd range).

0 to 59 for the second range (3rd range).

To the question SYST:TIME?, the instrument returns the hour.

Response format: < HH,MM,SS ><NL> avec H = hour, M = minute, S = second.

TRACe:CATalog (Query)

To the question TRAC:CAT?, the device returns the list of active signals.

#TRAC:CAT?

reply <NL> when no signal is active.

reply INT1 <NL> when only signal 1 is active.

reply INT1,INT3<NL> when signals 1 and 3 are active.

TRACe[:DATA] (Query)

To the question TRAC? <INT{1|2|3|4}>, the device transfers the selected trace to the computer.

Response format: <block><NL>

<block> is a data block, the format of which is set by the FORMat:DINTerchange and
FORMat[:DATA] commands.

It contains the value of the 2500 samples encoded on 4 bytes, as follows (bit 31 = MSB):

| 31   | 24   |   | 19           | 0            |
|------|------|---|--------------|--------------|
| Vali | dity | • | samples code | d on 20 bits |

The validity byte contains 3 data bits:

| 31 | 30 | 29 | 28 | 27 | 26 | 25 | 24 |
|----|----|----|----|----|----|----|----|
| ı  | 0  | Е  | -  | -  | -  | -  | -  |

with:

I: Invalidity, the sample is invalid if equal to 1

A: Age, used in slow mode, this sample is validated

 ${\sf E}$  : Extrapolated, the sample is the result of an extrapolation if equal to 1.

#### TRACe:LIMit (Co

(Command/Query)

The **TRAC:LIM <abscissa1>,<abscissa2>,<step>** command sets the left and right limits and the step of the data to be transferred.

<abscissa1>,<abscissa2>,<step> are parameters using format NR1.

Their default value is 0, 2499 and 1.

To the question **TRAC:LIM?**, the device returns the left and right limits and the step of the data to be transferred.

# TRIGger[:SEQuence {[1]|2|3|4}] :ATRIGger[:STATe]

(Command/Query)

The TRIG:ATRIG <1|0|ON|OFF> command validates or devalidates the automatic trigger mode.

- ON|1 activates the automatic trigger mode.
- OFF|0 activates the trigger mode.

To the question **TRIG:ATRIG?**, the instrument returns the activation status of the automatic trigger mode.

# TRIGger[:SEQuence {[1]|2|3|4}]:COUPling

(Command/Query)

The TRIG:COUP <AC|DC> command determines the coupling associated to the main trigger source.

To the question **TRIG:COUP?**, the instrument returns the coupling associated to the main trigger source.

# TRIGger[:SEQuence {[1]|2|3|4}]:DEFine?

(Command/Query)

Returns the description of the indicated sequence :

SEQuence1: EDGE SEQuence2: PULse SEQuence3: DELay SEQuence4: EVENt

### TRIGger:SEQuence{2|3}

(Command/Query)

:DELay

The TRIG:SEQ{2|3}:DEL <time|MAX|MIN|UP|DOWN> command

in sequence 2 (Pulse) sets T1, the pulse time in following cases :

« t > T1 », « t > T1 and t < T2 », « t < T1 or t > T2 »

in sequence 3 (trig-after-delay): sets the trigger delay on main source

<time> is a value in format <NRf>, it may be followed or not by a multiple and by the unit.

By default the value is expressed in second.

To the question **TRIG:SEQ{2|3}:DEL?**, the instrument returns the trigger delay of the main source or the T1 pulse time according to the selected sequence.

Response format: <measured value><NL> value in format <NR3> expressed in second.

## TRIGger[:SEQuence2] :DELDpulse

(Command/Query)

The TRIG: DELD<time|MAX|MIN|UP|DOWN> is used to set T2 in the following cases :

```
« t > T1 and t < T2 »,
« t < T1 or t > T2 »
```

## TRIGger[:SEQuence[4]] :ECOunt

(Command/Query)

The TRIG:ECO <count|MAX|MIN|UP|DOWN> command sets the number of events used in the trigger mode delayed by count.

<count> is a value in format NR1 from 3 to 16384.

To the question **TRIG:ECO?**, the instrument returns the number of events to be counted before the trigger.

TRIGger[:SEQuence {[1]|2|3|4}] :FILTer:HPASs[:STATe]

(Command/Query)

The TRIG:FILT:HPAS <1|0|ON|OFF> command validates or devalidates the reject of the low frequencies associated to the main trigger source.

- 1|ON: activates the reject of the low frequencies (LF Reject coupling)
- 0|OFF: deactivates the reject of the low frequencies; the DC coupling is then activated.

To the question TRIG:FILT:HPAS?, the instrument returns the activation status of the low frequencies reject associated to the trigger source.

TRIGger[:SEQuence {[1]|2|3|4}] :FILTer:LPASs[:STATe] (Command/Query)

To the question TRIG:FILT:LPAS?, the instrument returns the activation status the reject of the high frequencies associated to the trigger source.

- 1|ON: activates the high frequencies reject (HF Reject coupling)
- 0|OFF: deactivates the high frequencies reject; the DC coupling is then activated.

To the question TRIG:FILT:LPAS?, the instrument returns the activation status the reject of the high frequencies associated to the trigger source.

TRIGger[:SEQuence {[1]|2|3|4}]:HYSTeresis [:STATe] (Command/Query)

The TRIG:HYST <hysteresis> command sets the amplitude of the hysteresis which rejects the noise associated to the trigger main source.

<hysteresis> is a value at NR1 format taking following values :

- 0: no noise reject, hysteresis is about 0.5 div.
- 3: activated noise reject, hysteresis is about 3 div.

To the question TRIG:HYST?, the instrument returns the amplitude of the hysteresis which rejects the noise associated to the trigger main source.

TRIGger[:SEQuence[1]|3|4]

(Command/Query)

: HOLDoff

The TRIG:HOLD <time|MAX|MIN|UP|DOWN> command sets the inhibition time of the trigger (Holdoff).

<ti>me> is a value in format <NRf>, it may be followed or not by a multiple and by the unit.

By default the value is expressed in second.

To the question **TRIG:HOLD?**, the instrument returns the trigger Holdoff time.

Response format: <measured value><NL> value in format <NR3> expressed in second.

TRIGger[:SEQuence {[1]|2|3|4|}]:LEVel (Command/Query)

Used in the Seq. 1 to 4, the TRIG:LEV <level|MAX|MIN|UP|DOWN> command sets the trigger level of the main source.

s a value in format NRf, it may be followed or not by a multiple and by the unit.

By default, the value is expressed in volt.

To the question TRIG:LEV?, the instrument returns the trigger level of the main source in SEQuence1.

Response format: <measured value><NL>

value in format <NR3> expressed in volt.

TRIGger[:SEQuence {[1]|2|3|4}]:RUN:STATe

(Command/Query)

The TRIG:RUN:STAT <1|0|ON|OFF> command starts or stops the acquisition.

ON<sub>1</sub>1 acquisition starts.

OFF<sub>0</sub> acquisition is stopped.

To the question TRIG:RUN:STAT?, the instrument returns the trigger status.

# TRIGger[:SEQuence {[1]|2|3|4}]:SLOPe

(Command/Query)

### TRIG:SEQ{[1]|2|3|4}:SLOP < POSitive | NEGative > determines :

in SEQuence2: determines the polarity of the pulse

→ POSitive: positive pulse
→ NEGative: negative pulse

To the question TRIG:SEQ{[1]|2|3|4<}:SLOP?, the instrument returns the polarity trigger front or pulse according to the selected SEQuence.

In the other sequences: used to measure the triggering edge of the main source:

→ POSitive: rising front

→ NEGative: falling front

# TRIGger[:SEQuence {[1]|2|3|4}]:SOURce

(Command/Query)

The TRIG:SOUR <INTernal{1|2|3|4|> command determines the main trigger source of the instrument.

INTernal{1|2|3|4} corresponds to the trigger source (1, 2, 3, 4 channels) of the instrument on SCOPIX and SCOPIX BUS.

To the question TRIG:SOUR?, the instrument returns the main trigger source used in.

## TRIGger[:SEQuence[2]] :TYPe

(Command/Query)

The TRIG:TYP <INFerior|SUPerior|INT|OUT> command determines the trigger type on pulse width:

trigger on pulses of durations which are inferior (INF) or superior (SUP) to the specified duration, or which are situated inside (INT) or outside (OUT) of the specified temporal range, with :

INF: triggers on a pulse if its duration is less than t1

SUP : triggers on a pulse if its duration is more than t1

INT : triggers on a pulse if its duration is between t1 and t1 + d

OUT: triggers on a pulse if its duration is situated over t1 and t1 + d

To the question TRIG:TYP?, the instrument returns the trigger type on pulse width.

Response format: <INF|SUP|INT|OUT ><NL>

## 11.3. IEEE 488.2 common commands

#### Introduction

The common commands are defined by the IEEE 488.2 standard. They are operational on all instruments which are specified IEEE 488.2. They command basic functions such as: identification,

reset,

configuration reading,

reading of event and status register,

reset of event and status register.

If a command containing one or several directories has been received, and if a common command has been stacked up, then the instrument stays in this directory and execute normally the commands.

# **Events and status** management

#### Registers

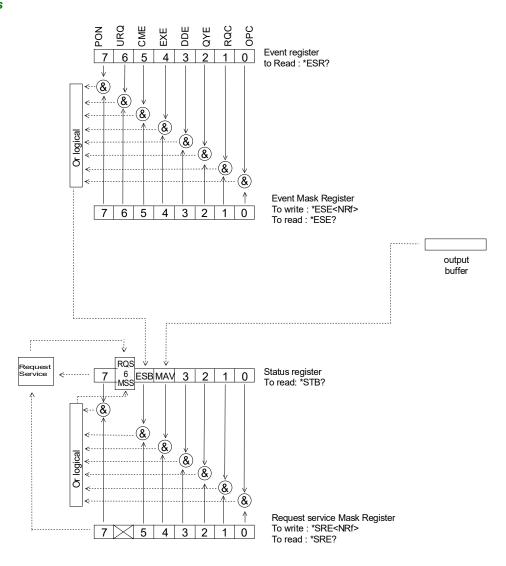

#### Status registers

Reading only → \*STB? common command.

In this case, the (MSS) 6 Bit is returned and remain in the status it was before reading [see §. \*STB (Status Byte)]

The \*CLS common command is reset to zero.

#### **Detailed description**

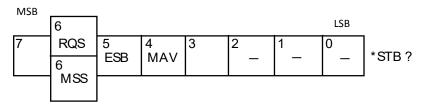

#### RQS Request Service (6 bit)

Indicates if the instrument requests a service. The type of COMM used on the instrument does not generate a request, but the byte is accessible in reading. It is reset to 0 after reading and can switch to zero only if the event register is reset to zero (by reading or \*CLS).

#### MSS Master Summary Status (6 bit)

Indicates if the instrument has a reason to request a service. This information is accessible only in reading the status register. (\*STB? command) and stays as it is after the reading.

#### ESB Event Satus Bit (5 bit)

Indicates if at least one of the conditions of the event register is satisfied and not masked.

#### MAV Message Available (4 bit)

Indicates if at least one response is in the output spooler.

## Service request mask register

Reading and writing  $\rightarrow$  \*SRE command.

MSB LSB

| 7 | 6 | 5   | 4   | 3 | 2 | 1 | 0 | SRE <nrf>*SRE?</nrf> |
|---|---|-----|-----|---|---|---|---|----------------------|
|   |   | ESB | MAV |   |   |   |   |                      |

#### Event register

Reading → \*ESR command. Its reading resets to zero.

#### **Detailed description**

| MSB |     |     |     |     |     |     | LSB |       |
|-----|-----|-----|-----|-----|-----|-----|-----|-------|
| 7   | 6   | 5   | 4   | 3   | 2   | 1   | 0   |       |
| PON | URQ | CME | EXE | DDE | QYE | RQC | OPC | *ESR? |

PON Power On (7 bit)

Not used

URQ User request (6 bit)

Not used

CME Command Error (5 bit)

A command error has been detected.

EXE Execution Error (4 bit)

An error execution has been detected.

DDE Device Dependant Error (3 bit)

An error specific to the instrument has been detected.

QYE Query Error (2 bit)

A query error has been detected.

RQC Request Control (1 bit)

Always at zero.

OPC Operation Complete (0 bit)

All operations running are ended.

**Event mask register** Reading and writing → \*ESE command.

**MSB** 

| 7   | 6   | 5   | 4   | 3   | 2   | 1   | 0   |
|-----|-----|-----|-----|-----|-----|-----|-----|
| PON | URQ | CME | EXE | DDE | QYE | RQC | OPC |

ESE<NRF>\*ESE?

LSB

**IEEE 488.2 Commands** 

\*CLS (Command)

(Clear Status)

The common command \*CLS reset the status and event register.

\*ESE

(Command/Query)

(Event Status Enable)

The \*ESE <mask> common command positions the status of the event mask.

<mask> is a value in format <NR1>, from 0 to 255.

A 1 authorises the corresponding bit of the event register to generate an event, while a 0 masks it.

To the question \*ESE?, the instrument returns the current content of the event mask register.

<value><NL> Response format:

value in format <NR1> from 0 to 255.

Event mask register:

LSB **MSB** 

| 7   | 6   | 5   | 4   | 3   | 2   | 1   | 0   |
|-----|-----|-----|-----|-----|-----|-----|-----|
| PON | URQ | CME | EXE | DDE | QYE | RQC | OPC |

\*ESR? (Query)

(Event Status Register)

To the question \*ESR?, the instrument returns the content of the event register.

Once the register has been read, the content value is reset to zero.

<value><NL> Response format:

value in format <NR1> from 0 to 255.

**Event register** 

LSB **MSB** 

| 7   | 6   | 5   | 4   | 3   | 2   | 1   | 0   |
|-----|-----|-----|-----|-----|-----|-----|-----|
| PON | URQ | CME | EXE | DDE | QYE | RQC | OPC |

\*IDN?

(Query)

(Identification Number)

To the question \*IDN?, the instrument returns the type of instrument and the software version.

Response format:

<instrument>,<firmware version>/<hardware version><NL>

<instrument> Instrument reference

Software version <firmware version>

<hardware version> PCB version

\*OPC (Command/Query)

(Operation Complete)

The command \*OPC authorises the setting to 1 of the OPC bit in the event register as soon as the current operation is completed.

To the question \*OPC?, the instrument returns the character ASCII "1" as soon as the current operation is terminated.

\*RST (Command)

(Reset)

The command \*RST reconfigures the instrument with the factory settings.

## \*SRE (Command/Query)

(Service Request Enable)

The command \*SRE <mask> positions the service request mask register.

<mask> is a value in format <NR1>, from 0 to 255.

A value of bit at 1 enables the same-rank bit of the status register to request a service (bit of the status register contains 1). A bit value at 0 neutralizes it.

To the question \*SRE?, the instrument returns the value of the service demand mask register.

Response format: <value><NL>

value in format <NR1> from 0 to 255.

Service demand mask register:

| MS | 3 | 3 |     |     |   |   | LSB | } |
|----|---|---|-----|-----|---|---|-----|---|
|    | 7 | 6 | 5   | 4   | 3 | 2 | 1   | 0 |
|    | 0 | 0 | ESB | MAV | 0 | 0 | 0   | 0 |

#### \*STB?

(Query)

(Status Byte)

To the question \*STB? the instrument returns the content of its status register (Status Byte Register).

The bit 6 returned indicates the MSS value (Master Summary Status) (at 1 if the instrument has a reason for requesting a service).

Contrary to RQS, it is not reset to zero after reading the status register (RQS is accessible only by series recognition, and falls to 0 at its end).

#### Status register

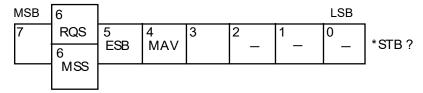

#### \*TRG (Command)

The command \*TRG starts an acquisition in the current mode "single" or "continuous".

#### \*TST? (Query)

(Test) To the question \*TST?, the instrument returns the status of the autotest procedure.

Response format: <0|1><NL>

- responds 0 when the autoset is successful.
- responds 1 when a problem has been detected.

## \*WAI (Command)

(Wait)

The command \*WAI prevents the instrument from performing further commands as long as the current command has not been terminated. This enables to synchronize the instrument with the application program in progress on the controller.

## Tree structure

# IEEE 488.2 Common commands

| Commands | Functions                                   |
|----------|---------------------------------------------|
| *CLS     | Resets the status and event registers       |
| *ESE     | Writes event mask                           |
| *ESE?    | Reads event mask                            |
| *ESR?    | Reads event register                        |
| *IDN?    | Reads identifier                            |
| *OPC     | Validates bit OPC                           |
| *OPC?    | Waits till end of execution                 |
| *RST     | Resets                                      |
| *SRE     | Writes service request mask                 |
| *SRE?    | Reads service request mask                  |
| *STB?    | Reads status register                       |
| *TRG     | Starts an acquisition in the current mode   |
| *TST?    | Returns the status of the autoset procedure |
| *WAI     | Commands synchronization                    |

## 12.APPENDIX

## 12.1 « ARINC 429 » Bus

#### 12.1.1. Overview

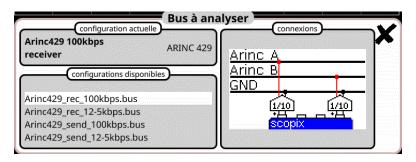

Configuration

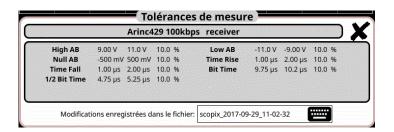

Measurement specification

## 12.1.2. Getting started

| Equipment           | <ul> <li>two HX0130 or HX0030 sensors</li> <li>an HX091 M12 connection board (optional)</li> </ul>                                     |  |
|---------------------|----------------------------------------------------------------------------------------------------|--|
| Configuration files | <ul> <li>" Arinc429_rec_100kbps ", " Arinc429_rec_12-5kbps "</li> <li>" Arinc429_send_100kbps ", " Arinc429_send_12-5kbps "</li> </ul> |  |
| Connections         |                                                                                                    |  |

## 12.1.3. Measurements (ARINC 429)

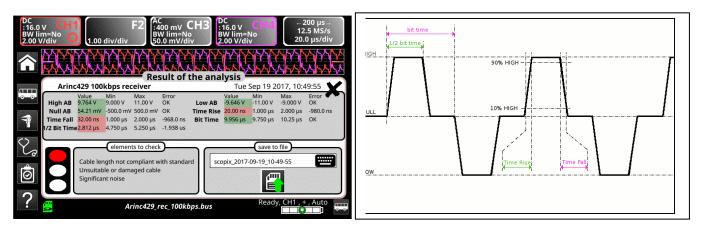

| Measurement    | Description                                                               | Diagnosis                                                                                                    |  |  |
|----------------|---------------------------------------------------------------------------|----------------------------------------------------------------------------------------------------|--|--|
| High AB Low AB | Measurement of the signal high level  Measurement of the signal low level | <ul> <li>Termination problem</li> <li>Cable length not compliant with standard</li> <li>Faulty junction connection (oxidation, bad contact, etc.)</li> <li>Significant noise (check the cable route, ground braid not connected, faulty chassis-ground, etc.)</li> <li></li> </ul>                |  |  |
| Null AB        | Measurement of the signal in idle level                                   | <ul> <li>Unsuitable or damaged cable (load too light)</li> <li>Cable length not compliant with standard</li> <li>Faulty junction connection (oxidation, bad contact, etc.)</li> <li>Significant noise (check the cable route, ground braid not connected, faulty chassis-ground, etc.)</li> </ul> |  |  |
| Time Rise      | Rise time                                                                 | Cable length not compliant with standard                                                                                                    |  |  |
| Time Fall      | Fall time                                                                 | <ul> <li>Unsuitable or damaged cable (the rise and fall times increase with the cable impedance)</li> <li></li> </ul>                                                                                                    |  |  |
| Bit Time       | Bit duration                                                              | Cable length not compliant with standard                                                                                                    |  |  |
| ½ Bit Time     | Half a bit duration                                                       | <ul> <li>Unsuitable or damaged cable</li> <li>Significant noise (check the cable route, ground braid not connected, faulty chassis-ground, etc.)</li> </ul>                                                                                                    |  |  |

#### 12.2 « AS-I » Bus

#### 12.2.1. Overview

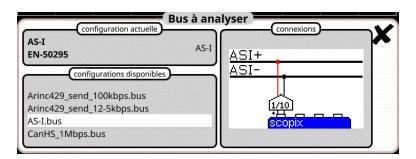

Configuration

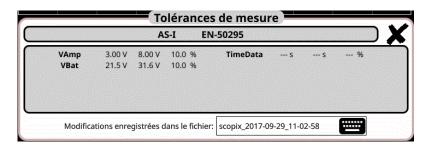

Measurement specification

## 12.2.2. Getting started

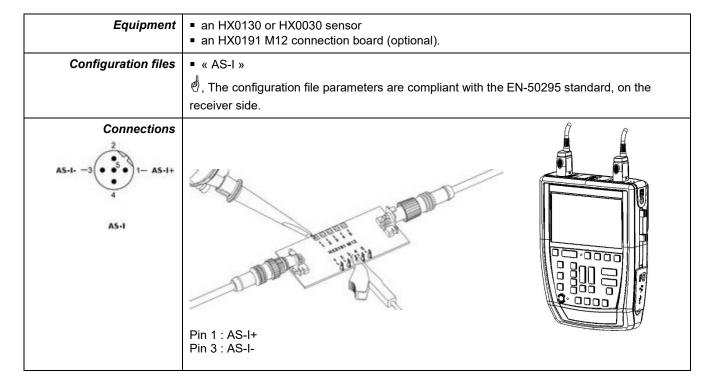

## 12.2.3. Measurements (AS-I)

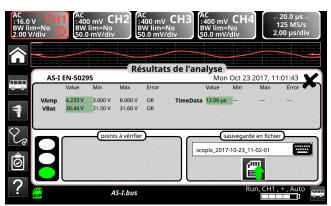

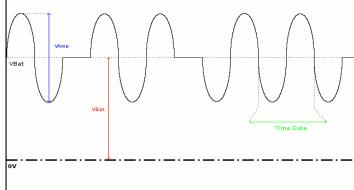

| Diagnos                                                                                                    | Use this table to troubleshoot problems on a measurement :                                                                        |                                                                                                    |  |  |  |
|----------------------------------------------------------------------------------------------------|----------------------------------------------------------------------------------------------------|----------------------------------------------------------------------------------------------------|--|--|--|
|                                                                                                    |                                                                                                    |                                                                                                    |  |  |  |
| Measurement                                                                                                  | Description                                                                                                    | Diagnosis                                                                                                    |  |  |  |
| VAmp                                                                                                    | Measurement of the amplitude of the signal's AC component                                                                         | <ul> <li>Termination problem (load too light)</li> <li>Cable length not compliant with standard</li> <li>Faulty junction connection (oxidation, bad contact, etc.)</li> <li>Significant noise (check the cable route, ground braid not connected, faulty chassis-ground, etc.)</li> <li></li> </ul>         |  |  |  |
| Time Data                                                                                                    | Measurement made using the bit time total. The bit time is measured over one period, because the AS-I bus uses Manchester coding. |                                                                                                    |  |  |  |
| VBat  Measurement of the offset of the DC part of the signal. This corresponds to the AS-I bus power supply. |                                                                                                    | <ul> <li>Unsuitable or damaged cable (load too light)</li> <li>Cable length not compliant with standard</li> <li>Faulty junction connection (oxidation, bad contact, etc.)</li> <li>Significant noise (check the cable route, ground braid not connected, faulty chassis-ground, etc.)</li> <li></li> </ul> |  |  |  |

## 12.3 « CAN High-Speed » Bus

#### 12.3.1. Overview

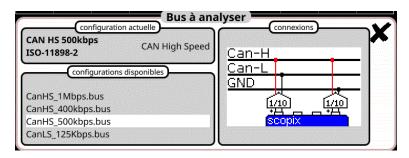

Configuration

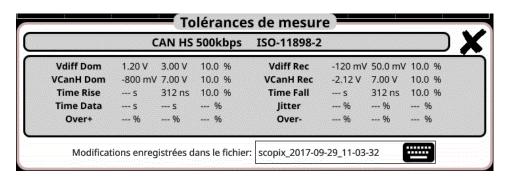

Measurement specification

#### 12.3.2. Getting started

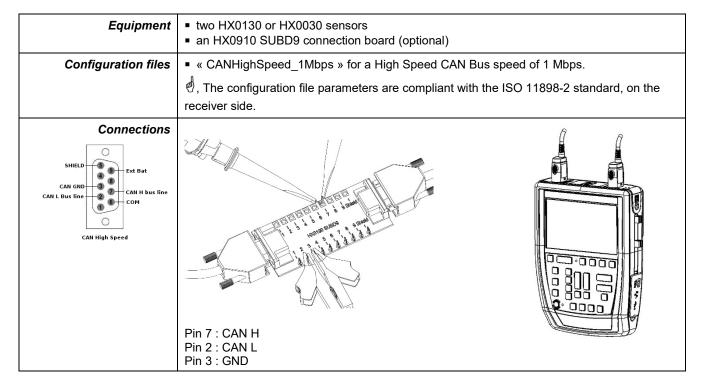

## 12.3.3. Measurements (CAN High-Speed)

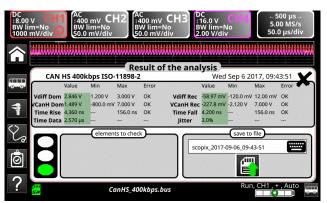

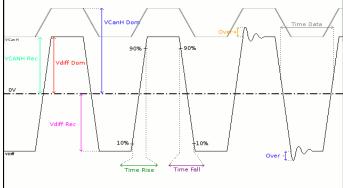

|             | Diagnosis                          | Use this table to                                              | troubleshoot problems on a measurement :                                                                                                    |      |  |
|-------------|------------------------------------|----------------------------------------------------------------|----------------------------------------------------------------------------------------------------|------|--|
|             |                                    |                                                                |                                                                                                    |      |  |
| Measurement |                                    | Description                                                    | Diagnosis                                                                                                    |      |  |
| Vdiff Dom   | Measurem<br>state                  | ent of the Vdiff dominant                                      | <ul> <li>Termination problem (load too light)</li> <li>Junction connection (oxidation, bad contacted)</li> <li>etc.)</li> <li>Cable length not compliant with standard</li> <li>Significant noise (check the cable route, grant problem)</li> </ul> |      |  |
| Vdiff Rec   | Measurem<br>state                  | ent of the Vdiff recessive                                     | braid not connected, faulty chassis-ground                                                                                                    |      |  |
| VCanH Dom   | Measurem<br>state                  | ent of the Vcan dominant                                       | <ul> <li>Chassis-ground disturbance problem</li> <li>Common mode problem</li> <li>Cable length not compliant with standard</li> <li>Significant noise (check the cable route, ground</li> </ul>                                                     |      |  |
| VCanH Rec   | Measurem<br>state                  | ent of the Vcan recessive                                      | <ul> <li>braid not connected, faulty chassis-ground</li> <li>Junction connection (oxidation, bad contacted)</li> <li>etc.)</li> <li></li> </ul>                                                                                                    |      |  |
| Time Rise   |                                    | petween 10% and 90% of gnal amplitude                          | <ul> <li>Unsuitable or damaged cable (the rise and times increase with the cable impedance)</li> <li>Termination impedance positioned incorred</li> </ul>                                                                                           |      |  |
| Time Fall   |                                    | etween 90% and 10% of the<br>I amplitude                       | •                                                                                                    | ou.y |  |
| Time Data   | Measurem<br>total                  | ent made using the bit time                                    | <ul> <li>Unsuitable or damaged cable</li> <li>Termination impedance positioned incorrer</li> <li>Significant noise (check the cable route, grade braid not connected, faulty chassis-ground</li> <li></li> </ul>                                    | roun |  |
| Jitter      | Measurem<br>total                  | ent made using the bit time                                    | <ul> <li>Significant noise (check the cable route, gr<br/>braid not connected, faulty chassis-ground</li> <li></li> </ul>                                                                                                    |      |  |
| Over +      | Measurem compared                  | ent of the positive overshoot<br>to the Vdiff signal amplitude | <ul> <li>Unsuitable cable impedance</li> <li>Bus termination problem (termination absent major overshoot)</li> </ul>                                                                                                    |      |  |
| Over -      | Measurem<br>overshoot<br>amplitude | ent of the negative<br>compared to the Vdiff signal            | <ul> <li>Significant noise (check the cable route, group braid not connected, faulty chassis-ground, e</li> <li></li> </ul>                                                                                                    |      |  |

## 12.4 « CAN Low-Speed » Bus

#### 12.4.1. Overview

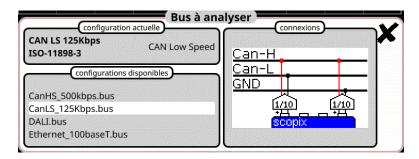

Configuration

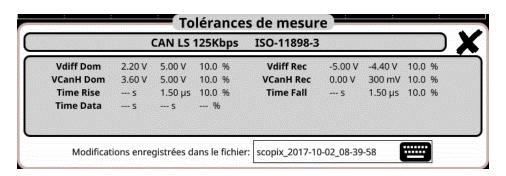

Measurement specification

#### 12.4.2. Getting started

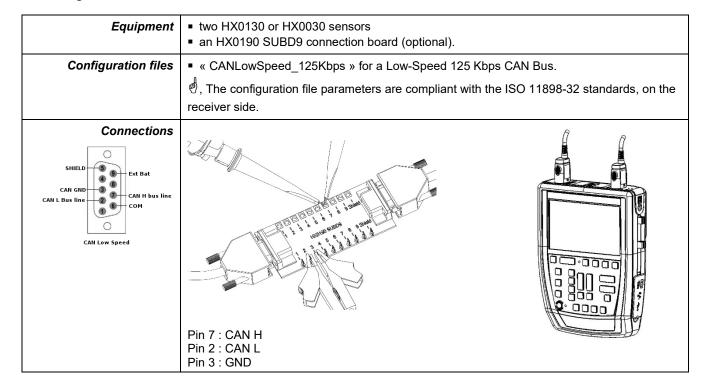

## 12.4.3. Measurements (CAN Low-Speed)

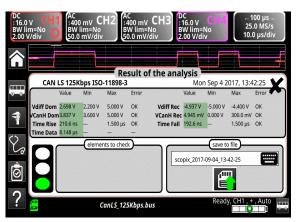

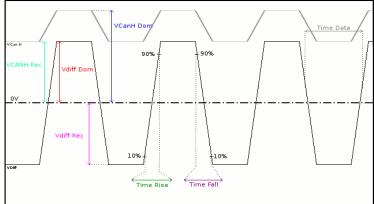

| Measurement | Descriptio                                         | Diagnosis                                                                                                    |
|-------------|----------------------------------------------------|----------------------------------------------------------------------------------------------------|
| Vdiff Dom   | Measurement of the Vdi                             | <ul> <li>Termination problem</li> <li>Junction connection (oxidation, bad contact, etc.)</li> <li>Cable length not compliant with standard</li> </ul>     |
| Vdiff Rec   | Measurement of the Vdi state                       | <ul> <li>Significant poise (check the cable route, grouped)</li> </ul>                                                                                    |
| VCanH Dom   | Measurement of the Vca<br>state                    | <ul> <li>Cable length not compliant with standard</li> <li>Significant noise (check the cable route, groups)</li> </ul>                                   |
| VCanH Rec   | Measurement of the Vca<br>state                    | braid not connected, faulty chassis-ground, etc.)  braid not connected, faulty chassis-ground, etc.)  under the connection (oxidation, bad contact, etc.) |
| Time Rise   | Rise time between 10% the Vdiff signal amplitud    | Unsuitable or damaged cable (the rise and fatimes increase with the cable impedance)                                                                      |
| Time Fall   | Fall time between 90% a the Vdiff signal amplitude | 0% of ■                                                                                                    |
| Time Data   | Measurement made usir total                        | <ul> <li>Unsuitable or damaged cable</li> <li>Significant noise (check the cable route, group braid not connected, faulty chassis-ground, et</li> </ul>   |

## 12.5 « DALI » Bus

#### 12.5.1. Overview

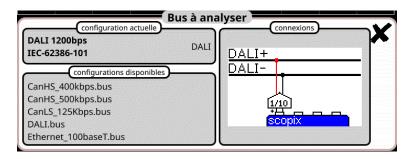

Configuration

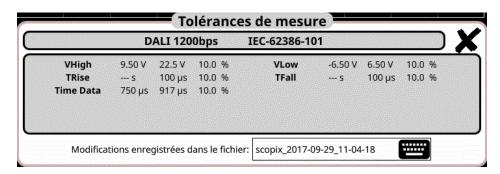

Measurement specification

## 12.5.2. Getting started

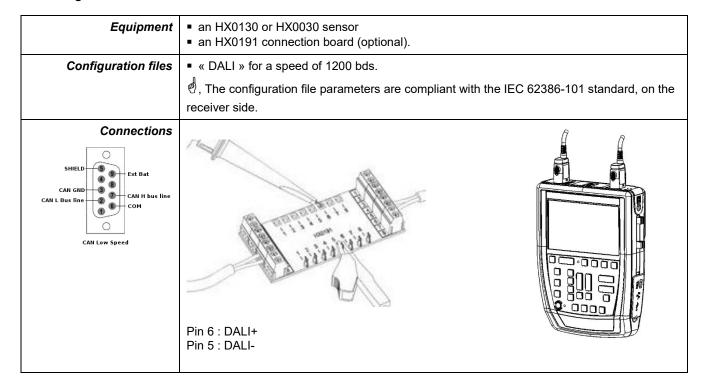

## 12.5.3. Measurements (DALI)

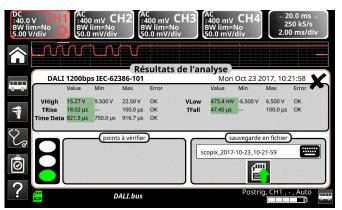

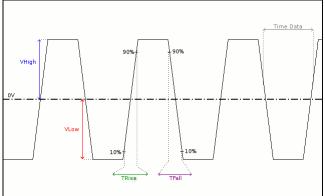

| Diagnosis Use this table to troubleshoot problem |                                           |                          | bleshoot problems on a measurement :                                                                                                  |                                                                                                    |  |
|--------------------------------------------------|-------------------------------------------|--------------------------|----------------------------------------------------------------------------------------------------|----------------------------------------------------------------------------------------------------|--|
| Measurement                                      | De                                        | escription               |                                                                                                    | Diagnosis                                                                                                    |  |
| VHigh                                            | Measurement o                             | of the signal high level | <ul> <li>Termination problem</li> <li>Cable length not compliant with standard</li> <li>Chassis-ground disturbance problem</li> </ul> |                                                                                                    |  |
| VLow                                             | Measurement o                             | of the signal low level  | <ul> <li>Significant noise (check the cable route, grand not connected, faulty chassis-ground</li> <li></li> </ul>                    |                                                                                                    |  |
| TRise                                            | Rise time betwee                          | iipiituuc j              |                                                                                                    | Cable length not compliant with standard Unsuitable or damaged cable (the rise and fall                                                                                 |  |
| TFall                                            | Fall time between the signal ampli        | en 90% and 10% of itude  | times increase with the cable impedance)                                                                                              |                                                                                                    |  |
| Time Data                                        | Measurement made using the bit time total |                          | •                                                                                                    | Cable length not compliant with standard Unsuitable or damaged cable Significant noise (check the cable route, ground braid not connected, faulty chassis-ground, etc.) |  |

#### 12.6 « Ethernet 10Base-2 » Bus

#### 12.6.1. Overview

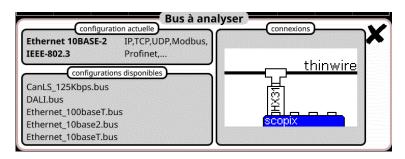

Configuration

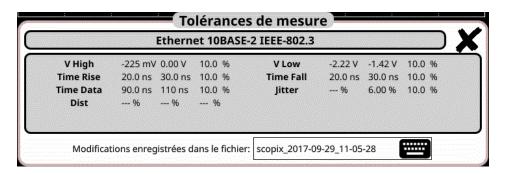

Measurement specification

## 12.6.2. Getting started

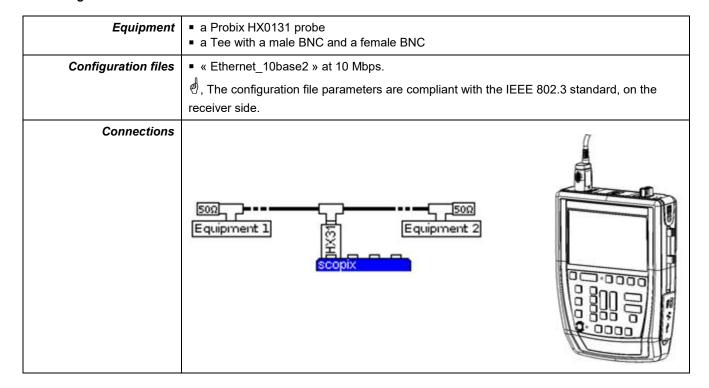

## 12.6.3. Measurements (Ethernet 10Base-2)

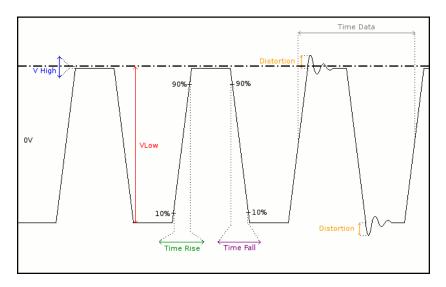

Diagnosis Use this table to troubleshoot problems on a measurement :

| Measurement | Description                                                                                                    | Diagnosis                                                                                                    |
|-------------|----------------------------------------------------------------------------------------------------|----------------------------------------------------------------------------------------------------|
| VHigh       | Measurement of the high level                                                                                   | <ul> <li>Termination problem</li> <li>Junction connection (oxidation, bad contact, etc.)</li> <li>Cable length not compliant with standard</li> </ul>                                                                                                    |
| VLow        | Measurement of the low level                                                                                    | <ul> <li>Significant noise (check the cable route, ground braid not connected, faulty chassis-ground, etc.)</li> <li></li> </ul>                                                                                                    |
| Time Rise   | Rise time between 10% and 90% of the signal amplitude                                                           | <ul> <li>Unsuitable or damaged cable (the rise and fall<br/>times increase with the cable impedance)</li> </ul>                                                                                                    |
| Time Fall   | Fall time between 90% and 10% of the signal amplitude                                                           | •                                                                                                    |
| Time Data   | Measurement taken using total bit times Bit time is measured over one period (Manchester coding).               | <ul> <li>Unsuitable or damaged cable</li> <li>Significant noise (check the cable route, ground braid not connected, faulty chassis-ground, etc.)</li> <li></li> </ul>                                                                                                    |
| Jitter      | Measurement made using the bit time total                                                                       | <ul> <li>Significant noise (check the cable route, ground braid not connected, faulty chassis-ground, etc.)</li> <li></li> </ul>                                                                                                    |
| Dist        | Measurement of the amplitude distortion.  The max overshoot level is compared to the signal peak-to-peak value. | <ul> <li>Unsuitable cable impedance</li> <li>Termination problem (if there is no termination, major overshoot and the opposite if the bus impedance is too high)</li> <li>Significant noise (check the cable route, ground braid not connected, faulty chassis-ground, etc.)</li> <li></li> </ul> |

## 12.7 « Ethernet 10Base-T » Bus

#### 12.7.1. Overview

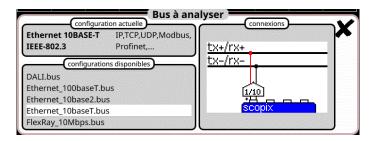

Configuration

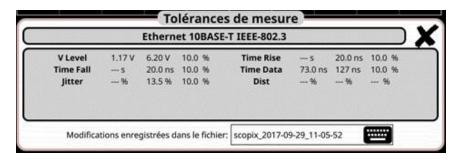

Measurement specification

## 12.7.2. Getting started

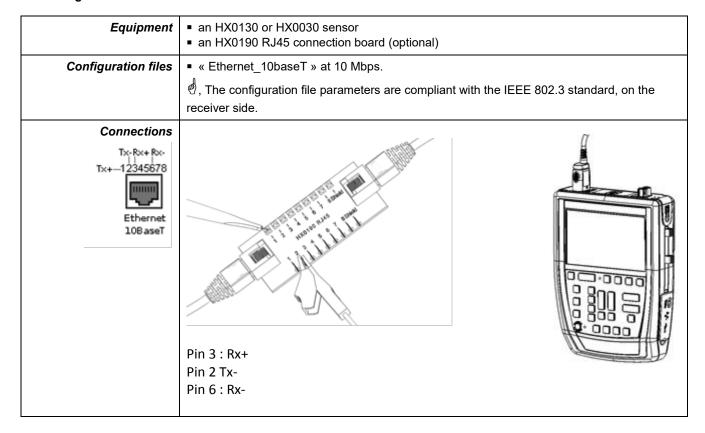

## 12.7.3. Measurements (Ethernet 10Base-T)

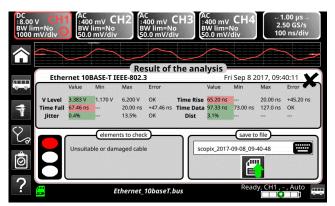

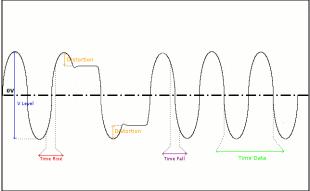

| Diagnosis   |                                                                                                    | Use this table to troubleshoot problems on a measurement :                                                                                           |   |                                                                                                    |
|-------------|----------------------------------------------------------------------------------------------------|----------------------------------------------------------------------------------------------------|---|----------------------------------------------------------------------------------------------------|
| Measurement | <u>'</u>                                                                                                    | Description                                                                                                    |   | Diagnosis                                                                                                    |
| VLevel      |                                                                                                    | Measurement of the amplitude on the signal's thin pulses                                                                                             |   | Termination problem Junction connection (oxidation, bad contact, etc.) Cable length not compliant with standard Significant noise (check the cable route, ground braid not connected, faulty chassis-ground, etc.)                                |
| Time Rise   |                                                                                                    | the signal amplitude                                                                                                    |   | Unsuitable or damaged cable (the rise and fall times increase with the cable impedance) Termination impedance incorrectly positioned                                                                                                    |
| Time Fall   |                                                                                                    | Il time between 90% and 10% of e signal amplitude                                                                                                    |   |                                                                                                    |
| Time Data   | total. The b<br>period (Ma<br>The measu                                                                                                    | Measurement made using the bit time total. The bit time is measured on one period (Manchester coding).  The measurement is only made on thin pulses. |   | Unsuitable or damaged cable<br>Significant noise (check the cable route, ground<br>braid not connected, faulty chassis-ground, etc.)<br>                                                                                                    |
| Jitter      | Measurement made using the bit time total                                                                                                    |                                                                                                    | • | Significant noise (check the cable route, ground braid not connected, faulty chassis-ground, etc.)                                                                                                    |
| Dist        | Measurement of the amplitude distortion. The max overshoot level is compate to the signal peak-to-peak value. measurement is only made on thi pulses. |                                                                                                    | : | Unsuitable cable impedance Termination problem (if there is no termination, major overshoot and the opposite if the bus impedance is too high) Significant noise (check the cable route, ground braid not connected, faulty chassis-ground, etc.) |

## 12.8 « Ethernet 100Base-T » Bus

#### 12.8.1. Overview

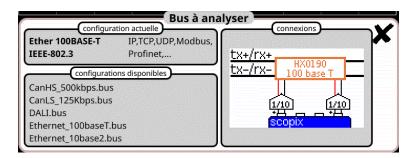

Configuration

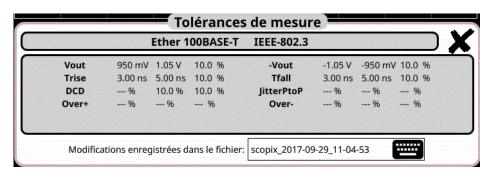

#### **Measurement specification**

#### 12.8.2. Getting started

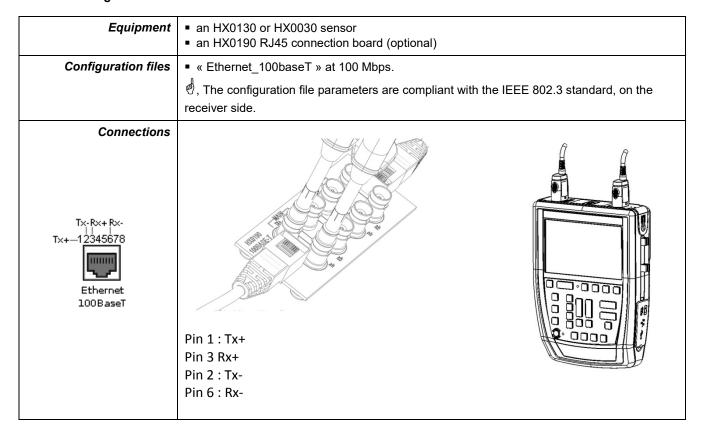

## 12.8.3. Measure (Ethernet 100Basse-T)

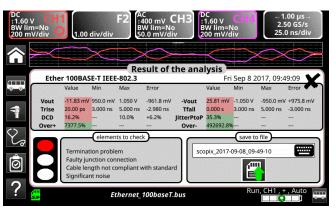

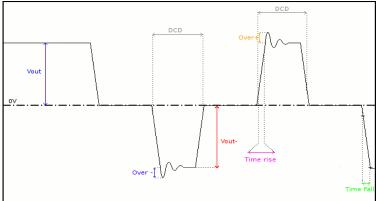

#### Diagnosis

Use this table to troubleshoot problems on a measurement :

| Measurement | Description                                                                                                    | Diagnosis                                                                                                    |
|-------------|----------------------------------------------------------------------------------------------------|----------------------------------------------------------------------------------------------------|
| Vout        | Positive pulse amplitude measurement                                                                                                    | <ul> <li>Termination problem</li> <li>Junction connection (oxidation, bad contact, etc.)</li> <li>Cable length not compliant with standard</li> <li>Significant noise (check the cable route, ground braid not connected, faulty chassis-ground, etc.)</li> <li></li> </ul> |
| Time Rise   | Rise time between 10% and 90% of a positive signal amplitude                                                                            | <ul> <li>Unsuitable or damaged cable (the rise and fall times increase with the cable impedance)</li> </ul>                                                                                                    |
| Time Fall   | Fall time between 90% and 10% of a negative signal amplitude                                                                            | •                                                                                                    |
| DCD         | Measurement of the duty cycle between positive and negative pulses Measurements taken using a total of the positive and negative pulses | <ul> <li>Unsuitable or damaged cable</li> <li>Significant noise (check the cable route, ground braid not connected, faulty chassis-ground, etc.)</li> <li>Cable length not compliant with standard</li> <li></li> </ul>                                                     |
| JitterPtoP  | Measurement made using the positive and negative pulses                                                                                 | Significant noise (check the cable route, ground braid no connected, faulty chassis-ground, etc.)                                                                                                    |
| Over+       | Overshoot measurement on positive pulses.<br>The max. pulse overshoot is compared to its<br>amplitude                                   | <ul> <li>Unsuitable cable impedance</li> <li>Termination problem (if there is no termination, major overshoot and the opposite if the bus impedance is too high)</li> </ul>                                                                                                 |
| Over-       | Overshoot measurement on negative pulses. The max. pulse overshoot is compared to its amplitude.                                        | <ul> <li>Significant noise (check the cable route, ground braid not connected, faulty chassis-ground, etc.)</li> <li></li> </ul>                                                                                                    |

## 12.9 « FlexRay » Bus

#### 12.9.1. Overview

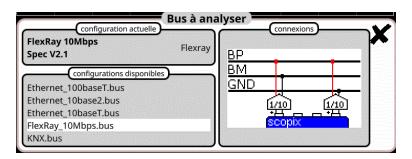

Configuration

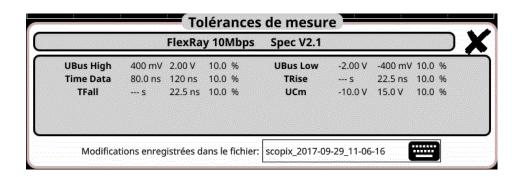

#### **Measurement specification**

#### 12.9.2. Getting started

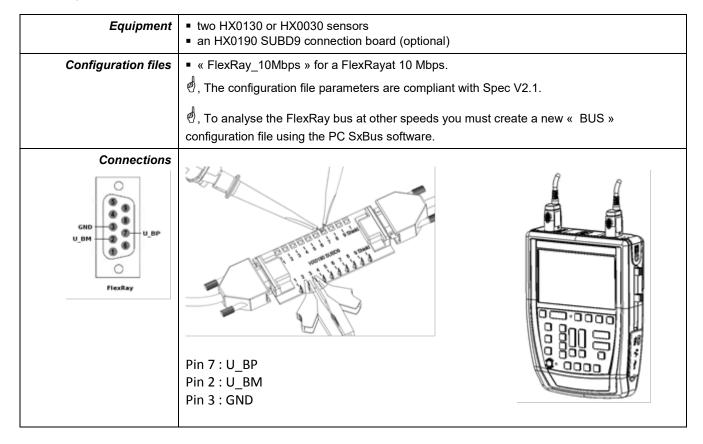

## 12.9.3. Measurements (FlexRay)

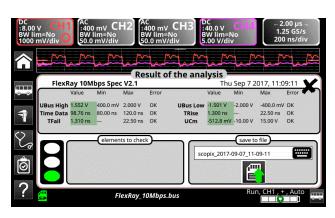

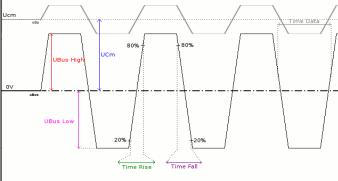

UBus = U\_BP - U\_BM

| Diagnosis   |                                                                                                    | Use this table to troubleshoot problems on a measurement : |                                                                                                    |                                                                                                    |  |
|-------------|----------------------------------------------------------------------------------------------------|------------------------------------------------------------|----------------------------------------------------------------------------------------------------|----------------------------------------------------------------------------------------------------|--|
|             | 1                                                                                                    |                                                            |                                                                                                    |                                                                                                    |  |
| Measurement |                                                                                                    | Description                                                |                                                                                                    | Diagnosis                                                                                                    |  |
| UBus High   | Measurement of the high level on the Ubus signal  Measurement of the low level on the UBus signal  Measurement made using the bit time total. |                                                            | <ul> <li>Termination problem</li> <li>Junction connection (oxidation, bad contact,)</li> <li>Cable length not compliant with standard</li> </ul>                    |                                                                                                    |  |
| UBus Low    |                                                                                                    |                                                            | •                                                                                                    | Significant noise (check the cable route, ground braid not connected, faulty chassis-ground, etc.)                                                                          |  |
| Time Data   |                                                                                                    |                                                            |                                                                                                    | Unsuitable or damaged cable Termination impedance incorrectly positioned Significant noise (check the cable route, ground braid not connected, faulty chassis-ground, etc.) |  |
| TRise       |                                                                                                    | ime between 20% and 80% of<br>Bus signal amplitude         | <ul> <li>Unsuitable or damaged cable (the rise and times increase with the cable impedance)</li> <li>Termination impedance incorrectly positio</li> <li></li> </ul> |                                                                                                    |  |
| TFall       |                                                                                                    | ne between 80% and 20% of<br>Bus signal amplitude          |                                                                                                    |                                                                                                    |  |
| UCm         | Offset measurement on the U_BP signal                                                                                                    |                                                            | •                                                                                                    | Chassis-ground disturbance problem Common mode problem Cable length not compliant with standard                                                                             |  |

## 12.10 « KNX » Bus

#### 12.10.1. Overview

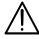

To be analyzed, the signal must meet the following conditions: VLow Active < -1.2 V VMax equalisation > 1.2 V

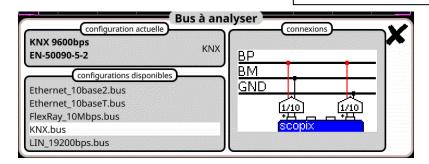

Configuration

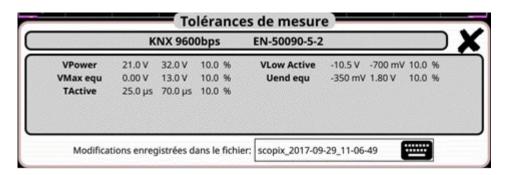

**Measurement specification** 

#### 12.10.2. Getting started

| Equipment           | <ul> <li>an HX0130 or HX0030 sensor</li> <li>an HX0191 generic connection board (optional)</li> </ul>                        |
|---------------------|----------------------------------------------------------------------------------------------------|
| Configuration files | ■ « KNX » for a speed of 9600 bps.  , The configuration file parameters are compliant with the EN 50090-5-2 standard, on the |
| Connections         | receiver side.                                                                                                    |
|                     | Pin 6 : KNX+ Pin 5 : KNX-                                                                                                    |

## 12.10.3. Measurements (KNX)

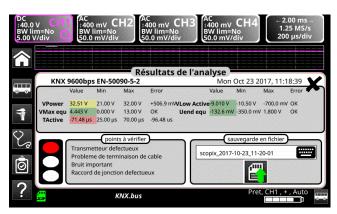

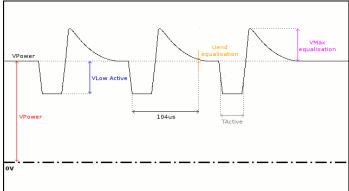

| Dia               | <b>agnosis</b> Use this table                                                                               | Use this table to troubleshoot problems on a measurement :                                                                                                    |  |  |
|-------------------|----------------------------------------------------------------------------------------------------|----------------------------------------------------------------------------------------------------|--|--|
| Measurement       | Description                                                                                                 | Diagnosis                                                                                                    |  |  |
| VPower            | Measurement of the KNX signal o (power supply)                                                              | ■ Too many devices on the bus                                                                                                    |  |  |
| VLow Active       | Negative pulse low-level measurement                                                                        | <ul> <li>Faulty transmitter</li> <li>Cable length not compliant with standard</li> <li>Termination problem</li> <li>Significant noise (check the cable route, ground braid not connected, faulty chassis-ground, etc.)</li> <li>Faulty junction connection (oxidation, bad contact, etc.)</li> <li></li> </ul> |  |  |
| VMax equalisation | Measurement of the signal high le                                                                           | <ul> <li>Significant noise (check the cable route, ground braid not connected, faulty chassis-ground, etc.)</li> <li>Faulty transmitter</li> <li></li> </ul>                                                                                                    |  |  |
| Uend equalisation | Voltage level compared to VPowe after 104µs. The 104µs are measured from the falling edge of the low pulse. | <ul> <li>Significant noise (check the cable route, ground</li> </ul>                                                                                                    |  |  |
| TActive           | Measurement made using the bit total. Bit time measured only on lo pulses.                                  |                                                                                                    |  |  |

#### 12.11 « LIN » Bus

#### 12.11.1. Overview

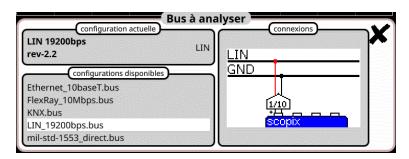

Configuration

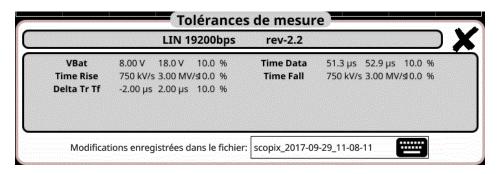

Measurement specification

#### 12.11.2. Getting started

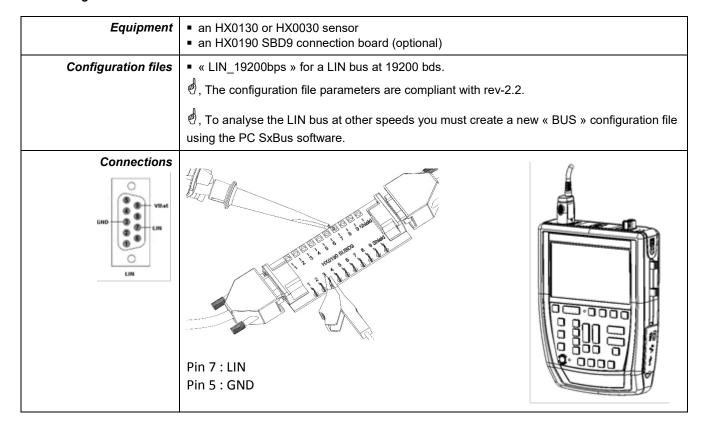

## 12.11.3. Measurements (LIN)

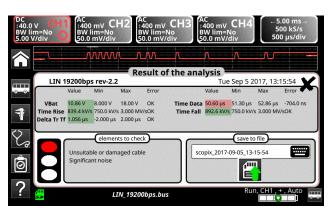

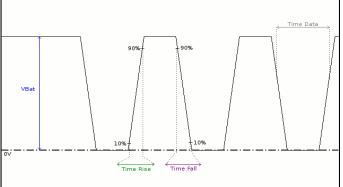

| Dia               | gnosis                                                                   | Use this table to troubleshoot problems on a measurement : |   |                                                                                                    |
|-------------------|--------------------------------------------------------------------------|------------------------------------------------------------|---|----------------------------------------------------------------------------------------------------|
| Measurement       |                                                                          | Description                                                |   | Diagnosis                                                                                                    |
| VBat              | Measurement of the signal high level                                     |                                                            |   | Too many devices on the bus Cable length not compliant with standard Faulty power supply Faulty chassis-ground Incorrectly connected chassis-ground Termination problem Junction connection (oxidation, bad contact) Significant noise (check the cable route, ground braid not connected, faulty chassis-ground, etc.) |
| Time Data         | Measuremen<br>total                                                      | Measurement made using the bit time total                  |   | Unsuitable or damaged cable<br>Significant noise (check the cable route, ground<br>braid not connected, faulty chassis-ground, etc.)<br>                                                                                                    |
| Time Rise         |                                                                          | tween 10% and 90% of applitude expressed in                | • | Unsuitable or damaged cable (the rise and fall                                                                                                    |
| Time Fall         |                                                                          | ween 90% and 10% of inplitude expressed in                 | • | times increase with the cable impedance)                                                                                                    |
| Delta TRise TFall | Difference between the rise time at 10% 90% and the fall time at 90% 10% |                                                            | • | Unsuitable or damaged cable (the rise and fall times increase with the cable impedance) Significant noise (check the cable route, ground braid not connected, faulty chassis-ground, etc.)                                                                                                    |

#### 12.12 « MIL-STD-1553 » Bus

#### 12.12.1. Overview

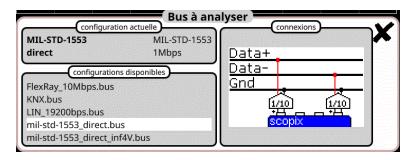

Configuration

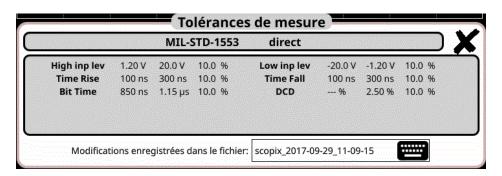

Measurement specification

## 12.12.2. Getting started

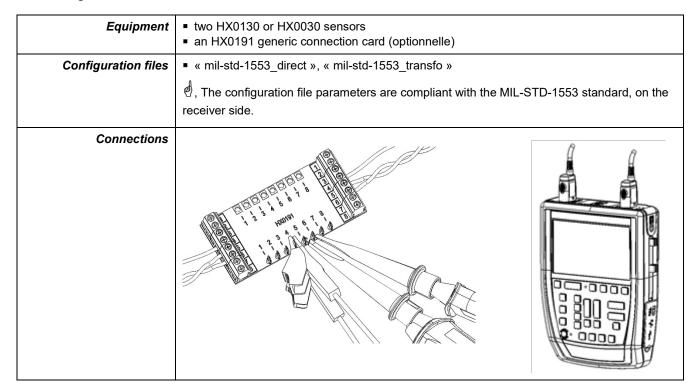

## 12.12.3. Measurements (MIL-STD-1553)

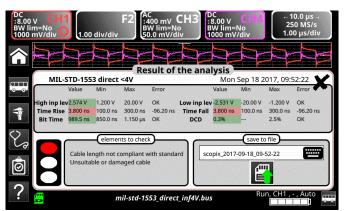

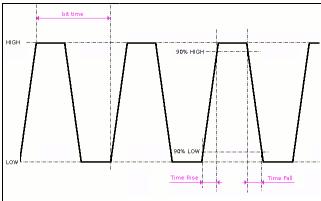

| Diagnosis Use this table to troubleshoot problems on a measurement |                                                                                                    |                                                                                                    |  |  |  |
|--------------------------------------------------------------------|----------------------------------------------------------------------------------------------------|----------------------------------------------------------------------------------------------------|--|--|--|
| Measurement                                                        | leasurement Description Diagnosis                                                                                           |                                                                                                    |  |  |  |
| High Input Level                                                   | Measurement of the signal high lev                                                                                          | <ul> <li>Termination problem (load too light)</li> <li>Cable length not compliant with standard</li> <li>Faulty junction connection (oxidation, bad contact, etc.)</li> </ul>                                           |  |  |  |
| Low Input Level                                                    | Measurement of the signal low lev                                                                                           | Significant noise (check the cable route, ground                                                                                                    |  |  |  |
| Time Rise                                                          | Rise time  Cable length not compliant with standa Unsuitable or damaged cable (the rise                                     |                                                                                                    |  |  |  |
| Time Fall                                                          | Fall time                                                                                                    | times increase with the cable impedance)                                                                                                    |  |  |  |
| Bit Time                                                           | Time of a bit                                                                                                    | <ul> <li>Cable length not compliant with standard</li> <li>Unsuitable or damaged cable</li> <li>Significant noise (check the cable route, ground braid not connected, faulty chassis-ground, etc.)</li> <li></li> </ul> |  |  |  |
| DCD                                                                | Measuring duty cycle between positive and negative pulses Measurements made from a combination of positive and negatipulses | <ul> <li>Unsuitable or damaged cable</li> <li>Significant noise (check the cable route, ground braid not connected, faulty chassis-ground, etc.)</li> <li>Cable length not compliant with standard</li> <li></li> </ul> |  |  |  |

## 12.13 « Profibus DP » Bus

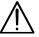

To be analyzed, the signal amplitude must be greater than 700 mV.

#### 12.13.1. Overview

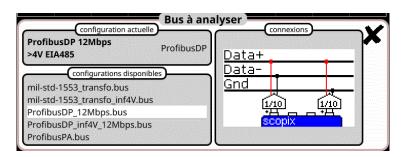

## Configuration

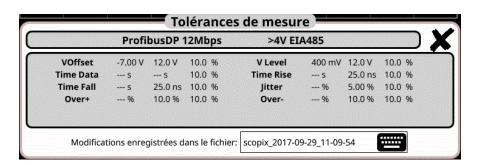

#### Measurement specification

## 12.13.2. Getting started

| Equipment                                                                                                    | <ul> <li>two HX0130 or HX0030 sensors</li> <li>an HX0190 SUBD9 connection board (optional) or an HX0191 M12 connection board (optional)</li> </ul> |  |
|----------------------------------------------------------------------------------------------------|----------------------------------------------------------------------------------------------------|--|
| Configuration files  " ProfibusDP_12Mbps " for a Profibus DP bus, 12 Mbps speed, amplitude > 4 V  " ProfibusDP_inf4V_12Mbps " for a Profibus DP bus, 12 Mbps speed, amplitude < 4 \ " RS485_10Mbps " for a RS485 bus, 10 Mbps speed, amplitude > 4 V  " RS485_inf4V_10Mbps " for a RS485 bus, 10 Mbps speed, amplitude < 4 V  " RS485_19200bps " for a RS485 bus, 19200 bps speed, amplitude > 4 V  " RS485_inf4V_19200bps " for a RS485 bus, 19200 bps speed, amplitude < 4 V                                                                                                    |                                                                                                    |  |
|                                                                                                    | d, The configuration file parameters are compliant with the EIA-485 standard.                                                                      |  |
|                                                                                                    | - To analyse the Profibus bus at other speeds you must create a new « .BUS » configuration file using the PC SxBus software.                       |  |
| Connections                                                                                                    | HX0190 SUBD9                                                                                                    |  |
| DGND-3  DGND-3 |                                                                                                    |  |
| OU  DGND  3  RxD/TxD-P  2  VP                                                                                                    | Pin 3 : RxD/TxD-P Pin 8 : RxD/TxD-N Pin 5 : RxD/TxD-N                                                                                              |  |
| Profibus DP                                                                                                    | רווו ס . וואטן ואט־וע                                                                                                    |  |

## 12.13.3. Measurements (Profibus DP)

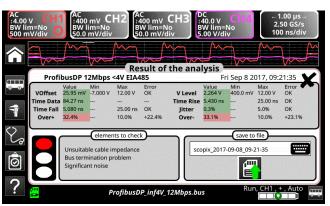

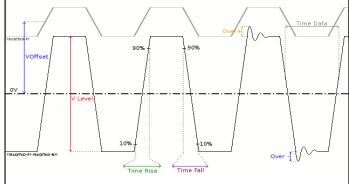

| Dia         | gnosis                                                                 | Use this table to troubleshoot problems on a measurement : |                                                                                                    | eshoot problems on a measurement :                                                                                                    |
|-------------|------------------------------------------------------------------------|------------------------------------------------------------|----------------------------------------------------------------------------------------------------|----------------------------------------------------------------------------------------------------|
| Measurement |                                                                        | Description                                                |                                                                                                    | Diagnosis                                                                                                    |
| VOffset     | Offset measurement on the RxD-P or TxD-P signal                        |                                                            | •                                                                                                    | Chassis-ground disturbance problem Common mode problem Cable length not compliant with standard                                                                             |
| VLevel      | Signal amplitude measurement ((RxI<br>P/TxD-P) -(RxD-N/TxDN))          |                                                            | <ul> <li>Termination problem</li> <li>Junction connection (oxidation, bad contact, etc.)</li> <li>Cable length not compliant with standard</li> <li>Significant noise (check the cable route, group braid not connected, faulty chassis-ground, etc.)</li> </ul> |                                                                                                    |
| Time Data   | Measurement made using the bit time total.                             |                                                            | •                                                                                                    | Unsuitable or damaged cable Termination impedance incorrectly positioned Significant noise (check the cable route, ground braid not connected, faulty chassis-ground, etc.) |
| Time Rise   | Rise time be the signal an                                             | tween 10% and 90% of nplitude                              | <ul> <li>Unsuitable or damaged cable (the rise a<br/>times increase with the cable impedance</li> </ul>                                                                                                    |                                                                                                    |
| Time Fall   | Fall time beto<br>the signal an                                        | ween 90% and 10% of<br>nplitude                            | •                                                                                                    | Termination impedance incorrectly positioned                                                                                                    |
| Jitter      | Measuremer<br>total                                                    | nt made using the bit time                                 | <ul> <li>Significant noise (check the cable route, grobraid not connected, faulty chassis-ground,</li> </ul>                                                                                                    |                                                                                                    |
| Over+       |                                                                        | nt of the positive<br>empared to the signal                | <ul> <li>Unsuitable cable impedance</li> <li>Termination problem (if there is no terminal major overshoot and the opposite if the base)</li> </ul>                                                                                                    |                                                                                                    |
| Over-       | Measurement of the negative overshoot compared to the signal amplitude |                                                            | •                                                                                                    | impedance is too high) Significant noise (check the cable route, ground braid not connected, faulty chassis-ground, etc.)                                                   |

## 12.14 « Profibus PA » Bus

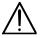

To be analyzed, the signal amplitude must be greater than 300 mV.

#### 12.14.1. Overview

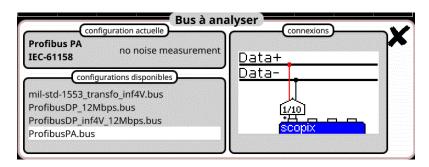

Configuration

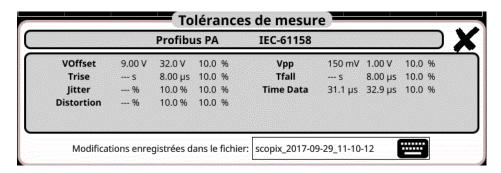

Measurement specification

## 12.14.2. Getting started

| Equipment           | ■ an HX0130 or HX0030 sensor<br>■ an HX0191 M12 connection board (optional)                                                                                                    |
|---------------------|----------------------------------------------------------------------------------------------------|
| Configuration files | <ul> <li>" ProfibusPA_Noise " for a Profibus PA bus at 31.25 kbps with a noise measurement</li> <li>" Profibus_PA " for a Profibus PA bus at 31.25 kbps without a noise measurement</li> </ul> |
|                     | ಲೆ, The configuration file parameters are compliant with the IEC 61158 standard.                                                                                                    |
|                     | ,To analyse the Profibus bus at other speeds you must create a new « .BUS » configuration file using the PC SxBus software.                                                                    |
| DATA3  Profibus PA  | Pin 1 :DATA+ Pin 3 : DATA-                                                                                                    |

## 12.14.3. Measurements (Profibus PA)

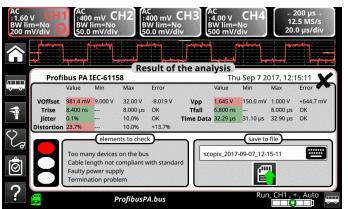

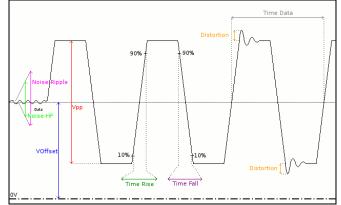

| Diagnosis Use this table to troubleshoot problems on a measurement : |                                                                                                    |                                                                                                    |  |
|----------------------------------------------------------------------|----------------------------------------------------------------------------------------------------|----------------------------------------------------------------------------------------------------|--|
| Measurement                                                          | Description                                                                                                    | Diagnosis                                                                                                    |  |
| VOffset                                                              | Offset measurement on the Data signal                                                                                                    | <ul> <li>Too many devices on the bus</li> <li>Cable length not compliant with standard</li> <li>Faulty power supply</li> <li></li> </ul>                                                                                             |  |
| Vpp                                                                  | Peak-to-peak measurement on t<br>Data signal                                                                                              | Termination problem     Cable length not compliant with standard     Faulty junction connection (oxidation, bad contact, etc.)     Significant noise (check the cable route, ground braid not connected, faulty chassis-ground, etc. |  |
| TRise                                                                | Rise time between 10% and 90% the Data signal amplitude                                                                                   | <ul> <li>Unsuitable or damaged cable (the rise and fall</li> </ul>                                                                                                    |  |
| TFall                                                                | Fall time between 90% and 10% the Data signal amplitude                                                                                   | times increase with the cable impedance)  Termination impedance incorrectly positioned                                                                                                    |  |
| Jitter                                                               | Measurement made using the bi total.                                                                                                    | t time  Significant noise (check the cable route, ground braid not connected, faulty chassis-ground, etc.                                                                                                    |  |
| Time Data                                                            | Measurement made using the bi total. The bit time is measured o period (Manchester coding).                                               |                                                                                                    |  |
| Distortion                                                           | Measurement of amplitude disto<br>as defined in the IEC-61152 star<br>The max overshoot level is comp<br>to the signal peak-to-peak value | impedance is too high)                                                                                                    |  |
| Noise-Ripple                                                         | Search for the max. peak-to-pea<br>value for signals between 7.8kHz<br>39.1kHz on the dead time part of<br>bus, i.e. its power supply     | z and                                                                                                    |  |
| Noise-HF                                                             | Search for the max. peak-to-pea<br>value for signals between 3.91M<br>and 25MHz on the dead time pa<br>the bus, i.e. its power supply     | Hz                                                                                                    |  |

## 12.15 « RS232 » Bus

#### 12.15.1. Overview

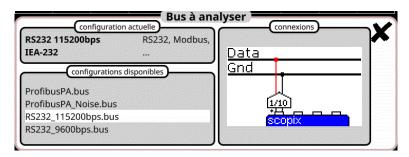

Configuration

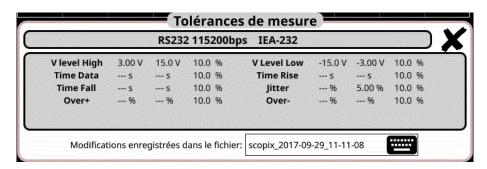

**Measurement specification** 

#### 12.15.2. Getting started

| Equipment                                                    | <ul><li>an HX0130 or HX0030 sensor</li><li>an HX0190 SUBD9 connection board (optional)</li></ul>                                           |  |  |
|--------------------------------------------------------------|----------------------------------------------------------------------------------------------------|--|--|
| Configuration files                                          | <ul> <li>" RS232_9600bps " to analyse a RS232 bus at 9600 bps</li> <li>" RS232_115200bps " to analyse a RS232 bus at 115200 bps</li> </ul> |  |  |
|                                                              | , The configuration file parameters are compliant with the EIA-232 standard, on the receiver side.                                         |  |  |
|                                                              | ,To analyse the RS232 bus at other speeds you must create a new « .BUS » configuration file using the PC SxBus software.                   |  |  |
| Connections                                                  |                                                                                                    |  |  |
| GND DTR T.D S RI CTS TXD TXD TXD TXD TXD TXD TXD TXD TXD TXD |                                                                                                    |  |  |
|                                                              |                                                                                                    |  |  |
|                                                              | Pin 2 : Rx Data Pin 3 : Tx Data                                                                                                    |  |  |
|                                                              | Pin 5 : masse                                                                                                    |  |  |
|                                                              | Measurement between 2 (or 3) and 5                                                                                                    |  |  |

## 12.15.3. Measurements (RS232)

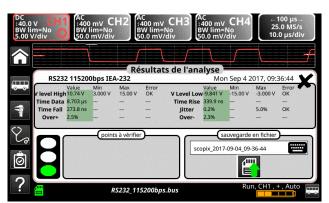

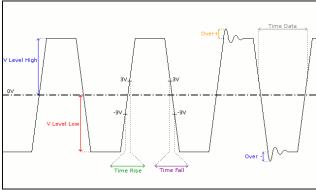

| Dia         | gnosis                               | Use this table to troubleshoot problems on a measurement : |                                                                                                    |  |
|-------------|--------------------------------------|------------------------------------------------------------|----------------------------------------------------------------------------------------------------|--|
| Measurement |                                      | Description                                                | Diagnosis                                                                                                    |  |
| VLevel High | Measurement of the signal high level |                                                            | <ul> <li>Termination problem</li> <li>Cable length not compliant with standard</li> <li>Chassis-ground disturbance problem</li> <li>Significant noise (check the cable route, ground</li> </ul>                       |  |
| VLevel Low  | Measurem                             | ent of the signal low level                                | braid not connected, faulty chassis-ground, etc                                                                                                    |  |
| Time Data   | Measurem<br>total                    | ent made using the bit time                                | <ul> <li>Significant noise (check the cable route, ground braid not connected, faulty chassis-ground, etc</li> <li>Cable length not compliant with standard</li> <li>Unsuitable or damaged cable</li> <li></li> </ul> |  |
| Time Rise   | Rise time b                          | petween -3V and 3V                                         | Cable length not compliant with standard     Unsuitable or damaged cable (the rise and fall                                                                                                    |  |
| Time Fall   | Fall time be                         | etween 3V and -3V                                          | times increase with the cable impedance)                                                                                                    |  |
| Jitter      | Measurem<br>total                    | ent made using the bit time                                | <ul> <li>Significant noise (check the cable route, ground braid not connected, faulty chassis-ground, etc.</li> <li></li> </ul>                                                                                       |  |
| Over+       | Positive ov                          | ershoot measurement                                        | <ul> <li>Unsuitable cable impedance</li> <li>Bus termination problem (termination absent, major overshoot)</li> </ul>                                                                                                 |  |
| Over-       | Negative o                           | vershoot measurement                                       | <ul> <li>Significant noise (check the cable route, ground braid not connected, faulty chassis-ground, etc.</li> <li></li> </ul>                                                                                       |  |

## 12.16 « RS485 » Bus

# $\underline{\mathbb{A}}$

To be analyzed, the signal amplitude must be greater than 700 mV.

#### 12.16.1. Overview

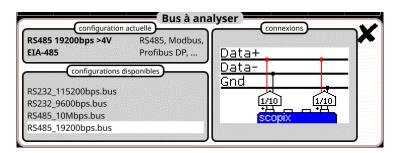

Configuration

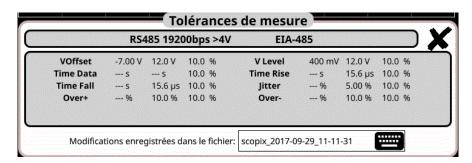

Measurement specification

#### 12.16.2. Getting started

| Equipment                                                                         | <ul> <li>two HX0130 or HX0030 sensors</li> <li>an HX0190 SUBD9 connection board (optional)</li> </ul>                                                                                                    |  |  |
|-----------------------------------------------------------------------------------|----------------------------------------------------------------------------------------------------|--|--|
| Configuration files                                                               | <ul> <li>"RS485_10Mbps" for a RS485 bus, 10 Mbps speed, amplitude &gt; 4 V</li> <li>"RS485_inf4V_10Mbps" for a RS485 bus, 10 Mbps speed, amplitude &lt; 4 V</li> <li>"RS485_19200bps" for a RS485 bus, 19200 bps speed, amplitude &gt; 4 V</li> <li>"RS485_inf4V_19200bps" for a RS485 bus, 19200 bps speed, amplitude &lt; 4 V</li> </ul> |  |  |
|                                                                                   | , The configuration file parameters are compliant with the EIA-485 standard, on the receiver side.                                                                                                    |  |  |
|                                                                                   | ,To analyse the RS485 bus at other speeds you must create a new « .BUS » configuration file using the PC SxBus software.                                                                                                    |  |  |
| Connections  GHD  GHD  TxD.+  RxD.+  RxD.+  RxB.Full  Buplex  Rs.485 Full  Duplex | Pin 7: Tx+ Pin 3: Tx- Pin 5: chassis-ground                                                                                                    |  |  |

## 12.16.3. Measurements (RS485)

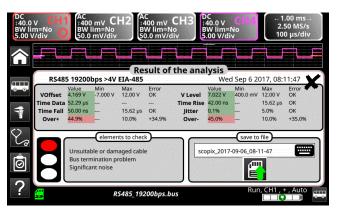

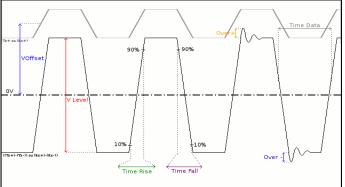

| Diagnosis Use this table to tr |                                                                                                 | oubleshoot problems on a measurement :                  |           |                                                                                                    |  |  |
|--------------------------------|-------------------------------------------------------------------------------------------------|---------------------------------------------------------|-----------|----------------------------------------------------------------------------------------------------|--|--|
| Measurement Description        |                                                                                                 | Description                                             | Diagnosis |                                                                                                    |  |  |
| VOffset                        | Offset measurement on the Tx+ or (Rx+) signal (signal present on channel 4)                     |                                                         | :         | Chassis-ground disturbance problem Common mode problem Cable length not compliant with standard                                                                                                    |  |  |
| VLevel                         | Amplitude measurement on the ((Tx+)-Tx-)) or ((Rx+)-(Rx-)) signal (signal present on channel 1) |                                                         | :         | Termination problem Junction connection (oxidation, bad contact, etc.) Cable length not compliant with standard Significant noise (check the cable route, ground braid not connected, faulty chassis-ground, etc.) |  |  |
| Time Data                      | Meas<br>total                                                                                   | urement made using the bit time                         | :         | Unsuitable or damaged cable Termination impedance incorrectly positioned Significant noise (check the cable route, ground braid not connected, faulty chassis-ground, etc.)                                        |  |  |
| Time Rise                      |                                                                                                 | ime between 10% and 90% of gnal amplitude               | •         | Unsuitable or damaged cable (the rise and fall times increase with the cable impedance)                                                                                                    |  |  |
| Time Fall                      |                                                                                                 | me between 90% and 10% of<br>gnal amplitude             | •         | Termination impedance incorrectly positioned                                                                                                    |  |  |
| Jitter                         | Meas<br>total                                                                                   | urement made using the bit time                         | •         | Significant noise (check the cable route, ground braid not connected, faulty chassis-ground, etc.)                                                                                                    |  |  |
| Over+                          |                                                                                                 | urement of the positive<br>hoot of the signal amplitude | •         | Unsuitable cable impedance Termination problem (if there is no termination, major overshoot and the opposite if the bus impedance is too high)                                                                     |  |  |
| Over-                          |                                                                                                 | urement of the negative<br>hoot of the signal amplitude |           | Significant noise (check the cable route, ground braid not connected, faulty chassis-ground, etc.)                                                                                                    |  |  |

## 12.17 « USB » Bus

#### 12.17.1. Overview

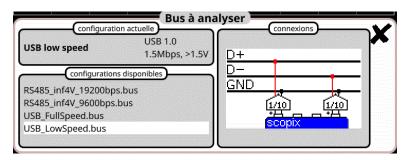

Configuration

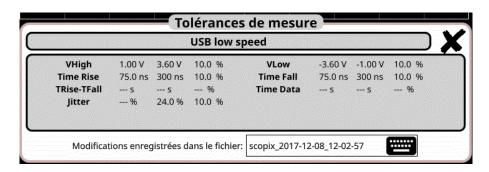

Measurement specification

## 12.17.2. Getting started

| Equipment           | <ul> <li>two HX0130 or HX0030 sensors</li> <li>an HX0191 generic connection card (optional)</li> </ul>                                                                         |        |            |     |  |
|---------------------|----------------------------------------------------------------------------------------------------|--------|------------|-----|--|
| Configuration files | <ul> <li>" USB_Fullspeed.bus " for USB 1.1 bus, 12 Mbps speed, amplitude &gt;1.5V</li> <li>" USB_LowSpeed.bus " for USB 1.0 bus, 1.5 Mbps speed, amplitude &gt;1.5V</li> </ul> |        |            |     |  |
| Connections         | Contact number Signal Name Typical Wiring Assignment                                                                                                    |        |            |     |  |
|                     | 1                                                                                                    | VBus   | Red        | ¥ Ø |  |
|                     | 2                                                                                                    | D-     | White      |     |  |
|                     | 3                                                                                                    | D+     | Green      |     |  |
|                     | 4                                                                                                    | GND    | Black      |     |  |
|                     | Shell                                                                                                    | Shield | Drain Wire |     |  |

## 12.17.3. Measurements (USB)

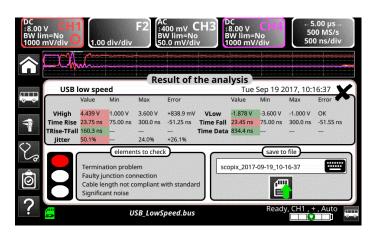

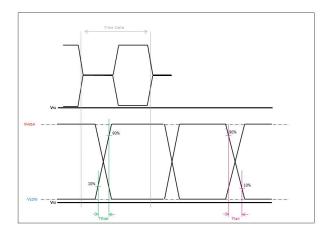

| Diagnosis               |                 | Use this table to troubleshoot problems on a measurement :  |             |                                                                                                    |  |
|-------------------------|-----------------|-------------------------------------------------------------|-------------|----------------------------------------------------------------------------------------------------|--|
| Measurement Description |                 | Description                                                 | n Diagnosis |                                                                                                    |  |
| VHIGH                   | Measur          | rement of the high level                                    | •           | Termination problem Junction connection (oxidation, bad contact, etc.)                                                                                                    |  |
| VLOW                    | Measur          | rement of the low level                                     | •           | Cable length not compliant with standard Significant noise (check the cable route, ground braid not connected, faulty chassis-ground, etc.)                                                |  |
| Time Rise               |                 | ne between 10% and 90% of nal amplitude                     | •           | Unsuitable or damaged cable Termination impedance incorrectly positioned                                                                                                    |  |
| Time Fall               |                 | e between 90% and 10% of nal amplitude                      | •           | Significant noise (check the cable route, ground braid not connected, faulty chassis-ground, etc.)                                                                                         |  |
| TRise-TFall             |                 | nce between the rise time at<br>9% and the fall time at 90% | •           | Unsuitable or damaged cable (the rise and fall times increase with the cable impedance) Significant noise (check the cable route, ground braid not connected, faulty chassis-ground, etc.) |  |
| Time Data               | Measur<br>total | rement made using the bit time                              | -           | Unsuitable or damaged cable Termination impedance incorrectly positioned Significant noise (check the cable route, ground braid not connected, faulty chassis-ground, etc.)                |  |
| Jitter                  | Measur<br>total | rement made using the bit time                              | •           | Significant noise (check the cable route, ground braid not connected, faulty chassis-ground, etc.)                                                                                         |  |

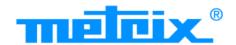

## FRANCE Chauvin Arnoux Group

190, rue Championnet 75876 PARIS Cedex 18 Tél: +33 1 44 85 44 85 Fax: +33 1 46 27 73 89

info@chauvin-arnoux.com www.chauvin-arnoux.com

## INTERNATIONAL Chauvin Arnoux Group

Tél: +33 1 44 85 44 38 Fax: +33 1 46 27 95 69

## Our international contacts

www.chauvin-arnoux.com/contacts

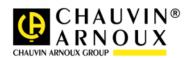